**Working With Oracle® Solaris 11.2 Directory and Naming Services: DNS and NIS**

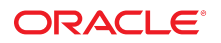

Part No: E36831 July 2014

Copyright © 2002, 2014, Oracle and/or its affiliates. All rights reserved.

This software and related documentation are provided under a license agreement containing restrictions on use and disclosure and are protected by intellectual property laws. Except as expressly permitted in your license agreement or allowed by law, you may not use, copy, reproduce, translate, broadcast, modify, license, transmit, distribute, exhibit, perform, publish, or display any part, in any form, or by any means. Reverse engineering, disassembly, or decompilation of this software, unless required by law for interoperability, is prohibited.

The information contained herein is subject to change without notice and is not warranted to be error-free. If you find any errors, please report them to us in writing.

If this is software or related documentation that is delivered to the U.S. Government or anyone licensing it on behalf of the U.S. Government, the following notice is applicable:

U.S. GOVERNMENT END USERS. Oracle programs, including any operating system, integrated software, any programs installed on the hardware, and/or documentation, delivered to U.S. Government end users are "commercial computer software" pursuant to the applicable Federal Acquisition Regulation and agency-specific supplemental regulations. As such, use, duplication, disclosure, modification, and adaptation of the programs, including any operating system, integrated software, any programs installed on the hardware, and/or documentation, shall be subject to license terms and license restrictions applicable to the programs. No other rights are granted to the U.S. Government.

This software or hardware is developed for general use in a variety of information management applications. It is not developed or intended for use in any inherently dangerous applications, including applications that may create a risk of personal injury. If you use this software or hardware in dangerous applications, then you shall be responsible to take all appropriate fail-safe, backup, redundancy, and other measures to ensure its safe use. Oracle Corporation and its affiliates disclaim any liability for any damages caused by use of this software or hardware in dangerous applications.

Oracle and Java are registered trademarks of Oracle and/or its affiliates. Other names may be trademarks of their respective owners.

Intel and Intel Xeon are trademarks or registered trademarks of Intel Corporation. All SPARC trademarks are used under license and are trademarks or registered trademarks of SPARC International, Inc. AMD, Opteron, the AMD logo, and the AMD Opteron logo are trademarks or registered trademarks of Advanced Micro Devices. UNIX is a registered trademark of The Open Group.

This software or hardware and documentation may provide access to or information on content, products, and services from third parties. Oracle Corporation and its affiliates are not responsible for and expressly disclaim all warranties of any kind with respect to third-party content, products, and services. Oracle Corporation and its affiliates will not be responsible for any loss, costs, or damages incurred due to your access to or use of third-party content, products, or services.

Copyright © 2002, 2014, Oracle et/ou ses affiliés. Tous droits réservés.

Ce logiciel et la documentation qui l'accompagne sont protégés par les lois sur la propriété intellectuelle. Ils sont concédés sous licence et soumis à des restrictions d'utilisation et de divulgation. Sauf disposition de votre contrat de licence ou de la loi, vous ne pouvez pas copier, reproduire, traduire, diffuser, modifier, breveter, transmettre, distribuer,<br>exposer, exécuter, publier ou afficher l

Les informations fournies dans ce document sont susceptibles de modification sans préavis. Par ailleurs, Oracle Corporation ne garantit pas qu'elles soient exemptes d'erreurs et vous invite, le cas échéant, à lui en faire part par écrit.

Si ce logiciel, ou la documentation qui l'accompagne, est concédé sous licence au Gouvernement des Etats-Unis, ou à toute entité qui délivre la licence de ce logiciel ou l'utilise pour le compte du Gouvernement des Etats-Unis, la notice suivante s'applique:

U.S. GOVERNMENT END USERS. Oracle programs, including any operating system, integrated software, any programs installed on the hardware, and/or documentation, delivered to U.S. Government end users are "commercial computer software" pursuant to the applicable Federal Acquisition Regulation and agency-specific supplemental regulations. As such, use, duplication, disclosure, modification, and adaptation of the programs, including any operating system, integrated software, any programs installed on the hardware, and/or documentation, shall be subject to license terms and license restrictions applicable to the programs. No other rights are granted to the U.S.Government.

Ce logiciel ou matériel a été développé pour un usage général dans le cadre d'applications de gestion des informations. Ce logiciel ou matériel n'est pas conçu ni n'est destiné à être utilisé dans des applications à risque, notamment dans des applications pouvant causer des dommages corporels. Si vous utilisez ce logiciel ou matériel dans le cadre d'applications dangereuses, il est de votre responsabilité de prendre toutes les mesures de secours, de sauvegarde, de redondance et autres mesures nécessaires à son utilisation<br>dans des conditions optimales de sécurité. O pour ce type d'applications.

Oracle et Java sont des marques déposées d'Oracle Corporation et/ou de ses affiliés. Tout autre nom mentionné peut correspondre à des marques appartenant à d'autres propriétaires qu'Oracle.

Intel et Intel Xeon sont des marques ou des marques déposées d'Intel Corporation. Toutes les marques SPARC sont utilisées sous licence et sont des marques ou des marques déposées de SPARC International, Inc. AMD, Opteron, le logo AMD et le logo AMD Opteron sont des marques ou des marques déposées d'Advanced Micro Devices. UNIX est une marque déposée d'The Open Group.

Ce logiciel ou matériel et la documentation qui l'accompagne peuvent fournir des informations ou des liens donnant accès à des contenus, des produits et des services émanant de tiers. Oracle Corporation et ses affiliés déclinent toute responsabilité ou garantie expresse quant aux contenus, produits ou services émanant de tiers. En aucun cas, Oracle Corporation et ses affiliés ne sauraient être tenus pour responsables des pertes subies, des coûts occasionnés ou des dommages causés par l'accès à des contenus, produits ou services tiers, ou à leur utilisation.

# **Contents**

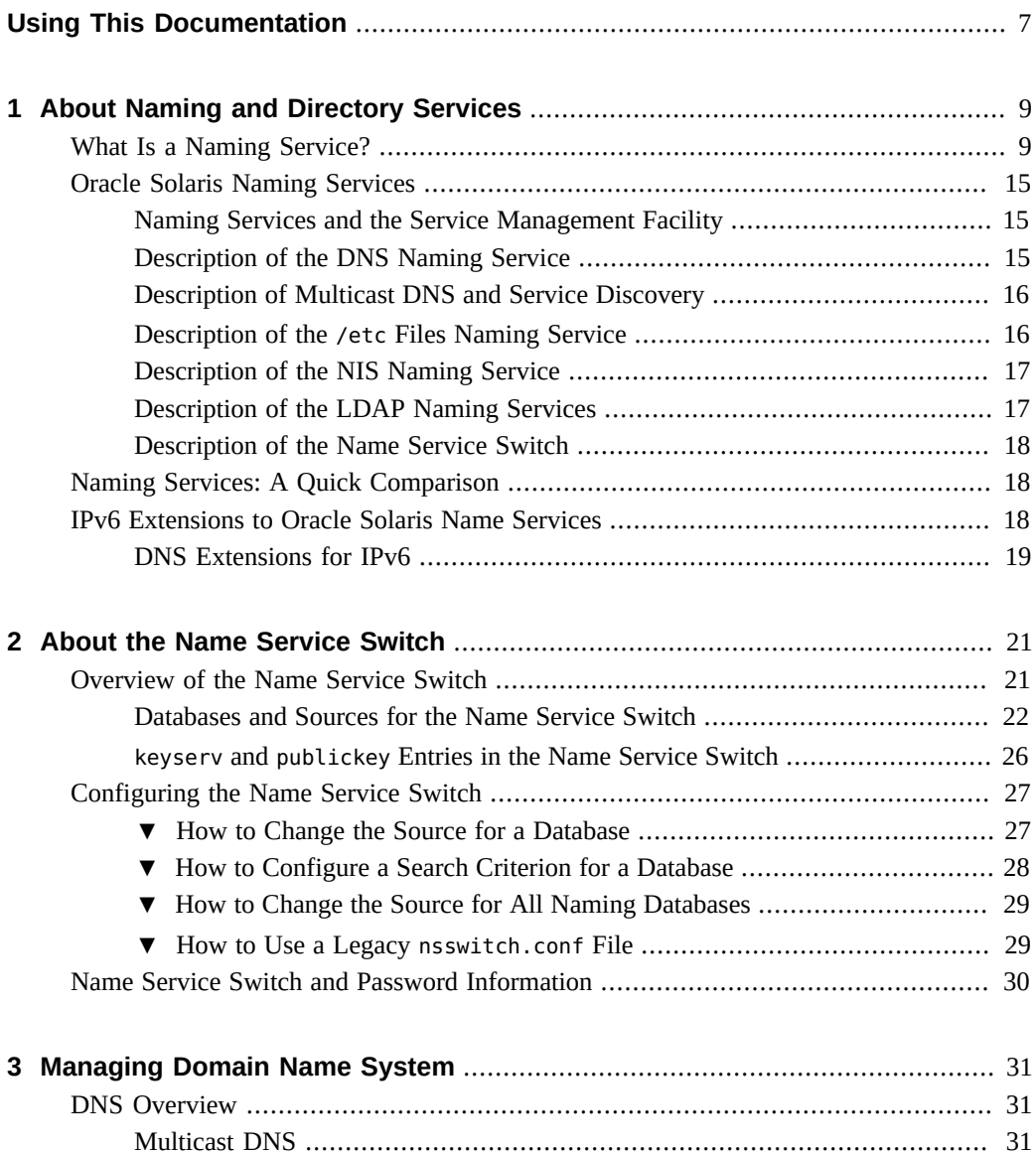

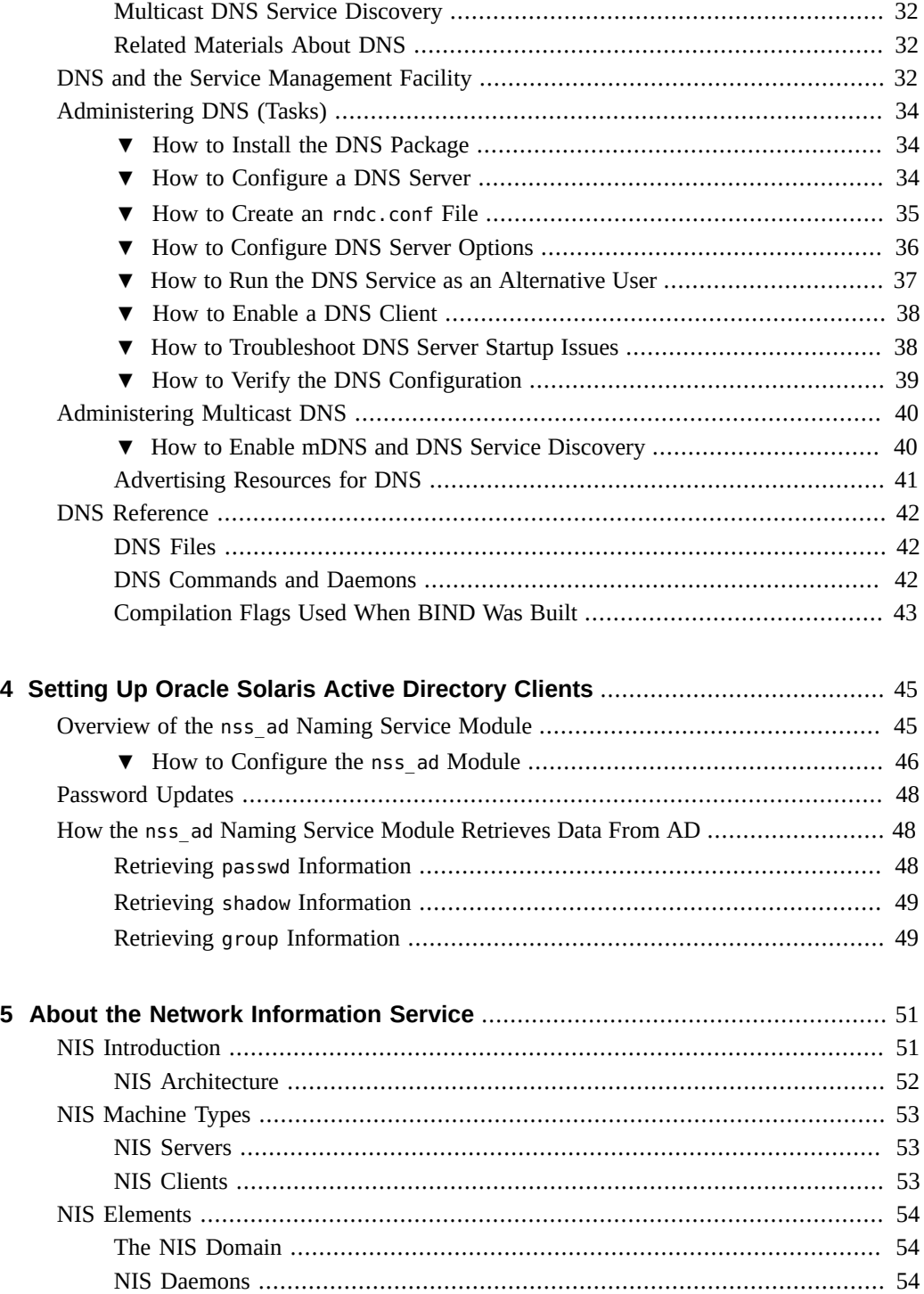

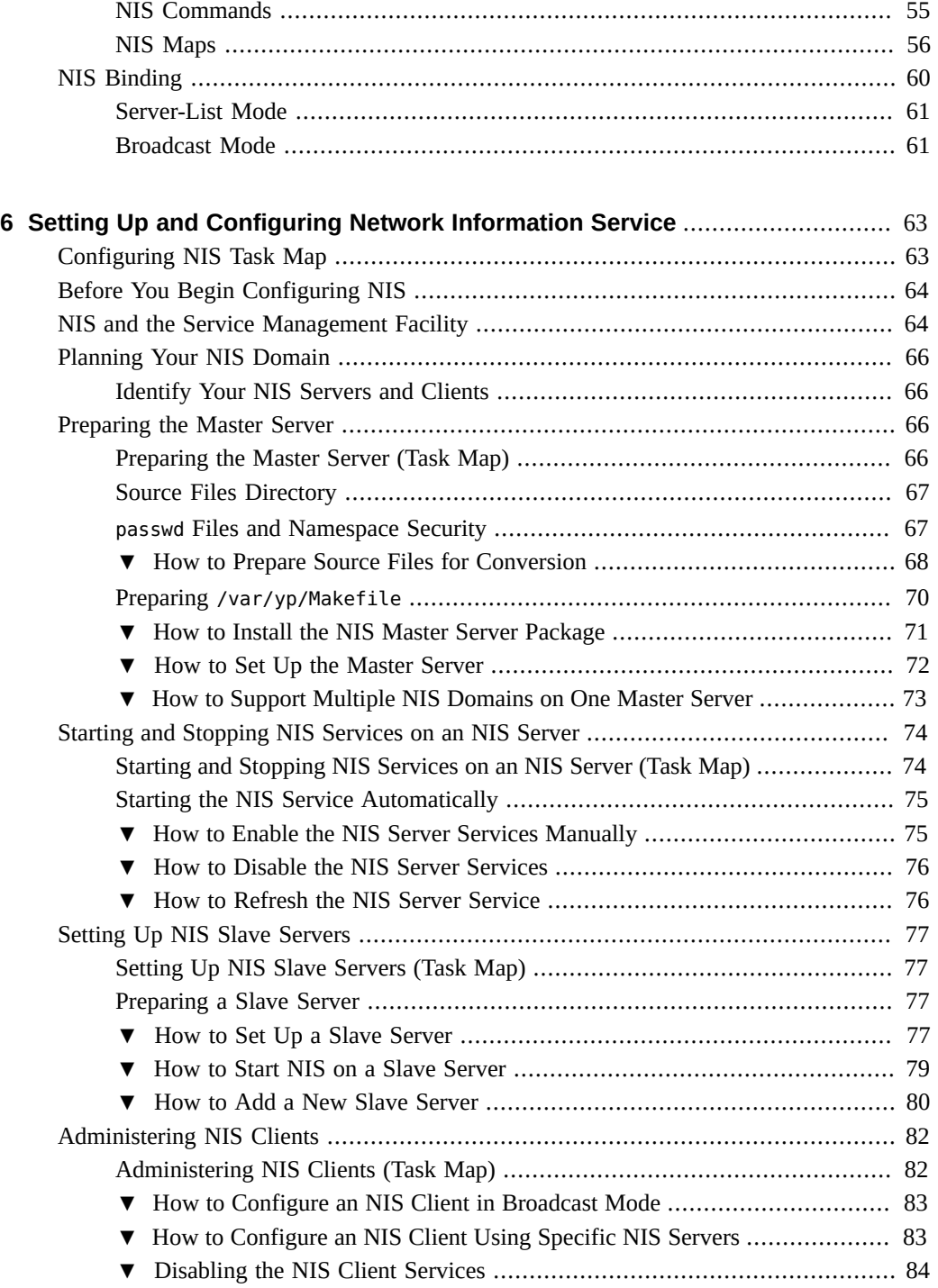

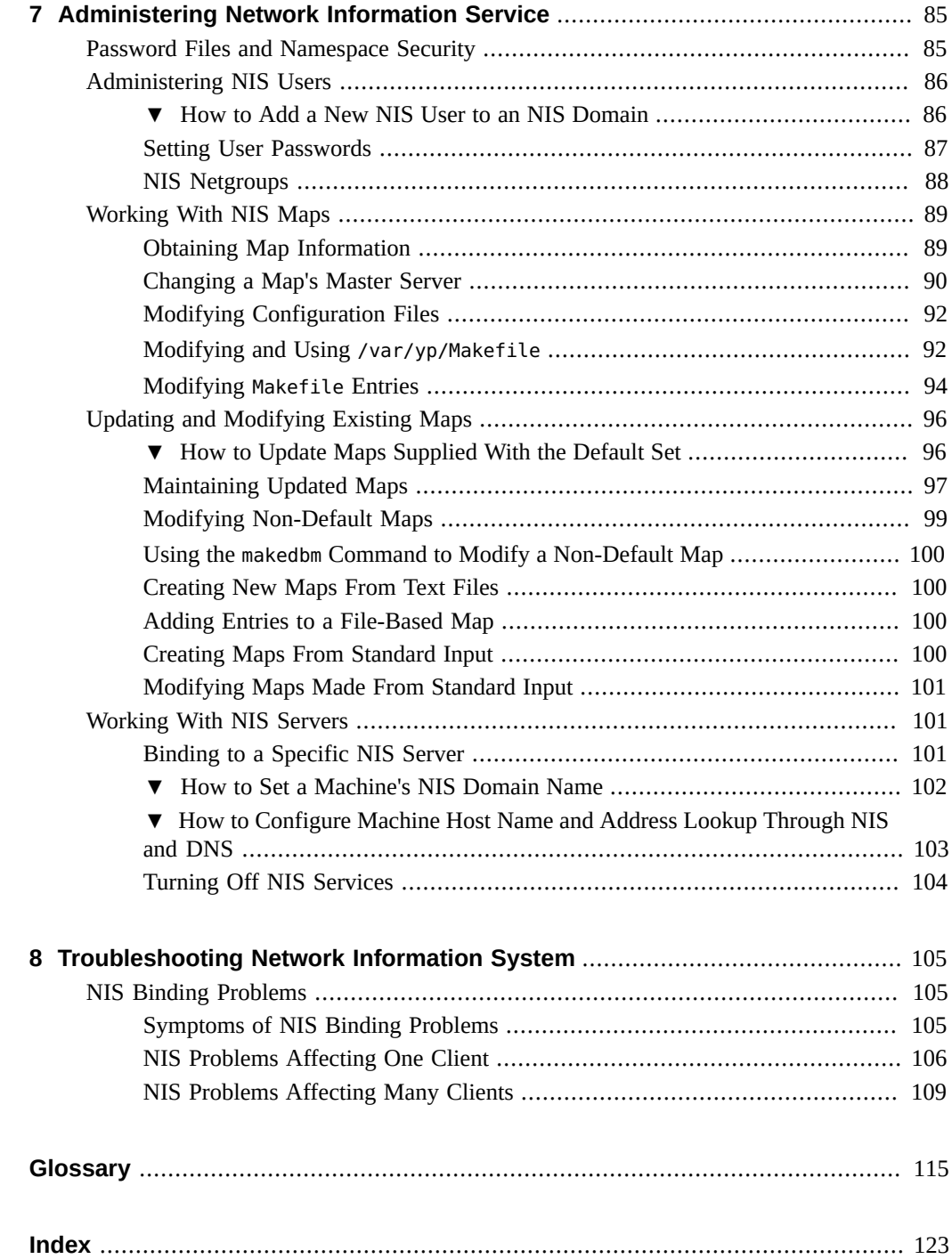

# <span id="page-6-0"></span>Using This Documentation

- **Overview** Describes the DNS and NIS naming services, methods for planning their use, and steps to implement DNS and NIS.
- **Audience** System administrators.
- **Required knowledge** Familiarity with naming service concepts and terminologies that refer to DNS and NIS.

# **Product Documentation Library**

Late-breaking information and known issues for this product are included in the documentation library at <http://www.oracle.com/pls/topic/lookup?ctx=E36784>.

# **Access to Oracle Support**

Oracle customers have access to electronic support through My Oracle Support. For information, visit <http://www.oracle.com/pls/topic/lookup?ctx=acc&id=info>or visit [http://](http://www.oracle.com/pls/topic/lookup?ctx=acc&id=trs) [www.oracle.com/pls/topic/lookup?ctx=acc&id=trs](http://www.oracle.com/pls/topic/lookup?ctx=acc&id=trs) if you are hearing impaired.

# **Feedback**

Provide feedback about this documentation at [http://www.oracle.com/goto/docfeedback.](http://www.oracle.com/goto/docfeedback)

8 Working With Oracle Solaris 11.2 Directory and Naming Services: DNS and NIS • July 2014

# <span id="page-8-0"></span>About Naming and Directory Services

This chapter provides an overview of naming and directory services included in the Oracle Solaris release. It also briefly describes DNS, NIS, and LDAP naming services.

The following topics are covered in this chapter:

- ["What Is a Naming Service?" on page 9](#page-8-1)
- ["Oracle Solaris Naming Services" on page 15](#page-14-0)
- ["Naming Services: A Quick Comparison" on page 18](#page-17-1)

# <span id="page-8-1"></span>**What Is a Naming Service?**

A *Naming service* performs lookups of stored information, such as:

- Host names and addresses
- User names
- Passwords
- Access permissions
- Group membership, automount maps, and so on

This information is made available so that users can log in to their host, access resources, and be granted permissions. The name service information can be stored in files, maps, or various forms of database files. These information repositories can be local to the system or located in a central network-based repository or database.

Without a central naming service, each host would have to maintain its own copy of this information. If you centralize all data, administration becomes easier.

Naming services are fundamental to any computing network. Among other features, naming services provide functionality that does the following.

- Associates (*binds*) names with objects
- Resolves names to objects
- Removes bindings
- Lists names
- Renames information

A network information service enables systems to be identified by common names instead of numerical addresses. This makes communication simpler because users do not have to remember and try to enter cumbersome numerical addresses like 192.168.0.0.

For example, take a network of three systems that are named, pine, elm, and oak. Before pine can send a message to either elm or oak, pine must know their numerical network addresses. For this reason, pine keeps a file, /etc/inet/hosts, that stores the network address of every system in the network, including itself.

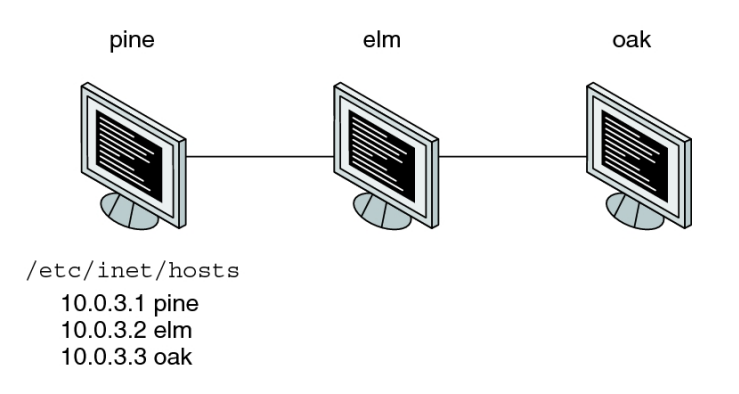

Likewise, in order for elm and oak to communicate with pine or with each other, the systems must keep similar files.

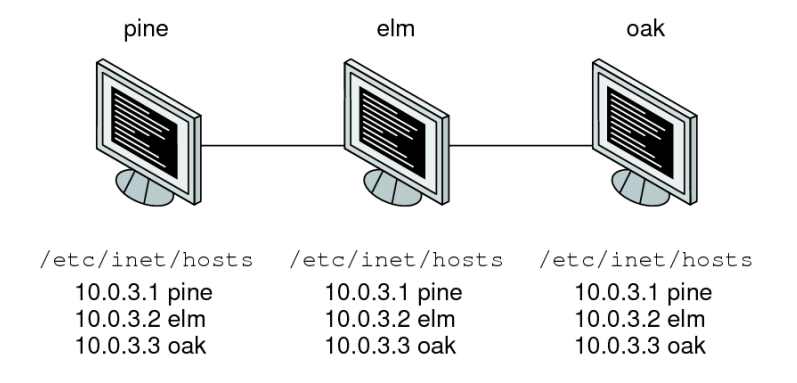

In addition to storing addresses, systems store security information, mail data, network services information and so on. As networks offer more services, the stored list of information grows. As a result, each system might keep an entire set of files that are similar to /etc/inet/hosts.

A network information service stores network information on a server, which can be queried by any system.

The systems are known as *clients* of the server. The following figure illustrates the clientserver arrangement. Whenever information about the network changes, instead of updating each client's local file, an administrator updates only the information stored by the network information service. Doing so reduces errors, inconsistencies between clients, and the sheer size of the task.

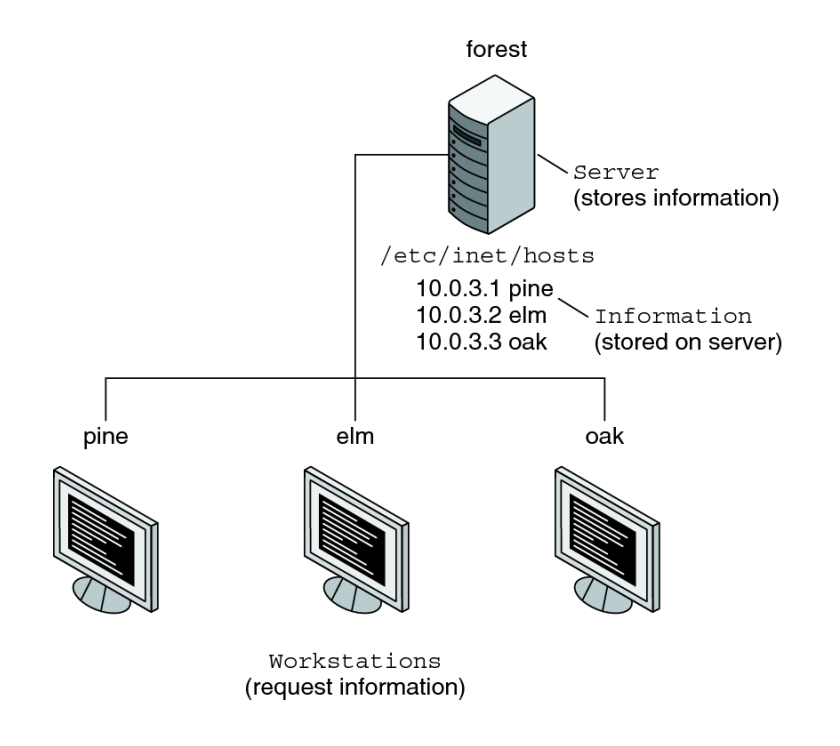

This arrangement, of a server providing centralized services to clients across a network, is known as *client-server computing*.

Although the main purpose of a network information service is to centralize information, the network information service can also simplify network names. For example, assume your company has set up a network which is connected to the Internet. The Internet has assigned your network the network address 192.168.0.0 and the domain name example.com. Your company has two divisions, Sales and Manufacturing (Manf), so its network is divided into a main network and one subnet for each division. Each net has its own address.

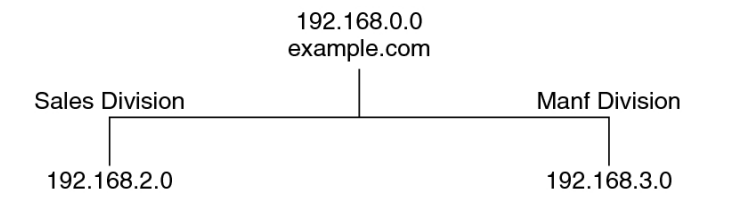

Each division could be identified by its network address, as shown above, but descriptive names made possible by naming services would be preferable.

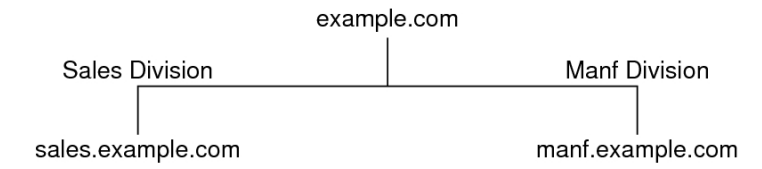

Instead of addressing mail or other network communications to 198.168.0.0, mail could be addressed to example.com. Instead of addressing mail to 192.168.2.0 or 192.168.3.0, mail could be addressed to sales.example.com or manf.example.com.

Names are also more flexible than physical addresses. Physical networks tend to remain stable, but company organization tends to change.

For example, assume that the example.com network is supported by three servers, S1, S2, and S3. Assume that two of those servers, S2 and S3, support clients.

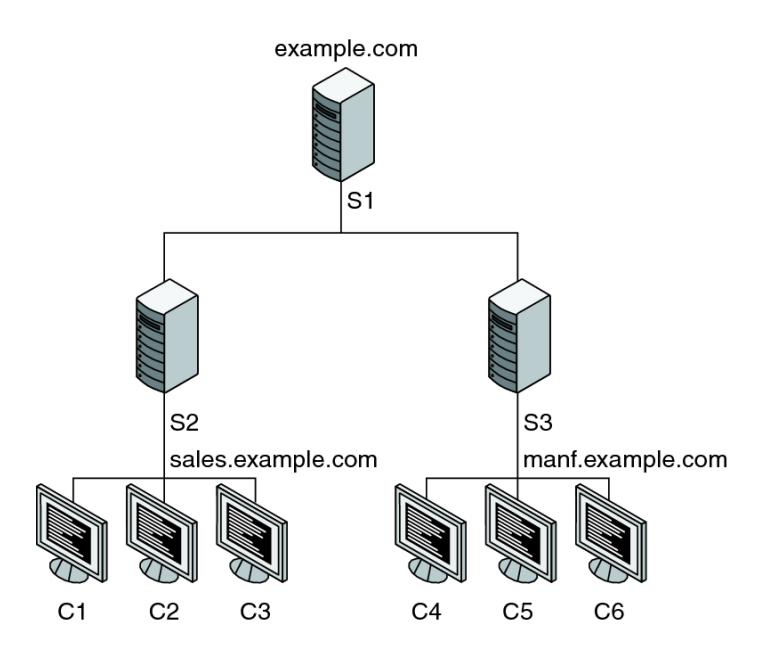

Clients C1, C2, and C3 would obtain their network information from server S2. Clients C4, C5, and C6 would obtain information from server S3. The resulting network is summarized in the following table. The table is a generalized representation of that network but does not resemble an actual network information map.

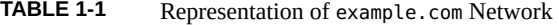

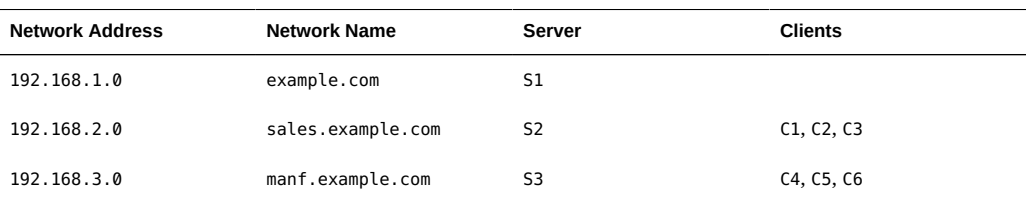

Now, assume that you create a third division, Testing, which borrowed some resources from the other two divisions, but did not create a third subnet. The physical network would then no longer parallel the corporate structure.

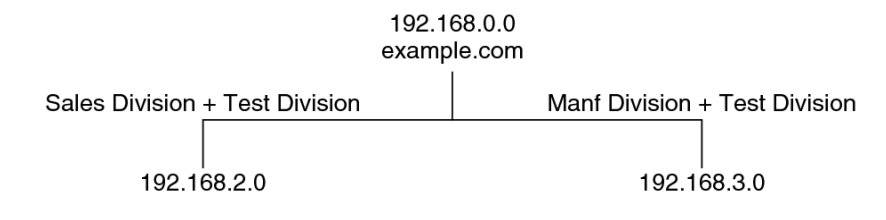

Traffic for the Test Division would not have its own subnet, but would instead be split between 192.168.2.0 and 192.168.3.0. However, with a network information service, the Test Division traffic could have its own dedicated network.

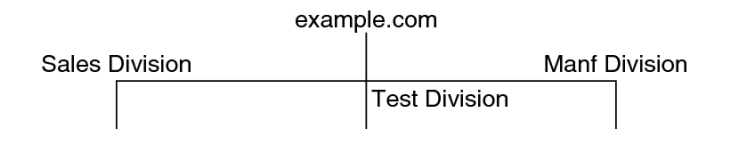

Thus, when an organization changes, its network information service can change its mapping as shown here.

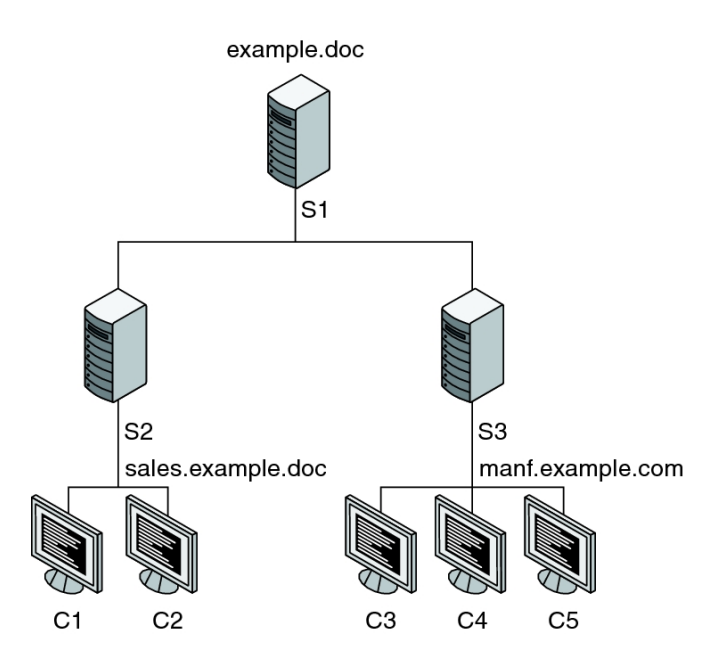

Now, clients C1 and C2 would obtain their information from server S2. C3, C4, and C5 obtain information from server S3.

Subsequent changes in your organization would be accommodated by changes to the network information structure without reorganizing the network structure.

### <span id="page-14-0"></span>**Oracle Solaris Naming Services**

The Oracle Solaris platform provides the following naming services:

- Domain Name System (DNS) (see ["Description of the DNS Naming](#page-14-2) [Service" on page 15\)](#page-14-2)
- /etc files, the original UNIX naming system (see ["Description of the](#page-15-1) /etc Files Naming [Service" on page 16\)](#page-15-1)
- Network Information Service (NIS) (see ["Description of the NIS Naming](#page-16-0) [Service" on page 17\)](#page-16-0)
- Lightweight Directory Access Protocol (LDAP) (see ["Working With Oracle Solaris 11.2](http://www.oracle.com/pls/topic/lookup?ctx=E36784&id=SVLDP) [Directory and Naming Services: LDAP "\)](http://www.oracle.com/pls/topic/lookup?ctx=E36784&id=SVLDP)

Most modern networks use two or more of these services in combination. The name service switch coordinates the naming service that is used for a particular lookup. See [Chapter 2,](#page-20-0) ["About the Name Service Switch"](#page-20-0) for more information.

# <span id="page-14-1"></span>**Naming Services and the Service Management Facility**

In Oracle Solaris, all naming services are now managed by the Service Management Facility (SMF). Configuration information is no longer stored in configuration files but in the SMF repository. Refer to the individual chapters in this guide for more information about how SMF works with a specific naming service.

Legacy configuration files are retained in this Oracle Solaris release only for purposes of compatibility with previous Oracle Solaris releases. Their contents are generated by the SMF service that is relevant to the specific naming service. You should no longer use these files for naming service configuration. Instead, you must use the general SMF commands such as svcs, svcadm, and svccfg.

When you upgrade from Oracle Solaris 10 to Oracle Solaris 11 and its update releases, the system's name service configuration is automatically migrated to SMF. However, if necessary, manual migration can be performed by using the nscfg command. For more information, refer to the  $nscfg(1M)$  $nscfg(1M)$  man page.

# <span id="page-14-2"></span>**Description of the DNS Naming Service**

The *Domain Name System* (DNS) is a hierarchical, distributed database, implemented on a TCP/IP network. It is primarily used to look up IP addresses for Internet host names and

host names for IP addresses. The data is distributed across the network and is located by using period-separated names that are read from right to left. DNS is also used to store other Internet-related host information, such as mail exchange routing information, location data, and available services. The hierarchical nature of the service enables the local administration of local domains, while providing international coverage of other domains that are connected to the Internet, an intranet, or both.

DNS clients request information about a host name from one or more name servers and wait for a response. DNS servers respond to requests from an information cache that was loaded from any of the following sources:

- A file or a third-party database on a DNS master server
- A file or a third-party database from a cooperating DNS slave server in the network
- Information stored from previous queries

If no response is found and the server is not responsible for the domain in question, the service, if appropriately configured, will recursively request the host name from other servers and cache that response.

# <span id="page-15-0"></span>**Description of Multicast DNS and Service Discovery**

Two extensions to the DNS protocol are managed by the svc:network/dns/multicast service. Multicast DNS (mDNS) implements DNS in a small network where no conventional DNS server has been installed. DNS Service Discovery (DNS-SD) extends Multicast DNS to also provide simple service discovery (network browsing). For more information, see ["Multicast](#page-30-2) [DNS" on page 31](#page-30-2) and ["Multicast DNS Service Discovery" on page 32](#page-31-0).

<span id="page-15-1"></span>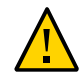

**Caution -** The mDNS service uses the .local domain name, so that name should not be also used in DNS to avoid possible conflicts.

# **Description of the /etc Files Naming Service**

The original host-based UNIX naming system was developed for stand-alone UNIX machines and then adapted for network use. Many old UNIX operating systems and machines still manage all naming data by using only local files in /etc. However, managing hosts, users, and other naming data by using local files is not well suited for large complex networks. For a description of each file, refer to their associated man pages. For example, the /etc/inet/hosts file is described in the  $hosts(4)$  $hosts(4)$  man page.

## <span id="page-16-0"></span>**Description of the NIS Naming Service**

The *Network Information Service* (NIS) was developed independently of DNS. DNS makes communication simpler by using machine names instead of numerical IP addresses. NIS focuses on making network administration more manageable by providing centralized control over a variety of network information. NIS stores information about the network, machine names and addresses, users, and network services. This collection of network information is referred to as the *NIS namespace*.

NIS namespace information is stored in NIS maps. NIS maps were designed to replace UNIX /etc files, as well as other configuration files. NIS maps store much more than names and addresses. As a result, the NIS namespace has a large set of maps. See ["Working With NIS](#page-88-0) [Maps" on page 89](#page-88-0) for more information.

NIS uses a client-server arrangement which is similar to DNS. Replicated NIS servers provide services to NIS clients. The principal servers are called *master* servers, and for reliability, the servers have backup, or *slave* servers. Both master and slave servers use the NIS retrieval software and both store NIS maps. For more information on NIS Architecture and NIS Administration, see [Chapter 6, "Setting Up and Configuring Network Information Service"](#page-62-0) and [Chapter 7, "Administering Network Information Service".](#page-84-0)

# <span id="page-16-1"></span>**Description of the LDAP Naming Services**

The Lightweight Directory Access Protocol (LDAP) is the secure network protocol used to access directory servers for distributed naming and other directory services. This standard based protocol supports a hierarchal database structure. The same protocol can be used to provide naming services in both UNIX and multi-platform environments.

The Oracle Solaris OS supports LDAP in conjunction with the Oracle Directory Server Enterprise Edition (formerly Sun Java System Directory Server), as well as other LDAP directory servers.

LDAP is described in ["Working With Oracle Solaris 11.2 Directory and Naming Services:](http://www.oracle.com/pls/topic/lookup?ctx=E36784&id=SVLDP) [LDAP "](http://www.oracle.com/pls/topic/lookup?ctx=E36784&id=SVLDP), including instructions to transition from NIS to LDAP.

For information about single sign-on, as well as the setup and maintenance of Kerberos authentication services, see [Chapter 2, "About the Kerberos Service," in "Managing Kerberos](http://www.oracle.com/pls/topic/lookup?ctx=E36784&id=OSMKAkintro-1) [and Other Authentication Services in Oracle Solaris 11.2 "](http://www.oracle.com/pls/topic/lookup?ctx=E36784&id=OSMKAkintro-1).

# <span id="page-17-0"></span>**Description of the Name Service Switch**

The name service switch is a mechanism to allow clients to search through the DNS, LDAP, NIS or local files data sources for naming information. The switch is managed through the svc:/system/name-service/switch service. For more information, see [Chapter 2, "About the](#page-20-0) [Name Service Switch".](#page-20-0)

## <span id="page-17-1"></span>**Naming Services: A Quick Comparison**

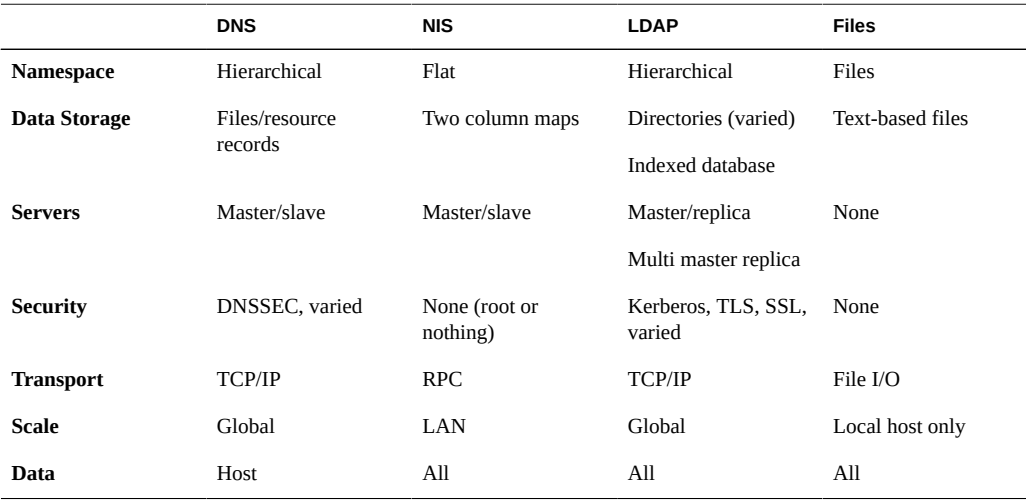

**Note -** DNS is the recommended service for host or network address lookups for LDAP and files-based naming.

# <span id="page-17-2"></span>**IPv6 Extensions to Oracle Solaris Name Services**

This section describes naming changes that were introduced by the implementation of IPv6. You can store IPv6 addresses in any of the Oracle Solaris naming services, NIS, LDAP, DNS, and files. You can also use NIS over IPv6 RPC transports to retrieve any NIS data.

# <span id="page-18-0"></span>**DNS Extensions for IPv6**

An IPv6-specific resource record, the AAAA resource record, has been specified by in RFC 1886 *DNS Extensions to Support IP Version 6*. This AAAA record maps a host name into a 128 bit IPv6 address. The PTR record is still used with IPv6 to map IP addresses into host names. The 32 four bit nibbles of the 128 bit address are reversed for an IPv6 address. Each nibble is converted to its corresponding hexadecimal ASCII value. Then, ip6.arpa is appended.

Working With Oracle Solaris 11.2 Directory and Naming Services: DNS and NIS • July 2014

# <span id="page-20-0"></span>About the Name Service Switch

This chapter describes the name service switch. You use the name service switch to coordinate usage of different naming services. The following topics are covered in this chapter:

- ["Overview of the Name Service Switch" on page 21](#page-20-1)
- ["Configuring the Name Service Switch" on page 27](#page-26-0)
- ["Name Service Switch and Password Information" on page 30](#page-29-0)

# <span id="page-20-1"></span>**Overview of the Name Service Switch**

The name service switch is a configurable selection service that enables an administrator to specify which name information service or source to use for each type of network information. The services are called a database. The name service switch is used by client applications that call any of the getXbyY interfaces, such as the following.

- gethostbyname
- getpwuid
- getpwnam
- qetaddrinfo

Each system has its own configuration in an SMF repository. Each property defined in the name service switch identifies a particular database, such as a host, password, or group. The value assigned to each property lists one or more sources from which to request the information. Sometimes, these values include guidance or options. The guidance might include how many retries to a service should be attempted, what timeout to apply, or what to do if the service fails.

The name service switch also controls DNS forwarding for clients as described in [Chapter 3,](#page-30-0) ["Managing Domain Name System"](#page-30-0). DNS forwarding grants Internet access to clients.

# <span id="page-21-0"></span>**Databases and Sources for the Name Service Switch**

The databases that are supported by the name service switch are configured by using SMF services. To obtain a listing of these databases, use the svcfg command as shown in the following example.

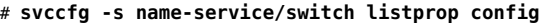

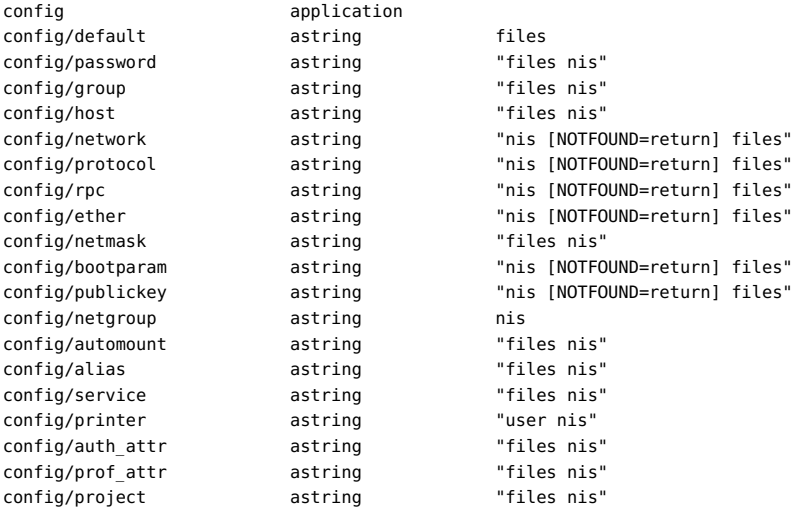

The following table explains the type of information that each database stores. From the SMF perspective, these databases are considered configurable properties of the service.

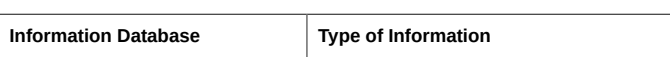

**TABLE 2-1** Databases for the Name Service Switch

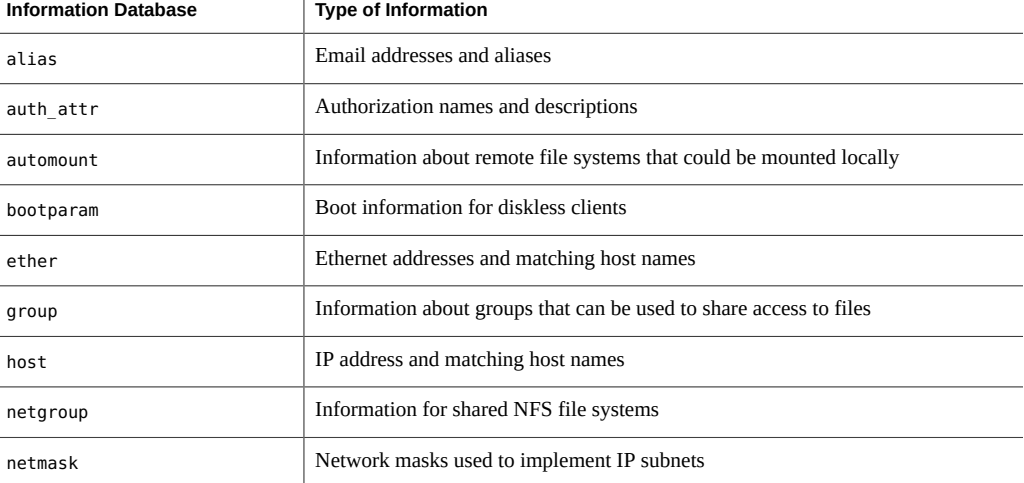

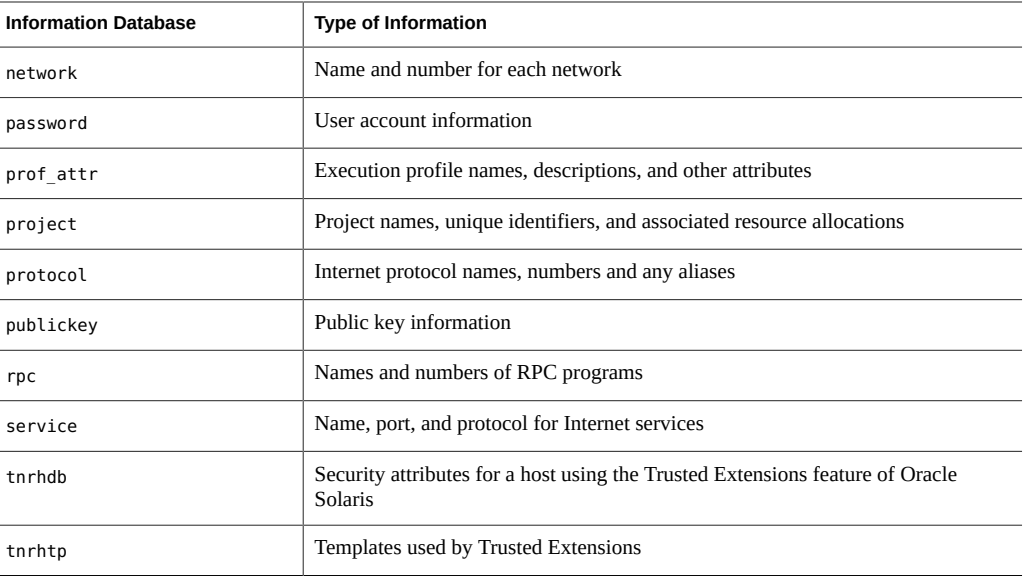

In addition, a default property in the name service switch defines the source string for any database that is not otherwise defined. The value for this property is set to files to indicate that all the databases and their information are found locally in the /etc directory. You can set up a different configuration for the default property based on the sources listed in [Table 2-2.](#page-22-0) See ["How to Change the Source for All Naming Databases" on page 29](#page-28-0) for the procedure.

The default property enables you to configure a source that universally applies to the databases, instead of configuring each database's source.

The following table describes the kind of sources that can be listed in the name service switch for the databases listed above.

| <b>Information</b><br><b>Sources</b> | <b>Description</b>                                                                                                    |
|--------------------------------------|----------------------------------------------------------------------------------------------------|
| ad                                   | Identifies databases stored on an Active Directory server.                                                                                                    |
| pam list                             | Replaces the obsoleted compat database. It can be used for password and group information to<br>support old-style + or - syntax in the /etc/passwd, /etc/shadow, and /etc/group files. |
| dns                                  | Specifies that host information be obtained from DNS.                                                                                                    |
| files                                | Specifies a file stored in the client's /etc directory, for example, /etc/passwd.                                                                                                    |
| ldap                                 | Specifies that entries be obtained from the LDAP directory.                                                                                                    |
| mdns                                 | Specifies hosts information by using Multicast DNS (mDNS).                                                                                                    |

<span id="page-22-0"></span>**TABLE 2-2** Information Sources for the Name Service Switch

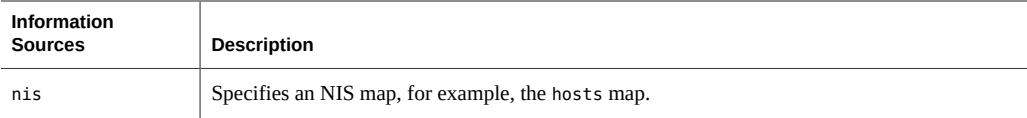

### **Source Formats for the Name Service Switch**

The following search criteria formats can be used to select one or more information sources, and to specify the order that the sources are used.

- Single Source If an information type has only one source, such as files, a search routine that uses the switch searches for the information in that source *only*. If the routine finds the information, the routine returns a success status message. If the routine does not find the information, the routine stops searching and returns a different status message. What the routine does with the status message varies from routine to routine.
- **Multiple Sources** If a database contains multiple sources for a given information type, the switch directs the search routine to search in the first listed source. If the routine finds the information, the routine returns a success status message. If the routine does not find the information in the first source, the routine tries the next source. The routine searches all sources until the routine has found the information, or until the routine is halted by a return specification. If all of the listed sources are searched without finding the information, the routine stops searching and returns a non-success status message.

By default in the Oracle Solaris 11 release, the first source is files. This configuration prevents system hangs if the next source listed is not available.

### **Status Messages for the Name Service Switch**

If a routine finds the information, the routine returns a success status message. If the routine does not find the information, the routine returns one of three error status messages. Possible status messages are listed in the following table.

| <b>Status Message</b> | Explanation                                                                                                    |
|-----------------------|----------------------------------------------------------------------------------------------------|
| <b>SUCCESS</b>        | The requested entry was found in the specified source.                                                                             |
| UNAVAIL               | The source is either unresponsive or unavailable. In other words, none of the database<br>sources could be found or accessed.      |
| <b>NOTFOUND</b>       | The source responded with "No such entry." In other words, the database was accessed,<br>but the needed information was not found. |

**TABLE 2-3** Status Messages for the Name Service Switch

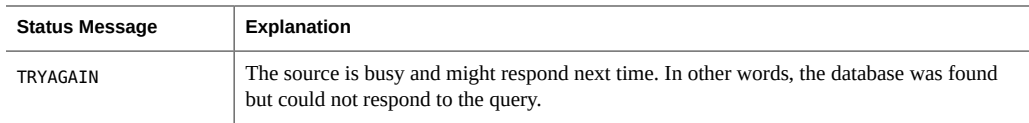

### **Switch Action Options for the Name Service Switch**

You can instruct the name service switch to respond to status messages with either of the two *actions* shown in the following table.

**TABLE 2-4** Responses to Status Messages from the Name Service Switch

| <b>Action</b> | Explanation                       |
|---------------|-----------------------------------|
| return        | Stop looking for the information. |
| continue      | Try the next source.              |

In addition, for the TRYAGAIN status message, the following actions can be defined

- forever Retries the current source indefinitely
- $n$  Retry the current source *n* more times

### <span id="page-24-0"></span>**Default Search Criteria for the Name Service Switch**

The combination of the name service switch status message and action options determine what the search routine does at each step. The combination of the status message and action options make up the *search criteria*.

The switch's default search criteria are the same for every source. This list includes a description of several of the search criteria.

- SUCCESS=return. Stop looking for the information. Proceed using the information that has been found.
- UNAVAIL=continue. Go to the next name service switch source and continue searching. If this source is the last or only source, return with a NOTFOUND status.
- NOTFOUND=continue. Go to the next name service switch source and continue searching. If this source is the last or only source, return with a NOTFOUND status.
- TRYAGAIN=forever. Searches the current name service switch source indefinitely.
- TRYAGAIN=3. Searches the current source three times. After exhausting three retries, the TRYAGAIN action transitions to continue and searches the next name service switch source.

You can change the default search criteria by explicitly specifying some other criteria by using the *STATUS=action* syntax shown in the preceding list. For the procedure, see ["How to](#page-27-0) [Configure a Search Criterion for a Database" on page 28](#page-27-0).

**Note -** Lookups in the name service switch are performed in the order in which items are listed. However, password updates are performed in reverse order, unless otherwise specified by using the passwd -r *repository* command. See ["Name Service Switch and Password](#page-29-0) [Information" on page 30](#page-29-0) for more information.

### **What If the Syntax Is Wrong?**

The client library routines contain compiled-in default entries that are used if no specific SMF property or default SMF property is defined in the name service switch, or if the property is syntactically incorrect. Typically, these compiled-in defaults are "files" only.

#### **auto\_home and auto\_master**

The switch search criteria for the auto home and auto master tables and maps is combined into one category, which is called automount.

### **timezone and the Name Service Switch**

The timezone table does not use the name service switch, so the table is not included in the property list for the switch.

# <span id="page-25-0"></span>**keyserv and publickey Entries in the Name Service Switch**

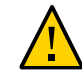

**Caution -** You must restart the keyserv daemon after you make a change to the name service switch in order for the changes to take effect.

The keyserv daemon reads the publickey properties in the name service switch only when keyserv is started. If you change the name service switch properties, keyserv does not register the changes until the keyserv daemon is restarted by using svcadm refresh svc:/network/ rpc/keyserv:default. This command must be run after the properties have been changed and the name-service/switch service has been refreshed so that the property changes are loaded into the SMF repository.

### <span id="page-26-0"></span>**Configuring the Name Service Switch**

When you configure the name service switch, you simultaneously perform the following actions:

- Indicate the source of the databases.
- Specify a search sequence of the sources, if the database has multiple sources.
- Define switch actions for corresponding search statuses, also known as switch criteria.

The name service switch databases or properties are configured with default values. The following procedures explain the steps to configure certain properties differently.

## <span id="page-26-1"></span>**How to Change the Source for a Database**

This procedure explains how to specify a different source for the host database. Assume that the original source configuration for the database are files and NIS, which means that for a host lookup, the local files are searched first, and then NIS. You reconfigure the name service switch to also use DNS in host lookups.

You can use this procedure as a template to configure the sources for other name service switch databases.

**Before You Begin** Make sure that the name service switch configuration reflects the actual setup of naming service on your system. For example, if you want DNS to be a source for host lookups, then DNS must be configure as well.

#### **1. Become an administrator.**

For more information about obtaining the appropriate rights to perform specific tasks, see ["Using Your Assigned Administrative Rights" in "Securing Users and Processes in Oracle](http://www.oracle.com/pls/topic/lookup?ctx=E36784&id=OSSUPrbactask-28) [Solaris 11.2 "](http://www.oracle.com/pls/topic/lookup?ctx=E36784&id=OSSUPrbactask-28).

**2. (Optional) Display the current configuration of the host database.**

# **svccfg -s name-service/switch listprop config/host** config application config/host astring "files nis" **3. Change the source definition for the host database.**

```
# svccfg -s system/name-service/switch
svc:/system/name-service/switch> setprop config/host = astring: "files dns nis"
svc:/system/name-service/switch> quit
```
- <span id="page-27-0"></span>**4. Refresh service for the name service switch.**
	- # **svcadm refresh name-service/switch**

# **How to Configure a Search Criterion for a Database**

The name service switch has default search criteria, as explained in ["Default Search Criteria for](#page-24-0) [the Name Service Switch" on page 25.](#page-24-0)

In this procedure, you want the redefine the search mechanism for the host database when the information is not found at the first source. The search mechanism should stop instead of proceeding to search the next source.

#### **1. Become an administrator.**

For more information about obtaining the appropriate rights to perform specific tasks, see ["Using Your Assigned Administrative Rights" in "Securing Users and Processes in Oracle](http://www.oracle.com/pls/topic/lookup?ctx=E36784&id=OSSUPrbactask-28) [Solaris 11.2 "](http://www.oracle.com/pls/topic/lookup?ctx=E36784&id=OSSUPrbactask-28).

**2. (Optional) Display the current configuration of the host database.**

# **svccfg -s name-service/switch listprop config/host** config application config/network astring "files dns nis"

**3. Create a new search criterion for the host database lookups when information is not found at the first source.**

```
# svccfg -s system/name-service/switch
svc:/system/name-service/switch> setprop config/host = \
astring: "files [NOTFOUND=return] dns nis"
svc:/system/name-service/switch> quit
```
With this configuration, the search mechanism for the network database uses the default search criteria for the SUCCESS status and UNAVAILABLE status. However, if the information is not found, the search stops immediately.

#### **4. Refresh service for the name service switch.**

```
# svcadm refresh name-service/switch
```
# <span id="page-28-0"></span>**How to Change the Source for All Naming Databases**

Use this procedure to define a common source for all the databases that are used by the name service for lookups. By default, the common source is files. In this procedure, you are adding another source.

#### **1. Become an administrator.**

For more information about obtaining the appropriate rights to perform specific tasks, see ["Using Your Assigned Administrative Rights" in "Securing Users and Processes in Oracle](http://www.oracle.com/pls/topic/lookup?ctx=E36784&id=OSSUPrbactask-28) [Solaris 11.2 "](http://www.oracle.com/pls/topic/lookup?ctx=E36784&id=OSSUPrbactask-28).

**2. (Optional) Display the current configuration of the default property.**

# **svccfg -s name-service/switch listprop config/default** config application config/default astring files

#### **3. Add NIS as a default source.**

# **svccfg -s system/name-service/switch** svc:/system/name-service/switch> **setprop config/default = astring: "files nis"** svc:/system/name-service/switch> **quit**

<span id="page-28-1"></span>**4. Refresh the service for the name service switch.**

# **svcadm refresh name-service/switch**

# **How to Use a Legacy nsswitch.conf File**

Use this procedure if your existing naming switch configuration still uses the nsswitch.conf file. This procedure migrates your naming switch configurations from the file to SMF, the method to configure naming switch in Oracle Solaris.

#### **1. Become an administrator.**

For more information about obtaining the appropriate rights to perform specific tasks, see ["Using Your Assigned Administrative Rights" in "Securing Users and Processes in Oracle](http://www.oracle.com/pls/topic/lookup?ctx=E36784&id=OSSUPrbactask-28) [Solaris 11.2 "](http://www.oracle.com/pls/topic/lookup?ctx=E36784&id=OSSUPrbactask-28).

#### **2. Copy the nsswitch.conf file to a new system.**

Make sure to name the file /etc/nsswitch.conf.

**3. Load the information from the file into the SMF repository.**

# **nscfg import -f svc:/system/name-service/switch:default**

**4. Refresh the service for the name service switch.**

# **svcadm refresh name-service/switch**

### <span id="page-29-0"></span>**Name Service Switch and Password Information**

It is possible to include and access password information in multiple repositories, such as files and nis. You can use the config/password property in the name service switch to establish the lookup order for that information.

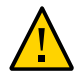

**Caution -** files should be the first source in the name services switch for passwd information to prevent a denial of service (DoS) attack on the system.

In an NIS environment, the config/password property in the name service switch should list the repositories in the following order;

config/password astring "files nis"

**Tip -** Listing files first allows the root user to log in, under most circumstances, even when the system encounters some network or naming service issues.

Do not maintain multiple repositories *for the same user*. In most cases, the naming service looks up and returns the first definition only. Duplicate entries usually mask security problems.

For example, having the same user in both files and in the network repository will (depending on the config/password name-service/switch configuration) use one login ID over the other. The first matched ID for a given machine will become the ID used for the login session. If an ID is in both files and the network repository, and the network repository has been disabled for security reasons, then any machine where the ID resides and is accessed before the network ID is disabled might now be insecure and vulnerable to insecure and unwanted access.

<span id="page-30-0"></span> **♦ ♦ ♦ C H A P T E R 3**  3

# Managing Domain Name System

This chapter provides information about the DNS server and client services. The following topics are covered:

- ["DNS Overview" on page 31](#page-30-1)
- **"DNS and the Service Management Facility"** on page 32
- ["Administering DNS \(Tasks\)" on page 34](#page-33-0)
- ["Administering Multicast DNS" on page 40](#page-39-0)
- ["DNS Reference" on page 42](#page-41-0)

# <span id="page-30-1"></span>**DNS Overview**

DNS, as with most networking protocols, has two parts: a service providing answers and a client that queries the service. In the Oracle Solaris operating system, the default DNS service is provided by BIND, from the Internet Systems Consortium (ISC), and its associated daemon named. The DNS client consists of a collection of utilities and libraries.

### <span id="page-30-2"></span>**Multicast DNS**

Multicast DNS (mDNS) provides a naming service system that is easy to set up and maintain for systems on a local link. All participating network devices on the same local link perform standard DNS functions, using mDNS rather than unicast, and do not need a unicast DNS server. For administrators, the primary advantage of mDNS is that no unicast DNS server needs to be maintained on the local network. There is no need, for example, to update and maintain host names in files to resolve hostname to IP address requests for systems on the local link that are using mDNS.

### <span id="page-31-0"></span>**Multicast DNS Service Discovery**

Network services include printing, file transfer, music sharing, servers for photo, document, and other file sharing, and services provided by other local devices. DNS service discovery support in Oracle Solaris includes an open source framework and tools from Apple Inc. to enable applications to advertise and discover network services using DNS in this Oracle Solaris release.

For users, network service discovery makes computing easier by enabling them to browse for services on the network, rather than needing to find the service manually. Existing standards and work preformed by other companies and groups ensure that cross-platform support is available.

# <span id="page-31-1"></span>**Related Materials About DNS**

For information about DNS and BIND administration, see the following documentation:

- *BIND 9 Administrator Reference Manual* on the ISC web site at <http://www.isc.org>
- BIND 9 Migration Notes documentation in the /usr/share/doc/bind/migration.txt file
- Listings of BIND features, known bugs and defects, and links to additional material on the ISC web site at<http://www.isc.org>
- *DNS and Bind (5th Edition)*, by Paul Albitz and Cricket Liu, (O'Reilly, 2006)

## <span id="page-31-2"></span>**DNS and the Service Management Facility**

The DNS server daemon, named, is managed by using the Service Management Facility (SMF). For an overview of SMF, refer to [Chapter 1, "Introduction to the Service Management Facility,"](http://www.oracle.com/pls/topic/lookup?ctx=E36784&id=SVSVFgmteb) [in "Managing System Services in Oracle Solaris 11.2 "](http://www.oracle.com/pls/topic/lookup?ctx=E36784&id=SVSVFgmteb). Also refer to the [svcadm](http://www.oracle.com/pls/topic/lookup?ctx=E36784&id=REFMAN1Msvcadm-1m)(1M),  $svcs(1)$  $svcs(1)$ , and  $svccfg(1M)$  $svccfg(1M)$  man pages for more details.

The following list provides a short overview of some of the important information needed to use the SMF service to administer the DNS service.

To perform administrative actions on this service, such as enabling, disabling, or restarting, use the svcadm command.

**Tip -** Temporarily disabling a service by using the -t option provides some protection for the service configuration. If the service is disabled with the -t option, the original settings are restored for the service after a reboot. If the service is disabled without -t, the service remains disabled after a reboot.

- The Fault Managed Resource Identifiers (FMRIs) for the DNS service are svc:/network/ dns/server:*instance* and svc:/network/dns/client:*instance*.
- You can query the status of the DNS server and client by using the svcs command.
	- The following is an example of the svcs command and its output:

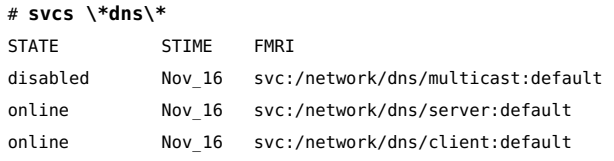

The following is an example of svcs -l command and its output.

```
# svcs -l dns/server
```
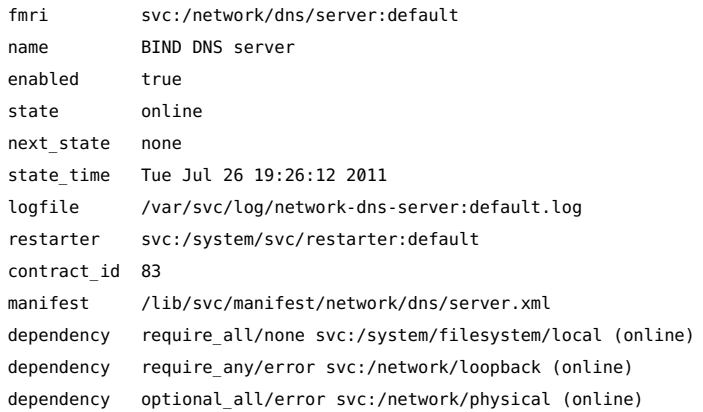

If you need to start the DNS service with different options, change the properties of the svc:/network/dns/server service by using the svccfg command. For an example, see ["How to Configure DNS Server Options" on page 36](#page-35-0).

Because the DNS server daemon, named, is managed by SMF, the server is automatically restarted when an unexpected event occurs that causes named to exit abnormally. Additionally, you can use the svcadm command to restart the service. The BIND-specific management that is available by using rndc command can be used simultaneously with SMF.

# <span id="page-33-0"></span>**Administering DNS (Tasks)**

The following tasks are documented:

- ["How to Install the DNS Package" on page 34](#page-33-1)
- ["How to Configure a DNS Server" on page 34](#page-33-2)
- ["How to Create an](#page-34-0) rndc.conf File" [on page 35](#page-34-0)
- ["How to Configure DNS Server Options" on page 36](#page-35-0)
- ["How to Run the DNS Service as an Alternative User" on page 37](#page-36-0)
- ["How to Enable a DNS Client" on page 38](#page-37-0)
- ["How to Troubleshoot DNS Server Startup Issues" on page 38](#page-37-1)
- ["How to Verify the DNS Configuration" on page 39](#page-38-0)

# <span id="page-33-1"></span>**How to Install the DNS Package**

Normally, the DNS package is automatically installed with the Oracle Solaris release. If the package was not included when the server was installed, use the following procedure to install the package.

#### **1. Become an administrator.**

For more information about obtaining the appropriate rights to perform specific tasks, see ["Using Your Assigned Administrative Rights" in "Securing Users and Processes in Oracle](http://www.oracle.com/pls/topic/lookup?ctx=E36784&id=OSSUPrbactask-28) [Solaris 11.2 "](http://www.oracle.com/pls/topic/lookup?ctx=E36784&id=OSSUPrbactask-28).

**2. Install the DNS package.**

# **pkg install pkg:/service/network/dns/bind**

# <span id="page-33-2"></span>**How to Configure a DNS Server**

**Note -** Configuring named to specify a change root directory is not recommended. A more secure option is to create a Solaris Zone and configure named to run within that zone.

#### **1. Become an administrator.**

For more information about obtaining the appropriate rights to perform specific tasks, see ["Using Your Assigned Administrative Rights" in "Securing Users and Processes in Oracle](http://www.oracle.com/pls/topic/lookup?ctx=E36784&id=OSSUPrbactask-28) [Solaris 11.2 "](http://www.oracle.com/pls/topic/lookup?ctx=E36784&id=OSSUPrbactask-28).

#### **2. Create and verify a DNS configuration file.**

Before the named daemon will start, a valid configuration file must exist. The file is called / etc/named.conf by default. The configuration of named might be very simple. An empty file provides sufficient information to configure a caching only server, assuming that DNS root servers are accessible.

```
# touch /etc/named.conf
# named-checkconf -z /etc/named.conf
```
#### **3. (Optional) Create an rndc configuration file.**

This file is used to configure remote control access of the DNS server. See ["How to Create an](#page-34-0) [rndc.conf](#page-34-0) File" [on page 35](#page-34-0).

#### **4. (Optional) Change configuration information for the dns/server service.**

See ["How to Configure DNS Server Options" on page 36](#page-35-0).

#### <span id="page-34-0"></span>**5. Start the DNS service.**

# **svcadm enable dns/server**

# **How to Create an rndc.conf File**

The /etc/rndc.conf file is used to configure remote control access of the DNS server daemon, named, by using the rndc command. To create a default file, use the following procedure. Refer to the  $rndc$ .  $conf(4)$  man page for further options.

#### **1. Become an administrator.**

For more information about obtaining the appropriate rights to perform specific tasks, see ["Using Your Assigned Administrative Rights" in "Securing Users and Processes in Oracle](http://www.oracle.com/pls/topic/lookup?ctx=E36784&id=OSSUPrbactask-28) [Solaris 11.2 "](http://www.oracle.com/pls/topic/lookup?ctx=E36784&id=OSSUPrbactask-28).

#### **2. Create the rndc configuration file.**

# **rndc-confgen -a** wrote key file "/etc/rndc.key

**3. (Optional) Restart the DNS service.**

If you are creating the rndc.conf file as part of the DNS server configuration, you can skip restarting the DNS service until all the DNS server configuration is completed.

```
# svcadm restart dns/server:default
```
# <span id="page-35-0"></span>**How to Configure DNS Server Options**

This procedure explains how to select the IPv4 transport protocol for named traffic. See the [named](http://www.oracle.com/pls/topic/lookup?ctx=E36784&id=REFMAN1Mnamed-1m)(1M) man page.

#### **1. Become an administrator.**

For more information about obtaining the appropriate rights to perform specific tasks, see ["Using Your Assigned Administrative Rights" in "Securing Users and Processes in Oracle](http://www.oracle.com/pls/topic/lookup?ctx=E36784&id=OSSUPrbactask-28) [Solaris 11.2 "](http://www.oracle.com/pls/topic/lookup?ctx=E36784&id=OSSUPrbactask-28).

#### **2. Change the configuration information for the dns/server service.**

#### # **svccfg -s dns/server:default**

```
svc:/network/dns/server:default> setprop options/ip_interfaces = "IPv4"
svc:/network/dns/server:default> quit
```
**Note -** You can change the configuration information with a single command.

# **svccfg -s dns/server:default options/ip\_interfces=IPv4**

#### **3. Update the SMF repository and enable the DNS service.**

# **svcadm refresh network/dns/server:default**

# **svcadm enable network/dns/server:default**

#### **4. (Optional) Verify the change.**

# **svccfg -s dns/server:default listprop options/ip\_interfaces** options/ip\_interfaces astring IPv4
## **How to Run the DNS Service as an Alternative User**

This procedure explains how to assign a user the relevant authorizations to manage the named daemon.

#### **1. Become an administrator.**

For more information about obtaining the appropriate rights to perform specific tasks, see ["Using Your Assigned Administrative Rights" in "Securing Users and Processes in Oracle](http://www.oracle.com/pls/topic/lookup?ctx=E36784&id=OSSUPrbactask-28) Solaris 11.2".

#### **2. Provide the alternative user with the appropriate authorization.**

```
# useradd -c "Trusted DNS administrator user" -s /usr/bin/pfbash \
 -A solaris.smf.manage.bind user
```
#### **3. Set service properties for the user.**

```
# svccfg -s dns/server:default
svc:/network/dns/server:default> setprop start/user = user
svc:/network/dns/server:default> setprop start/group = user
svc:/network/dns/server:default> exit
```
#### **4. Create a directory for a new process ID file.**

Because only root has write access to create the default process ID file, /var/run/named/ named.pid, the named daemon must be configured to use an alternative file.

```
# mkdir /var/named/tmp
# chown dnsadmin /var/named/tmp
```
#### **5. Change the configuration to use the new directory.**

Add the following lines to the named.conf file:

```
# head /etc/named.conf
options {
directory "/var/named";
pid-file "/var/named/tmp/named.pid";
};
```
#### **6. Update the SMF repository and restart the DNS service.**

```
# svcadm refresh svc:/network/dns/server:default
# svcadm restart svc:/network/dns/server:default
```
## <span id="page-37-0"></span>**How to Enable a DNS Client**

#### **1. Become an administrator.**

For more information about obtaining the appropriate rights to perform specific tasks, see ["Using Your Assigned Administrative Rights" in "Securing Users and Processes in Oracle](http://www.oracle.com/pls/topic/lookup?ctx=E36784&id=OSSUPrbactask-28) [Solaris 11.2 "](http://www.oracle.com/pls/topic/lookup?ctx=E36784&id=OSSUPrbactask-28).

#### **2. Configure the DNS domain.**

First, list the domains to search and the IP addresses for the DNS name servers. Then, update the SMF repository.

```
# svccfg -s dns/client
svc:/network/dns/client> setprop config/search = \
astring: ("example.com" "sales.example.com")
svc:/network/dns/client> setprop config/nameserver = \
net_address: (192.168.1.10 192.168.1.11)
svc:/network/dns/client> select network/dns/client:default
svc:/network/dns/client:default> refresh
svc:/network/dns/client:default> quit
```
#### **3. Update name service switch information to use DNS.**

The first command updates the DNS configuration information in the SMF repository.

```
# svccfg -s system/name-service/switch
svc:/system/name-service/switch> setprop config/host = astring: "files dns"
svc:/system/name-service/switch> select system/name-service/switch:default
svc:/system/name-service/switch:default> refresh
svc:/system/name-service/switch:default> quit
```
#### **4. Start the services needed to run the DNS client.**

```
# svcadm enable network/dns/client
# svcadm enable system/name-service/switch
```
## **How to Troubleshoot DNS Server Startup Issues**

All of these steps do not have to be followed. If you think you find the problem in an early step you may proceed to step 6 to get the service running properly.

#### **1. Become an administrator.**

For more information about obtaining the appropriate rights to perform specific tasks, see ["Using Your Assigned Administrative Rights" in "Securing Users and Processes in Oracle](http://www.oracle.com/pls/topic/lookup?ctx=E36784&id=OSSUPrbactask-28) [Solaris 11.2 "](http://www.oracle.com/pls/topic/lookup?ctx=E36784&id=OSSUPrbactask-28).

#### **2. Check the DNS service status.**

```
# svcs -x dns/server:default
svc:/network/dns/server:default (BIND DNS server)
State: online since Tue Oct 18 19:35:00 2011
See: named(1M)
See: /var/svc/log/network-dns-server:default.log
Impact: None.
```
#### **3. Check the DNS service log file.**

# **tail /var/svc/log/network-dns-server:default.log**

#### **4. Check syslog messages.**

# **grep named /var/adm/messages**

#### **5. Start the named daemon manually.**

Running named in the foreground forces all logging to standard error so that it is easier to identify problems.

# **named -g**

**6. After the issue has been fixed, clear the maintenance required state.**

```
# svcadm clear dns/server:default
# svcs dns/server:default
STATE STIME FMRI
online 17:59:08 svc:/network/dns/server:default
```
## **How to Verify the DNS Configuration**

When modifying the DNS configuration, you can verify the syntax of the /etc/named.conf file with the named-checkzone command.

#### **1. Become an administrator.**

For more information about obtaining the appropriate rights to perform specific tasks, see ["Using Your Assigned Administrative Rights" in "Securing Users and Processes in Oracle](http://www.oracle.com/pls/topic/lookup?ctx=E36784&id=OSSUPrbactask-28) [Solaris 11.2 "](http://www.oracle.com/pls/topic/lookup?ctx=E36784&id=OSSUPrbactask-28).

#### **2. Change the configuration file, as needed.**

In this example, the default directory is changed.

# **echo 'options {directory "/var/named";};' > /etc/named.conf**

**3. Verify the file contents.**

```
# named-checkconf
/etc/named.conf:1: change directory to '/var/named' failed: file not found
```
/etc/named.conf:1: parsing failed

In this example, the check failed because the /var/named directory has not yet been created.

**4. Correct any errors reported.**

# **mkdir /var/named**

- **5. Repeat steps 3 and 4 until no errors are reported.**
- **6. (Optional) To reflect the change in the running service use one of the methods below :**
	- Use the **rndc** command to update the configuration using the reload or **reconfig option, depending on the changes made.**
	- **Restart the named service.** 
		- # **svcadm restart svc:/network/dns/server:default**

## **Administering Multicast DNS**

The following sections explain how to enable multicast DNS (mDNS) and DNS service discovery. Also provided are examples of how to advertise resources for DNS service discovery.

## **How to Enable mDNS and DNS Service Discovery**

For mDNS and DNS Service Discovery to function, mDNS must be deployed on all systems that are to participate in mDNS. The mDNS service is used to advertise the availability of services provided on the system.

#### **1. Become an administrator.**

For more information about obtaining the appropriate rights to perform specific tasks, see ["Using Your Assigned Administrative Rights" in "Securing Users and Processes in Oracle](http://www.oracle.com/pls/topic/lookup?ctx=E36784&id=OSSUPrbactask-28) [Solaris 11.2 "](http://www.oracle.com/pls/topic/lookup?ctx=E36784&id=OSSUPrbactask-28).

- **2. If needed, install the mDNS package.**
	- # **pkg install pkg:/service/network/dns/mdns**

#### **3. Update name service switch information.**

To be able to resolve local hosts, change the config/host property of the name-service/ switch service to include mdns as a source. For example:

```
# /usr/sbin/svccfg -s svc:/system/name-service/switch
svc:/system/name-service/switch> setprop config/host = astring: "files dns mdns"
svc:/system/name-service/switch> select system/name-service/switch:default
svc:/system/name-service/switch:default> refresh
svc:/system/name-service/switch> quit
```
#### **4. Enable the mDNS service.**

#### # **svcadm enable svc:/network/dns/multicast:default**

Enabling mDNS in this way ensures that your changes persist through upgrades and reboots. For more information, see the **[svcadm](http://www.oracle.com/pls/topic/lookup?ctx=E36784&id=REFMAN1Msvcadm-1m)**(1M) man page.

#### **5. (Optional) If needed, check the mDNS error log.**

Check the mDNS service log, /var/svc/log/network-dns-multicast:default.log, for errors or messages.

## **Advertising Resources for DNS**

You can use the dns-sd command as a network diagnosis tool, to browse and discover services, similar to how you would use the ping or traceroute command.

The dns-sd command is primarily for interactive use, mainly because its command-line arguments and its output format can change over time, which makes invoking it from a shell script unpredictable and risky. Additionally, the asynchronous nature of DNS service discovery (DNS-SD) does not easily lend itself to script-oriented programming.

For complete information, see the  $\text{dns-sd}(1M)$  $\text{dns-sd}(1M)$  $\text{dns-sd}(1M)$  man page. To incorporate the DNS service in applications, see the libdns-sd(3DNS\_SD) man page.

The following are examples of advertising services using DNS service discovery.

**EXAMPLE 3-1** Advertising a Printing Service

The following command advertises the existence of LPR printing service on port 515 on a system called My Test, so that it will be available to DNS-SD compatible printing clients:

```
# dns-sd -R "My Test" _printer._tcp. . 515 pdl=application/postscript
```
For this registration to be useful, the LPR service must be available on port 515.

**EXAMPLE 3-2** Advertising a Web Page

The following command advertises a web page being served by an HTTP server on port 80 on the My Test system. The web page will appear on the Bonjour list in Safari and other DNS-SD compatible web clients.

# **dns-sd -R "My Test" \_http.\_tcp . 80 path=/path-to-page.html**

## **DNS Reference**

This section includes tables of the files, daemons, and commands that are associated with the DNS service. In addition, a table of some of the flags that are used when the ISC version of BIND was built is included.

## **DNS Files**

The following table describes the files that are associated with the DNS service.

**TABLE 3-1** DNS Files

| <b>File Name</b> | <b>Function</b>                                                                                                    |
|------------------|----------------------------------------------------------------------------------------------------|
| /etc/named.conf  | Provides configuration information for the named daemon. See the named.<br>$\text{conf}(4)$ man page for more information.        |
| /etc/rndc.conf   | Provides configuration information for the rndc command. See the <b>rndc</b> .<br>$\text{conf}(4)$ man page for more information. |

## **DNS Commands and Daemons**

The following table describes the commands and daemons that are associated with the DNS service.

**TABLE 3-2** DNS Commands and Daemons

| File Name       | <b>Function</b>                                                                                                    |
|-----------------|----------------------------------------------------------------------------------------------------|
| /usr/bin/dns-sd | Finds or lists resources used by the mDNS service. See the $\text{dns}$ - $\text{sd}(1\text{M})$<br>man page for more information. |
| /usr/sbin/dig   | Requests DNS responses from a DNS server. Often used to troubleshoot. See<br>the $\text{diq}(1M)$ man page for more information.   |

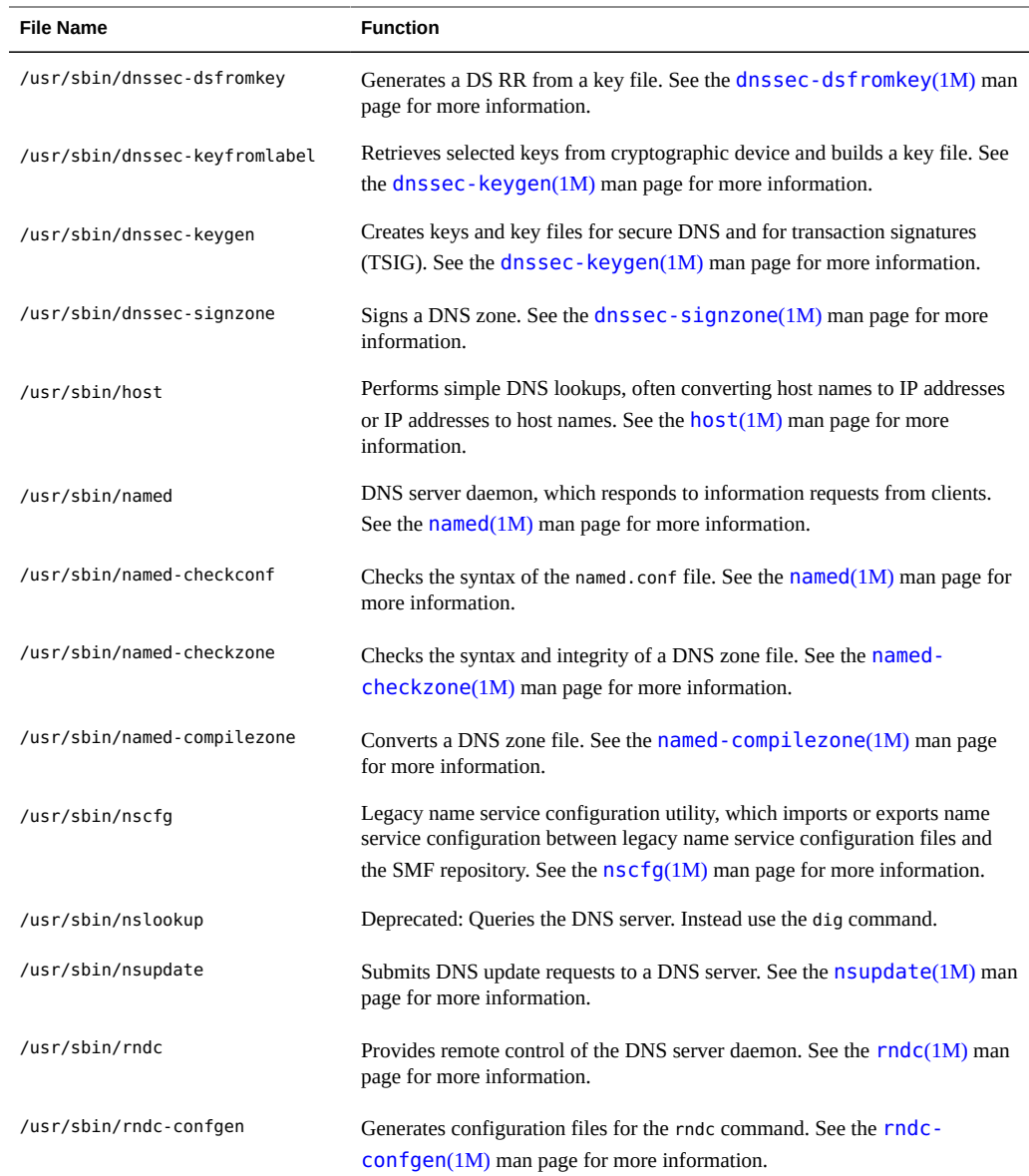

## **Compilation Flags Used When BIND Was Built**

You can view the flags that were used to compile BIND by using the named -V command. This table shows some of the compilation flags that were used when building the ISC version of BIND for the Oracle Solaris 11 release.

| <b>Flag Name</b>              | <b>Function</b>                                                                                        |  |
|-------------------------------|----------------------------------------------------------------------------------------------------|--|
| with-openssl                  | Builds BIND with cryptographic and Secure Sockets Layer (SSL) support,<br>which is required for DNSSEC |  |
| enable-threads                | Enables multithreading                                                                                 |  |
| enable-devpoll                | Uses the /dev/poll driver for fast poll on many file descriptors                                       |  |
| disable-openssl-version-check | Disables the OpenSSL version check because OpenSSL is provided by a<br>separate dynamic library        |  |
| enable-fixed-rrset            | Enables fixed resource record set ordering, which is needed for backward<br>compatibility              |  |
| with-pkcs11                   | Enables the use of OpenSSL cryptographic hardware support                                              |  |

**TABLE 3-3** BIND Compilation Flags

## **CHAPTER 4**

## Setting Up Oracle Solaris Active Directory **Clients**

The nss ad naming service module provides a back end for the passwd, shadow, and group files. The nss ad module uses Active Directory (AD) and its native schema as the naming service to resolve user and group names and IDs from across an AD forest. The following topics are included:

- "Overview of the nss\_ad [Naming Service Module" on page 45](#page-44-0)
- ["Password Updates" on page 48](#page-47-0)
- "How the nss\_ad [Naming Service Module Retrieves Data From AD" on page 48](#page-47-1)

## <span id="page-44-0"></span>**Overview of the nss\_ad Naming Service Module**

The Oracle Solaris client must be joined to an AD domain before any of the AD interoperability functionality, including nss\_ad, can be used. The kclient utility is used to join the client to AD. During the join operation, kclient configures Kerberos v5 on the client. Thereafter, nss ad can be used to resolve naming service requests by specifying ad as a source in the nsswitch.conf file for the supported databases. The nss\_ad module uses host credentials to look up naming service information in AD.

The nss ad module uses DNS server records to auto-discover AD directory servers, such as domain controllers and global catalog servers. Therefore, DNS must be properly configured on the Oracle Solaris client. The nss\_ad module also uses the LDAP v3 protocol to access naming information from AD servers. The AD server schema requires no modification because nss\_ad works with the native AD schema.

The nss\_ad module does not currently support logins of Windows users onto an Oracle Solaris system. Until such logins are supported, such users should continue to log in by using traditional back ends such as nis and ldap.

The idmap and svc:/system/name-service/cache services must be enabled to use nss ad. The nss\_ad module uses the idmap service to map between Windows security identifiers (SIDs), UNIX user identifiers (UIDs), and group identifiers (GIDs).

Ensure that all AD user and group names are qualified with domain names such as user@domain or group@domain. For example, getpwnam(dana) will fail, but getpwnam(dana@domain) will succeed, provided that dana is a valid Windows user in the domain named domain.

The following additional rules also pertain to the nss\_ad module:

- Like AD, nss ad performs case-insensitive matching of user and group names.
- Only use the nss ad module in UTF-8 locales or in domains where users and groups have only ASCII characters in their names.
- Well-known SIDs are a set of SIDs that identify generic users or generic groups in the Windows world. They are not domain specific and their values remain constant across all Windows operating systems. The names of well-known SIDs are qualified with the string BUILTIN, for example, Remote Desktop Users@BUILTIN.
- The nss ad module does not support enumeration. Therefore, the getpwent and getgrent interfaces and commands that use them such as getent passwd and getent group cannot retrieve information from AD.
- The nss\_ad module currently supports only the passwd and group files. nss\_ad does not support other naming service databases that follow the passwd entry, such as audit user and user attr. If the ad back end is processed (based on the configuration), it returns NOT FOUND for these databases.

## **How to Configure the nss\_ad Module**

The nss ad module requires that the Oracle Solaris client use DNS for host resolution.

#### **1. Configure the DNS service.**

See ["How to Enable a DNS Client" on page 38](#page-37-0) for instructions.

**Note -** The AD domain name must be specified either by means of the domain directive or as the first item in the list specified by the search directive.

If both directives are specified, then whichever is last takes precedence. This is required for the idmap auto-discovery feature to work properly.

In the following example, the dig commands verify that the AD server can be resolved by using its name and IP address.

```
# dig -x 192.168.11.22 +short
myserver.ad.example
# dig myserver.ad.example +short
192.168.11.22
```
#### **2. Add dns to the list of naming services for hosts.**

```
# svccfg -s svc:/system/name-service/switch
svc:/system/name-service/switch> setprop config/host = astring: "files dns"
svc:/system/name-service/switch> select system/name-service/switch:default
svc:/system/name-service/switch:default> refresh
svc:/system/name-service/switch:default> quit
```
**Note -** To include additional naming services such as nis or ldap for host resolution, add them after dns.

**3. Verify that the DNS service is enabled and online.**

For example:

```
# svcs svc:/network/dns/client
STATE STIME FMRI
online Oct_14 svc:/network/dns/client:default
```
**4. Use the kclient utility to join the system to the AD domain.**

For example:

- **# /usr/sbin/kclient -T ms\_ad**
- **5. Add ad to the list of naming services for password and group.**

```
# svccfg -s svc:/system/name-service/switch
svc:/system/name-service/switch> setprop config/password = astring: "files nis ad"
svc:/system/name-service/switch> setprop config/group = astring: "files nis ad"
svc:/system/name-service/switch> select system/name-service/switch:default
svc:/system/name-service/switch:default> refresh
svc:/system/name-service/switch:default> quit
```
- **6. Enable the idmap service.**
	- **# svcadm enable idmap**
- **7. Update the SMF repository for the name service switch service.**
	- **# svcadm refresh name-service/switch**

**Note -** The nscd module automatically restarts if necessary, whenever name service switch is refreshed.

**8. Verify that you can access user and group information from AD.**

For example:

```
# getent passwd 'test_user@example'
test_user@example:x:2154266625:2154266626:test_user::
# getent passwd 2154266625
test_user@example:x:2154266625:2154266626:test_user::
```
## <span id="page-47-0"></span>**Password Updates**

The [passwd](http://www.oracle.com/pls/topic/lookup?ctx=E36784&id=REFMAN4passwd-4)(4) man page contains a list of valid formats for the config/passwd property in the name service switch. Adding ad to these configurations is supported. However, changing AD user passwords through the passwd command is not supported. If found in the passwd entry during a password update, ad is skipped. Use the kpasswd command to update AD user passwords.

The ad search order can be added to existing valid password and group entries in name service switch. For example:

```
# svccfg -s svc:/system/name-service/switch
svc:/system/name-service/switch> setprop config/password = astring: "files nis ad"
svc:/system/name-service/switch> setprop config/group = astring: "files nis ad"
svc:/system/name-service/switch> select system/name-service/switch:default
svc:/system/name-service/switch:default> refresh
svc:/system/name-service/switch:default> quit
```
## <span id="page-47-1"></span>**How the nss\_ad Naming Service Module Retrieves Data From AD**

The following section describes how the nss\_ad module resolves naming service requests for the passwd, shadow, and group files by retrieving corresponding data from AD.

## **Retrieving passwd Information**

The following syntax shows the proper form of a passwd entry:

*username*:*password*:*uid*:*gid*:*gecos*:*home-directory*:*login-shell*

See the  $passwd(4)$  $passwd(4)$  man page for more information.

The nss\_ad module retrieves passwd information from AD as follows:

- username Field uses the value of the samAccountName AD attribute and is qualified by the domain name in which the object resides, for example, johnd@example.com.
- *password* **–** Field uses the value of x because the user password is not available in the AD object.
- uid Field uses the Windows user's SID from the objectSID AD attribute, which is mapped to the UID by using the idmap service.
- *gid* **–** Field uses the Windows user's primary group SID, which is mapped to the GID by using the idmap service. The group SID is obtained by appending the value of the primaryGroupID AD attribute to the domain SID. For users in AD, the primaryGroupID attribute is an optional attribute, so it might not exist. If the attribute does not exist, nss ad uses the idmap diagonal mapping facility to map the user SID from the objectSID attribute.
- *gecos* **–** Value of the CN AD attribute.
- home-directory Value of the homeDirectory AD attribute, if a value exists. Otherwise, the field is left empty.
- *login-shell* Field is left empty because there is no login shell attribute in the native AD schema.

#### **Retrieving shadow Information**

The following syntax shows the proper form of a shadow entry:

*username*:*password*:*lastchg*:*min*:*max*:*warn*:*inactive*:*expire*:*flag*

See the  $shadow(4)$  $shadow(4)$  man page for more information.

The nss\_ad module retrieves shadow information from AD as follows:

- username Field uses the value of the samAccountName AD attribute and is qualified by the domain name in which the object resides, for example, johnd@example.com.
- *password* **–** Field uses the value of \*NP\* because the user password is not available in the AD object.

The rest of the shadow fields are left empty because shadow fields are irrelevant with AD and Kerberos v5.

## **Retrieving group Information**

The following syntax shows the proper form of a group entry:

*groupname*:*password*:*gid*:*user-list*

See the  $group(4)$  $group(4)$  for man page for more information.

The nss\_ad module retrieves information from AD as follows:

- *groupname* Field uses the value of the samAccountName AD attribute and is qualified by the domain name in which the object resides, for example, admins@example.
- *password* Field is left empty because the Windows groups do not have passwords.
- *gid* Field uses the Windows group's SID from the objectSID AD attribute, which is mapped to the GID by using the idmap service.
- user-list Field is left empty.

# **\*\*\*** CHAPTER 5

## About the Network Information Service

This chapter provides an overview of the Network Information Service (NIS).

NIS is a distributed naming service. It is a mechanism for identifying and locating network objects and resources. It provides a uniform storage and retrieval method for network-wide information in a transport-protocol and media-independent fashion.

This chapter covers the following topics:

- ["NIS Introduction" on page 51](#page-50-0)
- ["NIS Machine Types" on page 53](#page-52-0)
- ["NIS Elements" on page 54](#page-53-0)
- ["NIS Binding" on page 60](#page-59-0)

## <span id="page-50-0"></span>**NIS Introduction**

By running NIS, the system administrator can distribute administrative databases, called *maps*, among a variety of servers (*master* and *slaves*). The administrator can update those databases from a centralized location in an automatic and reliable fashion to ensure that all clients share the same naming service information in a consistent manner throughout the network.

NIS was developed independently of DNS and has a slightly different focus. Whereas DNS focuses on making communication simpler by using machine names instead of numerical IP addresses, NIS focuses on making network administration more manageable by providing centralized control over a variety of network information. NIS stores information not only about machine names and addresses, but also about users, the network itself, and network services. This collection of network *information* is referred to as the NIS *namespace*.

**Note -** In some contexts *machine* names are referred to has *host* names or *machine* names. This discussion uses *machine*, but some screen messages or NIS map names might use *host* or *machine*.

## **NIS Architecture**

NIS uses a client-server arrangement. NIS servers provide services to NIS clients. The principal server is called a *master* server, and for reliability, it can have several backup servers or *slave* servers. Both master and slave servers use the NIS information retrieval software, and both store NIS maps.

NIS uses domains to arrange the machines, users, and networks in its namespace. However, it does not use a domain hierarchy. An NIS namespace is flat.

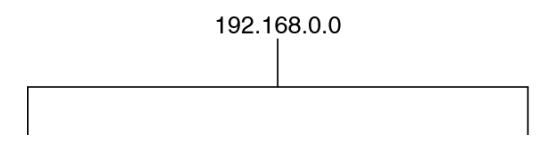

Thus, this physical network would be arranged into one NIS domain.

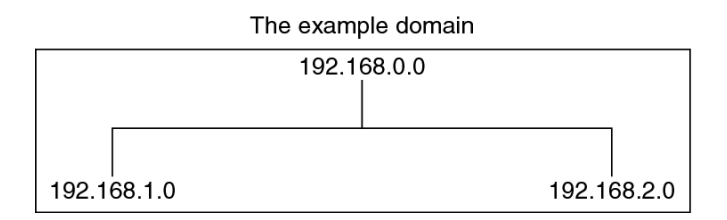

An NIS domain cannot be connected directly to the Internet using just NIS. However, organizations that want to use NIS and also be connected to the Internet can combine NIS with DNS. You can use NIS to manage all local information and use DNS for Internet host lookup. NIS also provides a forwarding service that forwards host lookups to DNS if the information cannot be found in an NIS map. The Oracle Solaris system also allows you to set up the name service switch service so that hosts lookup requests can be directed in the following ways:

- To access only DNS
- To access DNS, but if a host is not found in DNS, then access NIS
- To access NIS, but if a host is not found by NIS, then access DNS

For maximum interoperability, DNS is the recommended service for host lookups. See [Chapter 2, "About the Name Service Switch"](#page-20-0) for details.

## <span id="page-52-0"></span>**NIS Machine Types**

There are three types of NIS machines.

- Master server
- Slave servers
- Clients of NIS servers

Any machine can be an NIS client, but only machines with disks should be NIS servers, either master or slave. Servers are also clients, typically of themselves.

### **NIS Servers**

NIS servers come in two varieties, master and slave. The machine designated as master server contains the set of maps that the system administrator creates and updates as necessary. Each NIS domain must have one, and only one, master server, which can propagate NIS updates with the least performance degradation.

You can designate additional NIS servers in the domain as slave servers. A slave server has a complete copy of the master set of NIS maps. Whenever the master server maps are updated, the updates are propagated among the slave servers. Slave servers can handle any overflow of requests from the master server, minimizing "server unavailable" errors.

Normally, the system administrator designates one master server for all NIS maps. However, because each individual NIS map has the machine name of the master server encoded within it, you could designate different servers to act as master and slave servers for different maps. To minimize confusion, designate a single server as the master for all the maps you create within a single domain. The examples in this chapter assume that one server is the master for all maps in the domain.

## **NIS Clients**

NIS clients run processes that request data from maps on the servers. Clients do not make a distinction between master and slave servers, since all NIS servers should have the same information.

**Note -** The Oracle Solaris OS does not support a configuration in which an NIS client and a native LDAP client coexist on the same client system.

#### <span id="page-53-0"></span>**NIS Elements**

The NIS naming service is composed of the following elements:

- Domains (see ["The NIS Domain" on page 54](#page-53-1))
- Daemons (see ["NIS Daemons" on page 54](#page-53-2))
- Commands (see ["NIS Commands" on page 55\)](#page-54-0)
- Maps (see ["NIS Maps" on page 56](#page-55-0))

## <span id="page-53-1"></span>**The NIS Domain**

An NIS *domain* is a collection of hosts which share a common set of NIS maps. Each domain has a domain name, and each machine sharing the common set of maps belongs to that domain.

NIS domains and DNS domains are not necessarily the same. In some environments, NIS domains are defined based on enterprise-wide network subnet administrative layouts. DNS names and domains are defined by internet DNS naming standards and hierarchies. The two naming domain naming systems might be or might not be configured to match up identically. The domain name for the two services are controlled separately and might be configured differently.

Any host can belong to a given domain, as long as there is a server for that domain's maps in the same network or subnet. NIS domain lookups use remote procedure calls (RPCs). Therefore, NIS requires that all the clients and all the server machines that provide direct services to those clients must exist on the same accessible subnet. It is not uncommon to have each administrative subnet managed as a separate NIS domain (distinct from an enterprise-wide DNS domain) but using common databases managed from a common master machine. The NIS domain name and all the shared NIS configuration information is managed by the svc:/ network/nis/domain SMF service.

#### <span id="page-53-2"></span>**NIS Daemons**

The NIS service is provided by the daemons shown in the following table. The NIS service is managed by SMF. Administrative actions on this service, such as enabling, disabling, or restarting, can be performed by using the svcadm command. For an overview of SMF, refer to [Chapter 1, "Introduction to the Service Management Facility," in "Managing System Services](http://www.oracle.com/pls/topic/lookup?ctx=E36784&id=SVSVFgmteb) [in Oracle Solaris 11.2 "](http://www.oracle.com/pls/topic/lookup?ctx=E36784&id=SVSVFgmteb). Also refer to the  $svcadm(1M)$  $svcadm(1M)$  and  $svcs(1)$  $svcs(1)$  man pages for more details.

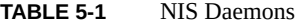

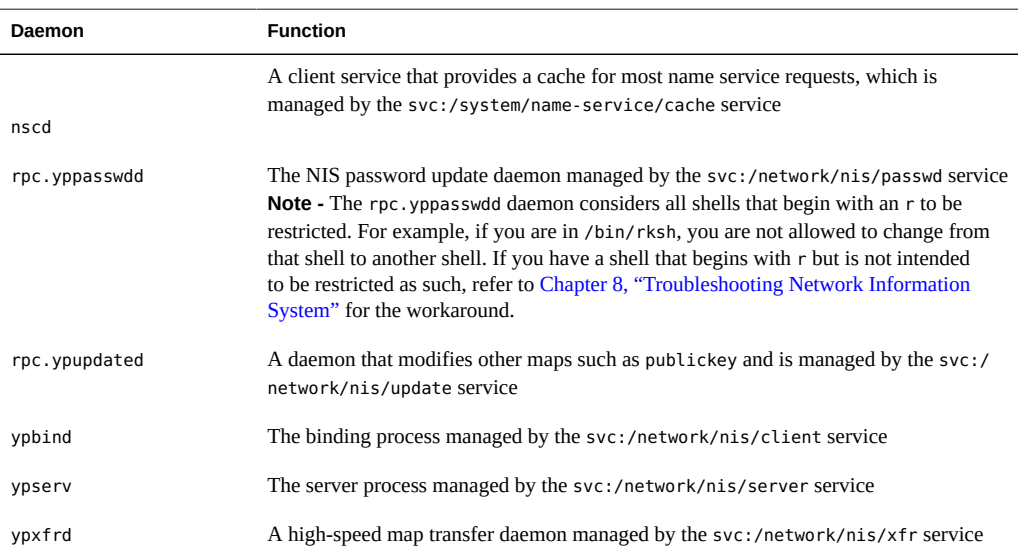

## <span id="page-54-0"></span>**NIS Commands**

The NIS service is supported by several commands, which are described in the following table.

**TABLE 5-2** NIS Command Summary

| Command | <b>Description</b>                                                                                                    |
|---------|----------------------------------------------------------------------------------------------------|
| make    | Updates NIS maps by reading /var/yp/Makefile (when the command is run in the /var/<br>yp directory). You can use make to update all maps based on the input files or to update<br>individual maps. The $\gamma$ pmake(1M) man page describes the functionality of make for NIS. |
| makedbm | Takes an input file and converts it into dbm. dir and dbm. pag files. NIS uses valid dbm files<br>as maps. You can also use makedbm -u to disassemble a map so that you can see the key-<br>value pairs that comprise it.                                                       |
| ypcat   | Displays the contents of an NIS map.                                                                                                    |
| ypinit  | Automatically creates maps for an NIS server from the input files. It is also used to<br>construct the initial /var/yp/binding/domain/ypservers file on the clients. Use ypinit<br>to set up the master NIS server and the slave NIS servers for the first time.                |
| ypmatch | Prints the value for one or more specified keys in an NIS map. You cannot specify which<br>version of the NIS server map you are seeing.                                                                                                    |
| yppoll  | Shows which version of an NIS map is running on a server that you specify. It also lists the<br>master server for the map.                                                                                                    |

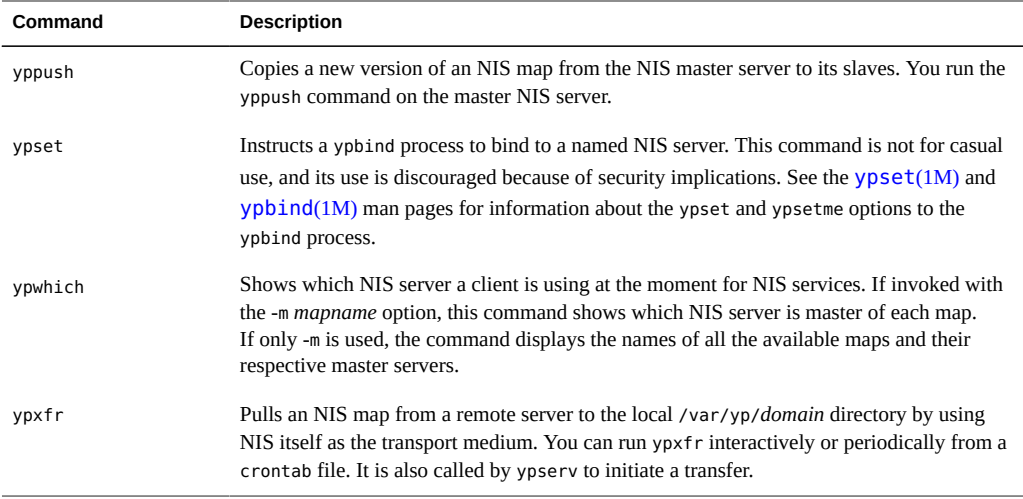

## <span id="page-55-0"></span>**NIS Maps**

The information in NIS maps is stored in [ndbm](http://www.oracle.com/pls/topic/lookup?ctx=E36784&id=REFMAN3Andbm-3c) format. The  $ypfiles(4)$  $ypfiles(4)$  and  $ndbm(3C)$  man pages explain the format of the map file.

NIS maps extend access to UNIX /etc data and other configuration files, such as passwd, shadow and group so that the same data can be shared between a network of systems. Sharing these files simplifies administrative updates and management of those data files. NIS is deployable with minimal effort. However, larger enterprises, especially those with security requirements should consider using LDAP naming services instead. On a network running NIS, the NIS master server for each NIS domain maintains a set of NIS maps for other machines in the domain to query. NIS slave servers also maintain duplicates of the master server's maps. NIS client machines can obtain namespace information from either master or slave servers.

NIS maps are essentially two-column tables. One column is the *key* and the other column is information related to the key. NIS finds information for a client by searching through the keys. Some information is stored in several maps because each map uses a different key. For example, the names and addresses of machines are stored in two maps: hosts.byname and hosts.byaddr. When a server has a machine's name and needs to find its address, it looks in the hosts.byname map. When it has the address and needs to find the name, it looks in the hosts.byaddr map.

An NIS Makefile is stored in the /var/yp directory of machines designated as an NIS server at installation time. Running make in that directory causes makedbm to create or modify the default NIS maps from the input files.

**Note -** Always create maps on the master server, as maps created on a slave will not automatically be pushed to the master server.

#### **Default NIS Maps**

A default set of NIS maps are provided in the Oracle Solaris system. You might want to use all these maps or only some of them. NIS can also use whatever maps you create or add when you install other software products.

Default maps for an NIS domain are located in each server's /var/yp/*domain–name* directory. For example, the maps that belong to the domain test.com are located in each server's /var/ yp/test.com directory.

The following table describes the default NIS maps and lists the appropriate source file name for each map.

| <b>Map Name</b> | <b>Corresponding Source</b><br>File | <b>Description</b>                                                                            |
|-----------------|-------------------------------------|-----------------------------------------------------------------------------------------------|
| audit user      | audit user                          | Contains user auditing preselection data.                                                     |
| auth attr       | auth attr                           | Contains authorization names and descriptions.                                                |
| bootparams      | bootparams                          | Contains path names of files that clients need during<br>boot: root, swap, possibly others.   |
| ethers.byaddr   | ethers                              | Contains machine names and Ethernet addresses.<br>The Ethernet address is the key in the map. |
| ethers.byname   | ethers                              | Same as ethers. byaddr, except the key is machine<br>name instead of the Ethernet address.    |
| exec attr       | exec attr                           | Contains profile execution attributes.                                                        |
| group.bygid     | group                               | Contains group security information with group ID<br>as key.                                  |
| group.byname    | group                               | Contains group security information with group<br>name as key.                                |
| hosts.byaddr    | hosts                               | Contains machine name, and IP address, with IP<br>address as key.                             |
| hosts.byname    | hosts                               | Contains machine name and IP address, with<br>machine (host) name as key.                     |
| mail.aliases    | aliases                             | Contains aliases and mail addresses, with aliases as<br>key.                                  |
| mail.byaddr     | aliases                             | Contains mail address and alias, with mail address as<br>key.                                 |
| netgroup.byhost | netgroup                            | Contains group name, user name and machine name.                                              |
| netgroup.byuser | netgroup                            | Same as netgroup. byhost, except that key is user<br>name.                                    |

**TABLE 5-3** NIS Map Descriptions

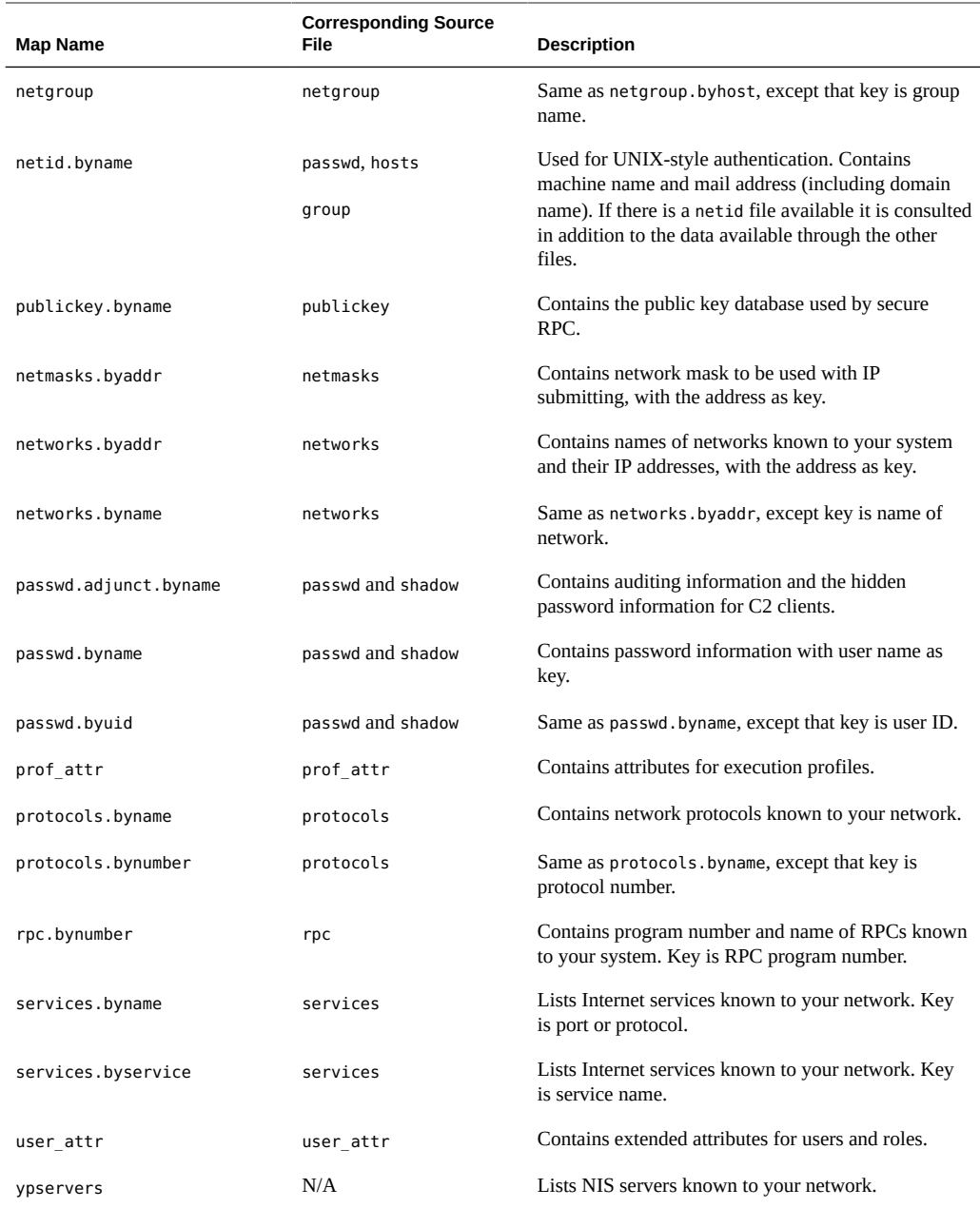

The ageing. byname mapping contains information that is used by the yppasswdd daemon to read and write password aging information to the directory information tree (DIT) when the NIS-to-LDAP transition is implemented. If password aging is not being used, then it can be commented out of the mapping file. For more information about the NIS-to-LDAP transition, see [Chapter 8, "Transitioning From NIS to LDAP," in "Working With Oracle Solaris 11.2](http://www.oracle.com/pls/topic/lookup?ctx=E36784&id=SVLDPnis2ldap-34) [Directory and Naming Services: LDAP ".](http://www.oracle.com/pls/topic/lookup?ctx=E36784&id=SVLDPnis2ldap-34)

#### **Using NIS Maps**

NIS makes updating network databases much simpler than with the /etc files system. You no longer have to change the administrative /etc files on every machine each time you modify the network environment.

However, NIS provides no additional security than that provided by the /etc files. If additional security is needed, such as restricting access to the network databases, sending the results of searches over the network by using SSL, or using more advanced features such as Kerberos secured searches, then LDAP naming services should be used instead.

For example, when you add a new user to a network running NIS, you only have to update the input file in the master server and run the makecommand. This command automatically updates the passwd.byname and passwd.byuid maps. These maps are then transferred to the slave servers and are available to all of the domain's client machines and their programs. When a client machine or application requests information by using the user name or UID, the NIS server refers to the passwd.byname or passwd.byuid map, as appropriate, and sends the requested information to the client.

You can use the ypcat command to display the values in a map. The ypcat basic format is the following.

#### % **ypcat** *mapname*

where *mapname* is the name of the map you want to examine or its *nickname*. If a map is composed only of keys, as in the case of ypservers, use ypcat -k. Otherwise, ypcat prints blank lines. The  $\gamma$ pcat(1) man page describes more options for  $\gamma$ pcat.

You can use the ypwhich command to determine which server is the master of a particular map. Type the following.

#### % **ypwhich -m** *mapname*

where *mapname* is the name or the nickname of the map whose master you want to find. ypwhich responds by displaying the name of the master server. For complete information, refer to the  $y$ *pwhich(1)* man page.

#### **NIS Map Nicknames**

*Nicknames* are aliases for full map names. To obtain a list of available map nicknames, such as passwd for passwd.byname, type ypcat -x or ypwhich -x.

Nicknames are stored in the /var/yp/nicknames file, which contains a map nickname followed by the fully specified name for the map, separated by a space. This list can be added to or modified. Currently, there is a limit of 500 nicknames.

## <span id="page-59-0"></span>**NIS Binding**

NIS clients are connected to an NIS server through the binding process. This process is supported by the svc:/network/nis/client and svc:/network/nis/domain services. These services must be enabled for any NIS service to operate. The svc:/network/nis/client service can work in one of two modes: server-list or broadcast.

Server-list — In the server-list mode, the ypbind process queries the  $svc://network/nis/$ domain service for the names of all NIS servers in the domain. The ypbind process binds only to servers in this file.

NIS servers can be added by using the svccfg command. They are added to the config/ ypservers property in the svc:/network/nis/domain service. Each property value represents a specific NIS server.

Additionally, any server name that is specified in the svc:/network/nis/domain service must contain an entry in the /etc/inet/hosts file for NIS binding to function.

Broadcast — The ypbind process can also use an RPC broadcast to initiate a binding. Because broadcasts are only local subnet events that are not routed further, there must be at least one server (master or slave) on the same subnet as the client. The servers themselves might exist throughout different subnetworks because map propagation works across subnet boundaries. In a subnet environment, one common method is to make the subnet router an NIS server. This allows the domain server to serve clients on either subnet interface.

Broadcast mode is generally the recommended mode of operation. Broadcast mode does not require additional host entries to be specified (or changes to be made to /etc/inet/ hosts).

Normally, after a client is bound to a server, it stays bound to that server until something causes the binding to change. For example, if a server goes out of service, the clients it served will then bind to new servers.

To determine which NIS server is currently providing service to a specific client, use the following command.

#### % **ypwhich** *machinename*

where *machinename* is the name of the client. If no machine name is mentioned, the ypwhich command defaults to the local machine (that is, the machine on which the command is run).

## **Server-List Mode**

The binding process in server-list mode works as follows:

- 1. Any program, running on the NIS client machine that needs information provided by an NIS map, asks ypbind for the name of a server.
- 2. The ypbind daemon looks in the /var/yp/binding/*domainname*/ypservers file for a list of NIS servers for the domain.
- 3. The ypbind daemon initiates binding to the first server in the list. If the server does not respond, ypbind tries the second, and so on, until it finds a server or exhausts the list.
- 4. The ypbind daemon tells the client process which server to talk to. The client then sends the request directly to the server.
- 5. The ypserv daemon on the NIS server handles the request by consulting the appropriate map.
- 6. The ypserv daemon sends the requested information back to the client.

## **Broadcast Mode**

The broadcast mode binding process works as follows:

- 1. The ypbind daemon must be started with the broadcast option set (broadcast).
- 2. The ypbind daemon issues an RPC broadcast in search of an NIS server.

**Note -** In order to support such clients, it is necessary to have an NIS server on each subnet requiring NIS service.

- 3. The ypbind daemon initiates binding to the first server that responds to the broadcast.
- 4. The ypbind daemon tells the client process which server to talk to. The client then sends the request directly to the server.
- 5. The ypserv daemon on the NIS server handles the request by consulting the appropriate map.
- 6. The ypserv daemon sends the requested information back to the client.

Working With Oracle Solaris 11.2 Directory and Naming Services: DNS and NIS • July 2014

# **♦ ♦ ♦ C H A P T E R 6**  6

## Setting Up and Configuring Network Information **Service**

This chapter describes the initial set up and configuration of the Network Information Service (NIS).

**Note -** In some contexts, *machine* names are referred to as *host* names or *machine* names. This discussion uses "machine," but some screen messages or NIS map names might use *host* or *machine*.

This chapter covers the following topics:

- ["Configuring NIS Task Map" on page 63](#page-62-0)
- ["Before You Begin Configuring NIS" on page 64](#page-63-0)
- ["Planning Your NIS Domain" on page 66](#page-65-0)
- **["Preparing the Master Server" on page 66](#page-65-1)**
- ["Starting and Stopping NIS Services on an NIS Server" on page 74](#page-73-0)
- ["Setting Up NIS Slave Servers" on page 77](#page-76-0)
- ["Administering NIS Clients" on page 82](#page-81-0)

## <span id="page-62-0"></span>**Configuring NIS Task Map**

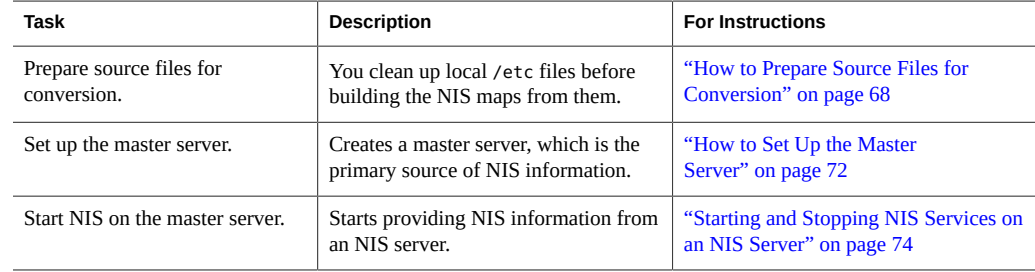

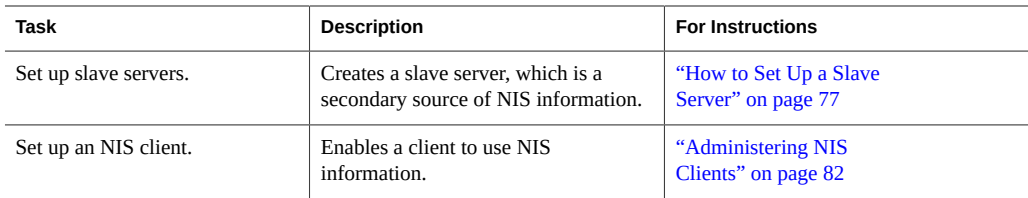

## <span id="page-63-0"></span>**Before You Begin Configuring NIS**

Before configuring your NIS namespace, you must do the following.

- Plan your NIS domain. See ["Planning Your NIS Domain" on page 66](#page-65-0) for details.
- Install properly configured name service switch information on all the machines that will be using NIS. See [Chapter 2, "About the Name Service Switch"](#page-20-0) for details.

## **NIS and the Service Management Facility**

The NIS service is managed by the Service Management Facility. For an overview of SMF, refer to [Chapter 1, "Introduction to the Service Management Facility," in "Managing System](http://www.oracle.com/pls/topic/lookup?ctx=E36784&id=SVSVFgmteb) [Services in Oracle Solaris 11.2 ".](http://www.oracle.com/pls/topic/lookup?ctx=E36784&id=SVSVFgmteb) Also refer to the [svcadm](http://www.oracle.com/pls/topic/lookup?ctx=E36784&id=REFMAN1Msvcadm-1m)(1M) and [svcs](http://www.oracle.com/pls/topic/lookup?ctx=E36784&id=REFMAN1svcs-1)(1) man pages for more details.

The following list provides a short overview of some of the important information needed to use the SMF service to administer NIS.

Administrative actions on this service, such as enabling, disabling, or restarting, can be performed by using the svcadm command. However, ypstart and ypstop can also be used from the command line to start or stop NIS. See the [ypstart](http://www.oracle.com/pls/topic/lookup?ctx=E36784&id=REFMAN1Mypstart-1m)( $1M$ ) and [ypstop](http://www.oracle.com/pls/topic/lookup?ctx=E36784&id=REFMAN1Mypstop-1m)( $1M$ ) man pages for more information.

**Tip -** Temporarily disabling a service by using the -t option provides some protection for the service configuration. If the service is disabled with the -t option, the original settings would be restored for the service after a reboot. If the service is disabled without -t, the service will remain disabled after reboot.

- The NIS Fault Manager Resource Identifiers (FMRIs) are:
	- svc:/network/nis/server for the NIS server
	- svc:/network/nis/client for the NIS client
- svc:/network/nis/domain for the domain name
- You can query the status of the NIS service by using the svcs command.
	- The following are examples of the svcs command and its output:

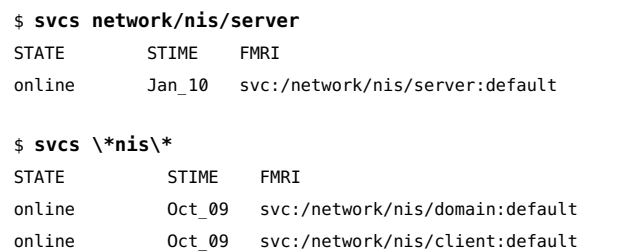

■ The following is an example of the svcs -l command and its output:

#### \$ **svcs** -l **/network/nis/client**

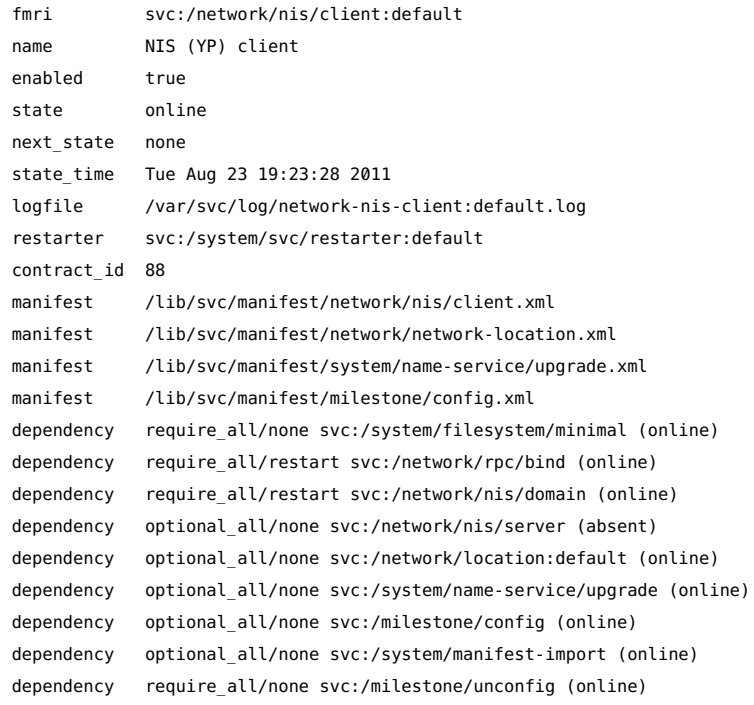

- You can use the svccfg utility to obtain more detailed information about a service. See the [svccfg](http://www.oracle.com/pls/topic/lookup?ctx=E36784&id=REFMAN1Msvccfg-1m)(1M) man page.
- You can check a daemon's presence by using the ps command.

```
$ ps -ef |grep ypbind
daemon 100813 1 0 Aug 23 ? 0:00 /usr/lib/netsvc/yp/ypbind -broadcast
```
## <span id="page-65-0"></span>**Planning Your NIS Domain**

Before you configure machines as NIS servers or clients, you must plan the NIS domain.

Decide which machines will be in your NIS domain. An NIS domain does not have to mirror your DNS domain. A DNS domain can have more than one NIS domain, and machines can exist in your DNS domain that are outside of your NIS domain.

An NIS domain name can be 256 characters long. A good practice is to limit domain names to no more than 32 characters. NIS domain names are case-sensitive. For convenience, you can choose to use your Internet domain name as the basis for your NIS domain name. Be aware that users might become confused if the NIS domain name includes capitals, but the DNS domain name does not. For example, if your Internet domain name is example.com, you can also name your NIS domain example.com. If you wanted to divide example .com into two NIS domains, for example, one for the sales department and the other for the manufacturing department, you could name one domain sales. example.com and the other domain manf. example.com.

**Note -** Merging and administering split NIS domains can be very difficult, so ensure that you have a good reason to split an NIS domain.

Before a machine can use NIS services, the correct NIS domain name and machine name must be set. A machine's name is set by the hostname command. The machine's domain name is set by the domainname command. The hostname and domainname commands can be used to display the machine name and the NIS domain name.

## **Identify Your NIS Servers and Clients**

Select one machine to be the master server. Decide which machines will be slave servers.

Decide which machines will be NIS clients. Typically, all machines in your NIS domain are set to be NIS clients, although this is not necessary.

## <span id="page-65-1"></span>**Preparing the Master Server**

The following sections describe how to prepare the source files and the passwd files for the master server.

## **Preparing the Master Server (Task Map)**

The following table lists the tasks for preparing the NIS master server.

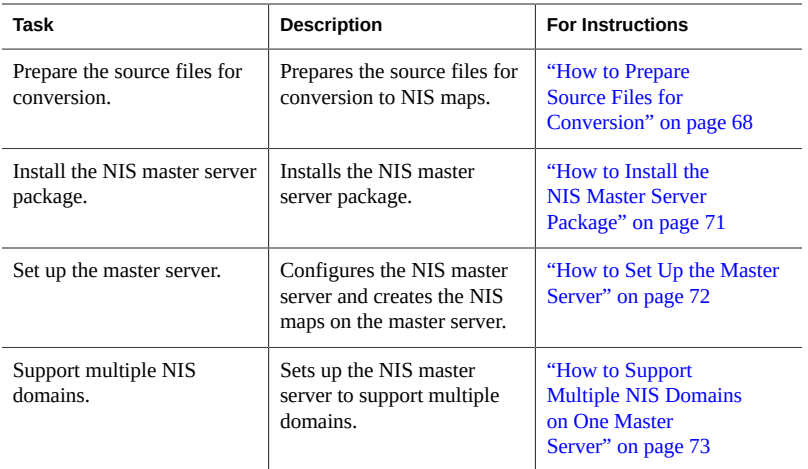

## <span id="page-66-1"></span>**Source Files Directory**

The source files are typically located in the /etc directory on the master server. However, leaving them in /etc is undesirable because the contents of the maps are then the same as the contents of the local files on the master server. This is a special problem for passwd and shadow files because all users have access to the master server maps and the root password would be passed to all NIS clients through the passwd map. See "passwd [Files and Namespace](#page-66-0) [Security" on page 67](#page-66-0) for additional information.

However, if you put the source files in some other directory, you must modify the Makefile in /var/yp by changing the DIR=/etc line to DIR=/*your-choice*, where *your-choice* is the name of the directory you will be using to store the source files. This allows you to treat the local files on the server as if they were those of a client. (It is good practice to first save a copy of the original Makefile.)

In addition, the audit user, auth attr, exec attr, and prof attr NIS maps should be created from a directory other than the default. Amend /var/yp/Makefile by changing RBACDIR =/etc/security to RBACDIR=/your-choice.

## <span id="page-66-0"></span>**passwd Files and Namespace Security**

For security reasons, the files used to build the NIS password maps should not contain an entry for root, to prevent unauthorized root access. Therefore, the password maps should not be built from the files located in the master server's /etc directory. The password files used to build the

password maps should have the root entry removed from them and be located in a directory that can be protected from unauthorized access.

For example, the master server password input files should be stored in a directory such as / var/yp, or any directory of your choice, as long as the file itself is not a link to another file and its location is specified in the Makefile. The correct directory option is set automatically according to the configuration specified in your Makefile.

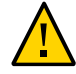

**Caution -** Be sure that the passwd file in the directory specified by PWDDIR does not contain an entry for root.

If your source files are in a directory other than /etc, you must alter the PWDIR password macro in /var/yp/Makefile to refer to the directory where the passwd and shadow files reside. You change the line PWDIR=/etc to PWDIR=/*your-choice*, where *your-choice* is the name of the directory you that will use to store the passwd map source files.

## <span id="page-67-0"></span>**How to Prepare Source Files for Conversion**

This procedure explains how to prepare the source files for conversion to NIS maps.

#### **1. Become an administrator.**

For more information about obtaining the appropriate rights to perform specific tasks, see ["Using Your Assigned Administrative Rights" in "Securing Users and Processes in Oracle](http://www.oracle.com/pls/topic/lookup?ctx=E36784&id=OSSUPrbactask-28) [Solaris 11.2 "](http://www.oracle.com/pls/topic/lookup?ctx=E36784&id=OSSUPrbactask-28).

#### **2. Check the source files on the master server to make sure that they reflect your system.**

Check the following files:

- audit user
- auth attr
- auto.home or auto home
- auto.master or auto master
- bootparams
- ethers
- exec\_attr
- group
- hosts
- ipnodes
- netgroup
- netmasks
- networks
- passwd
- protocols
- rpc
- service
- shadow
- user attr
- **3. Copy all of these source files, except for passwd and shadow, to the source directory that you have selected.**

The source directory is defined in /var/yp/Makefile by the DIR macro.

**4. Copy the passwd and shadow files to the password source directory that you have selected.**

The password source directory is defined in the Makefile by the PWDIR macro.

#### **5. Copy the audit\_user, auth\_attr, exec\_attr, and prof\_attr files to the rights source directory that you have selected.**

The rights source directory is defined in /var/yp/Makefile by the RBACDIR macro. If desired, merge the contents of the files in the /etc/security/auth attr.d directory into a copy of the auth attr file before copying it. Similarly, combine the files in the exec attr.d and prof\_attr.d directories with exec\_attr and prof\_attr, if desired.

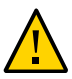

**Caution -** Because these files will need to be remerged any time the system is upgraded, keep the local files separate from the release files in the/etc/security/\*.d directories.

#### **6. Check the /etc/mail/aliases file.**

Unlike other source files, the /etc/mail/aliases file cannot be moved to another directory. This file must reside in the /etc/mail directory. Refer to the [aliases](http://www.oracle.com/pls/topic/lookup?ctx=E36784&id=REFMAN4aliases-4)(4) man page for more information.

**Note -** You can add an NIS-specific mail aliases file by pointing the ALIASES = /etc/ mail/aliases entry in /var/yp/Makefile to another location. When you then run the make command, the ALIASES entry creates a mail.aliases map. The sendmail service uses this map in addition to the /etc/mail/aliases file when the /etc/nsswitch.conf file properly targets nis in addition to files. Refer to ["Modifying and Using](#page-91-0) /var/yp/Makefile" [on page 92](#page-91-0).

#### **7. Clean all comments and other extraneous lines and information from the source files.**

These operations can be done through a sed or awk script or with a text editor. /var/yp/ Makefile performs some file cleaning automatically for you, but it is good practice to manually examine and clean these files before running the make command.

#### **8. Make sure that the data in all the source files is correctly formatted.**

Source file data must be in the correct format for that particular file. Check the man pages for the different files to make sure that each file is in the correct format.

## **Preparing /var/yp/Makefile**

After checking the source files and copying them into the source file directory, you now need to convert those source files into the ndbm format maps that the NIS service uses. This is done automatically for you by ypinit when called on the master server, as explained in ["How to Set](#page-71-0) [Up the Master Server" on page 72](#page-71-0).

The ypinit script calls the make program, which uses /var/yp/Makefile. A default copy of the file is provided for you in the /var/yp directory and contains the commands needed to transform the source files into the desired ndbm format maps.

You can use the default Makefile as is, or modify it. If you do modify the default Makefile, be sure to first copy and store the original default Makefile in case you need it for future use. You might need to make one or more of the following modifications to the Makefile:

■ *Nondefault maps*

If you have created your own non-default source files and want to convert them to NIS maps, you must add those source files to the Makefile.

■ DIR *value*

If you want the Makefile to use source files stored in some directory other than /etc, as explained in ["Source Files Directory" on page 67](#page-66-1), you must change the value of DIR

in the Makefile to the directory that you want to use. When changing this value in the Makefile, do not indent the line.

■ PWDIR *value*

If you want the Makefile to use the passwd, shadow, and adjunct source files that are stored in some directory other than /etc, you must change the value of PWDIR in the Makefile to the directory that you want to use. When changing this value in the Makefile, do not indent the line.

■ RBACDIR *value*

If you want the Makefile to use the audit\_user, auth\_attr, exec\_attr, and prof\_attr source files that are stored in some directory other than /etc, you must change the value of RBACDIR in the Makefile to the directory that you want to use. When changing this value in the Makefile, do not indent the line.

■ *Domain name resolver*

If you want the NIS server to use the domain name resolver for machines not in the current domain, comment out the Makefile line B=, and uncomment (activate) the line B=-b.

The function of the Makefile is to create the appropriate NIS maps for each of the databases listed under all. After passing through makedbm the data is collected in two files, mapname.dir and mapname.pag. Both files are in the /var/yp/*domainname* directory on the master server.

The Makefile builds passwd maps from the /PWDIR/passwd, /PWDIR/shadow, and /PWDIR/ security/passwd.adjunct files, as appropriate.

## <span id="page-70-0"></span>**How to Install the NIS Master Server Package**

Normally, the NIS master server package is installed when appropriate with the Oracle Solaris release. If the package was not included when the system was installed, use the following procedure to install the package.

#### **1. Become an administrator.**

For more information about obtaining the appropriate rights to perform specific tasks, see ["Using Your Assigned Administrative Rights" in "Securing Users and Processes in Oracle](http://www.oracle.com/pls/topic/lookup?ctx=E36784&id=OSSUPrbactask-28) Solaris 11.2".

#### **2. Install the NIS master server package.**

# **pkg install pkg:/service/network/nis**

## <span id="page-71-0"></span>**How to Set Up the Master Server**

The ypinit script sets up the master server and the slave servers and clients to use NIS. It also initially runs the make command to create the maps on the master server.

To use the ypinit command to build a fresh set of NIS maps on the master server, complete the following procedure.

#### **1. Become an administrator on the NIS master server.**

For more information, see ["Using Your Assigned Administrative Rights" in "Securing Users](http://www.oracle.com/pls/topic/lookup?ctx=E36784&id=OSSUPrbactask-28) [and Processes in Oracle Solaris 11.2 ".](http://www.oracle.com/pls/topic/lookup?ctx=E36784&id=OSSUPrbactask-28)

#### **2. Edit the /etc/inet/hosts file.**

Add the host name and IP address of each NIS server. Use the following format: *IPaddress FQDN-hostname aliases*.

For example:

172.16.0.1 master.example.com master 172.16.0.2 slave1.example.com slave1 172.16.0.3 slave2.example.com slave2

#### **3. Build new maps on the master server.**

# **/usr/sbin/ypinit** -m

#### **4. Type the names of the NIS servers.**

When ypinit prompts for a list of other machines to become NIS slave servers, type the name of the server you are working on, along with the names of the NIS slave servers that you specified in the /etc/inet/hosts file.

#### **5. Verify that the NIS domain name is set.**

# **domainname** example.com

#### **6. Type y to select to stop the process if a nonfatal error occurs.**

When ypinit asks whether you want the procedure to terminate at the first nonfatal error or continue despite nonfatal errors, type **y**. When you choose **y**, ypinit exits upon encountering the first problem. You can then fix it and restart ypinit. This is recommended if you are running ypinit for the first time. If you prefer to continue, you can try to manually fix all problems that occur, and then restart ypinit.
**Note -** A nonfatal error can appear when some of the map files are not present. This is not an error that affects the functioning of NIS. You might need to add maps manually if they were not created automatically. Refer to ["Default NIS Maps" on page 57](#page-56-0) for a description of all default NIS maps.

#### **7. Choose if the source files should be deleted.**

The ypinit command asks whether the existing files in the /var/yp/*domain-name* directory can be destroyed. This message is displayed only if NIS has been previously installed. Normally, you would choose to delete the source files if you want to clean up the files from a previous installation.

### **8. After the ypinit command has constructed the list of servers, it invokes the make command.**

This program uses the instructions contained in the Makefile (either the default file or the one you modified) located in /var/yp. The make command cleans any remaining comment lines from the files that you designated. It also runs makedbm on the files, creating the appropriate maps and establishing the name of the master server for each map.

If the map or maps being pushed by the Makefile correspond to a domain other than the one returned by the domainname command on the master, you can make sure that they are pushed to the correct domain by starting make in the ypinit shell script with a proper identification of the variable DOM, as follows:

#### # **make DOM=***domain-name passwd*

This command pushes the passwd map to the intended domain, instead of the domain to which the master belongs.

#### **9. If needed, make changes to the name service switch.**

See ["Configuring the Name Service Switch" on page 27.](#page-26-0)

# **How to Support Multiple NIS Domains on One Master Server**

Normally, an NIS master server supports only one NIS domain. However, if you are using a master server to support multiple domains, you must slightly modify the steps, as described in ["How to Set Up the Master Server" on page 72,](#page-71-0) when setting up the server to serve the additional domains.

#### **1. Become an administrator on the NIS master server.**

For more information, see ["Using Your Assigned Administrative Rights" in "Securing Users](http://www.oracle.com/pls/topic/lookup?ctx=E36784&id=OSSUPrbactask-28) [and Processes in Oracle Solaris 11.2 ".](http://www.oracle.com/pls/topic/lookup?ctx=E36784&id=OSSUPrbactask-28)

**2. Change the NIS domain name.**

# **domainname sales.example.com**

- **3. Build the NIS files.**
	- # **make DOM=sales.example.com**

### **Starting and Stopping NIS Services on an NIS Server**

Now that the master maps are created, you can start the NIS daemons on the master server and begin service. When you enable the NIS service, the ypserv and ypbind daemons start on the server. When a client requests information from the server, ypserv is the daemon that responds to information requests from clients after looking them up in the NIS maps. The ypserv and ypbind daemons are administered as a unit.

The following are the three ways that the NIS service can be started or stopped on a server:

- The SMF service automatically starts the NIS service during the boot process, if the NIS service was enabled previously.
- Using the svcadm enable *fmri* and svcadm disable *fmri* commands is the preferred manual method.
- The ypstart and ypstop commands, provide another manual method, although the svcadm command is preferred so that you can use SMF to administer the NIS service..

# **Starting and Stopping NIS Services on an NIS Server (Task Map)**

The following table lists the tasks for starting and stopping the NIS services by using the svcadm command.

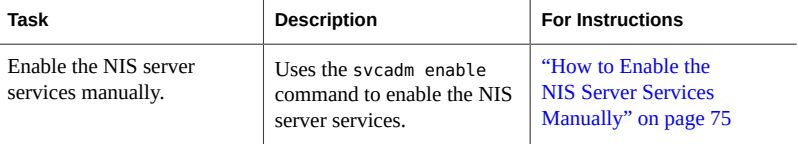

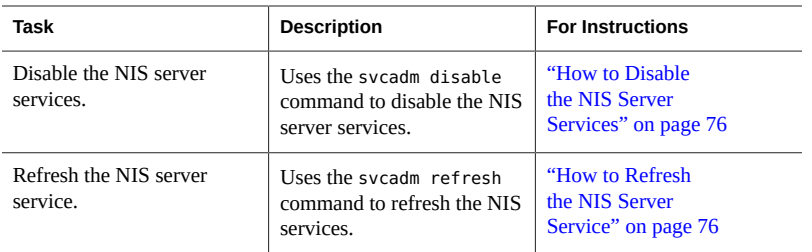

## **Starting the NIS Service Automatically**

When the svc:/network/nis/server service is enabled, then the ypserv daemon is automatically started up at boot. See ["How to Set Up the Master Server" on page 72](#page-71-0) for more information.

# <span id="page-74-0"></span>**How to Enable the NIS Server Services Manually**

When you use the svcadm command, the instance name is required only if you are running more than one instance of the service. For more information, see ["NIS and the Service Management](#page-63-0) [Facility" on page 64](#page-63-0), or the **[svcadm](http://www.oracle.com/pls/topic/lookup?ctx=E36784&id=REFMAN1Msvcadm-1m)**(1M) man page.

### **1. Become an administrator.**

For more information about obtaining the appropriate rights to perform specific tasks, see ["Using Your Assigned Administrative Rights" in "Securing Users and Processes in Oracle](http://www.oracle.com/pls/topic/lookup?ctx=E36784&id=OSSUPrbactask-28) [Solaris 11.2 "](http://www.oracle.com/pls/topic/lookup?ctx=E36784&id=OSSUPrbactask-28).

### **2. Start the required NIS server services.**

- # **svcadm enable network/nis/domain**
- # **svcadm enable network/nis/server**

**Note -** The NIS service can also be enabled by using the ypstart command although the svcadm command is preferred.

### <span id="page-75-0"></span>**How to Disable the NIS Server Services**

When you use the svcadm command, a specific instance name is required only if you are running more than one instance of the service. For more information, see ["NIS and the Service](#page-63-0) [Management Facility" on page 64,](#page-63-0) or the [svcadm](http://www.oracle.com/pls/topic/lookup?ctx=E36784&id=REFMAN1Msvcadm-1m)(1M) man page.

#### **1. Become an administrator.**

For more information about obtaining the appropriate rights to perform specific tasks, see ["Using Your Assigned Administrative Rights" in "Securing Users and Processes in Oracle](http://www.oracle.com/pls/topic/lookup?ctx=E36784&id=OSSUPrbactask-28) [Solaris 11.2 "](http://www.oracle.com/pls/topic/lookup?ctx=E36784&id=OSSUPrbactask-28).

#### **2. Disable the required NIS server services.**

```
# svcadm disable network/nis/domain
# svcadm disable network/nis/server
```
**Note -** The NIS service can also be disabled using the ypstop command.

## <span id="page-75-1"></span>**How to Refresh the NIS Server Service**

This procedure explains how to refresh the NIS server services after a configuration change has been made.

When you use the svcadm command, a specific instance name is required only if you are running more than one instance of the service. For more information, see ["NIS and the Service](#page-63-0) [Management Facility" on page 64,](#page-63-0) or the **[svcadm](http://www.oracle.com/pls/topic/lookup?ctx=E36784&id=REFMAN1Msvcadm-1m)**(1M) man page.

#### **1. Become an administrator.**

For more information about obtaining the appropriate rights to perform specific tasks, see ["Using Your Assigned Administrative Rights" in "Securing Users and Processes in Oracle](http://www.oracle.com/pls/topic/lookup?ctx=E36784&id=OSSUPrbactask-28) [Solaris 11.2 "](http://www.oracle.com/pls/topic/lookup?ctx=E36784&id=OSSUPrbactask-28).

#### **2. Refresh the required NIS server services.**

# **svcadm refresh network/nis/domain**

# **svcadm refresh network/nis/server**

## **Setting Up NIS Slave Servers**

Your network can have one or more slave servers. Having slave servers ensures the continuity of NIS services when the master server is not available.

# **Setting Up NIS Slave Servers (Task Map)**

The following table lists the tasks for setting up NIS slave servers.

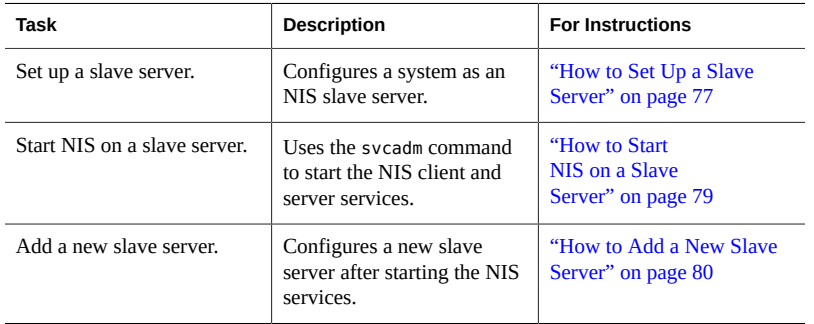

## **Preparing a Slave Server**

Before actually running the ypinit command to create the slave servers, first make sure that the svc:/network/nis/domain service has been configured.

**Note -** NIS domain names are case-sensitive, although DNS domain names are not.

Make sure that the network is working properly before you configure an NIS slave server. In particular, make sure that you can use the sshd command to send files from the master NIS server to NIS slaves.

# <span id="page-76-0"></span>**How to Set Up a Slave Server**

The following procedure explains how to set up a slave server. Repeat this procedure for each machine you want configured as an NIS slave server.

### **1. Become an administrator.**

For more information about obtaining the appropriate rights to perform specific tasks, see ["Using Your Assigned Administrative Rights" in "Securing Users and Processes in Oracle](http://www.oracle.com/pls/topic/lookup?ctx=E36784&id=OSSUPrbactask-28) [Solaris 11.2 "](http://www.oracle.com/pls/topic/lookup?ctx=E36784&id=OSSUPrbactask-28).

#### **2. Edit the /etc/inet/hosts file.**

Add the name and IP address of each of the other NIS servers. Use the following format: *IPaddress FQDN-hostname aliases*.

For example:

172.16.0.1 master.example.com master 172.16.0.2 slave1.example.com slave1 172.16.0.3 slave2.example.com slave2

### **3. Change directory to /var/yp on the slave server.**

**Note -** You must first configure the new slave server as an NIS client so that it can obtain the NIS maps from the master server for the first time. See ["Administering NIS](#page-81-0) [Clients" on page 82](#page-81-0) for details. After a NIS master map is changed, use the yppush command to propagate the new map to the NIS slave server. For information about propagating an NIS map, see ["Updating and Modifying Existing Maps" on page 96.](#page-95-0)

#### **4. Initialize the slave server as an NIS client.**

#### # **/usr/sbin/ypinit -c**

The ypinit command prompts you for a list of NIS servers. Type the name of the local slave you are working on first, then type the name of the master server, followed by names of the other NIS slave servers in your domain. For the other slave servers, follow the order from the physically closest to the furthest in network terms.

### **5. Determine if the client services are running, then start or restart the services as needed.**

# **svcs \\*nis\\*** STATE STIME FMRI online 20:32:56 svc:/network/nis/domain:default online 20:32:56 svc:/network/nis/client:default

If the services are displayed with an online state, then NIS is running. If the service state is disabled, then NIS is not running.

### **a. If the client services are running, restart the client services.**

```
# svcadm restart network/nis/domain
# svcadm restart network/nis/client
```
**b. If the client services are not running, start the client services.**

```
# svcadm enable network/nis/domain
# svcadm enable network/nis/client
```
**6. Determine if the NIS master server is running, then start or restart the service as needed.**

```
# svcs network/nis/server
STATE STIME FMRI
offline 20:32:56 svc:/network/nis/server:default
```
**a. If the master NIS server is running, restart the service.**

```
# svcadm restart network/nis/server
```
**b. If the master NIS server is not running, start the service.**

# **svcadm enable network/nis/server**

**7. Initialize this machine as a slave server.**

# **/usr/sbin/ypinit** -s *master*

where *master* is the machine name of the existing NIS master server.

### <span id="page-78-0"></span>**How to Start NIS on a Slave Server**

The following procedure explains how to start NIS on a slave server.

#### **1. Become an administrator.**

For more information about obtaining the appropriate rights to perform specific tasks, see ["Using Your Assigned Administrative Rights" in "Securing Users and Processes in Oracle](http://www.oracle.com/pls/topic/lookup?ctx=E36784&id=OSSUPrbactask-28) Solaris 11.2".

### **2. Restart the client service and start all NIS server processes.**

- # **svcadm restart network/nis/domain**
- # **svcadm restart network/nis/client**
- # **svcadm enable network/nis/server**

### <span id="page-79-0"></span>**How to Add a New Slave Server**

After NIS is running, you might need to create an NIS slave server that you did not include in the initial list given to the ypinit command. Use this procedure to add a new NIS slave server.

#### **1. Become an administrator on the NIS master server.**

For more information, see ["Using Your Assigned Administrative Rights" in "Securing Users](http://www.oracle.com/pls/topic/lookup?ctx=E36784&id=OSSUPrbactask-28) [and Processes in Oracle Solaris 11.2 ".](http://www.oracle.com/pls/topic/lookup?ctx=E36784&id=OSSUPrbactask-28)

#### **2. Change to the NIS domain directory.**

# **cd /var/yp/***domainname*

**3. Disassemble the ypservers file.**

```
# makedbm -u ypservers >/tmp/temp_file
```
The makedbm command converts ypservers from ndbm format to a temporary ASCII file /tmp/ temp\_file.

#### **4. Edit the /tmp/temp\_file file.**

Add the name of the new slave server to the list of servers. Then, save and close the file.

### **5. Run the makedbm command with temp\_file as the input file and ypservers as the output file.**

# **makedbm /tmp/temp\_file ypservers**

The makedbm command then converts ypservers back into ndbm format.

#### **6. Verify that the ypservers map is correct.**

Because there is no ASCII file for ypservers, type the following on the slave server:

slave3# **makedbm -u ypservers**

The makedbm command displays each entry in ypservers on your screen.

**Note -** If a machine name is not in ypservers, it will not receive updates to the map files because yppush consults this map for the list of slave servers.

#### **7. Become an administrator on the new NIS slave server.**

For more information, see ["Using Your Assigned Administrative Rights" in "Securing Users](http://www.oracle.com/pls/topic/lookup?ctx=E36784&id=OSSUPrbactask-28) [and Processes in Oracle Solaris 11.2 ".](http://www.oracle.com/pls/topic/lookup?ctx=E36784&id=OSSUPrbactask-28)

#### **8. Verify that the NIS domain name is set.**

# **domainname** example.com

#### **9. Set up the new slave server's NIS domain directory.**

Copy the NIS map set from the master server, then start the NIS client. When running the ypinit command, follow the prompts and list the NIS servers in order of preference.

slave3# **cd /var/yp** slave3# **ypinit -c**

#### **10. Initialize this machine as a slave.**

slave3# **/usr/sbin/ypinit** -s *ypmaster*

where *ypmaster* is the machine name of the existing NIS master server.

### **11. Stop the machine running as an NIS client.**

slave3# **svcadm disable network/nis/client**

### **12. Determine if the client services are running, then start or restart the services as needed.**

# **svcs \\*nis\\*** STATE STIME FMRI online 20:32:56 svc:/network/nis/domain:default online 20:32:56 svc:/network/nis/client:default

If the services are displayed with an online state, then NIS is running. If the service state is disabled, then NIS is not running.

### **a. If the client services are running, restart the client services.**

# **svcadm restart network/nis/domain** # **svcadm restart network/nis/client**

**b. If the client services are not running, start the client services.**

# **svcadm enable network/nis/domain** # **svcadm enable network/nis/client**

**13. Determine if the NIS server is running, then start or restart the service as needed.**

# **svcs network/nis/server** STATE STIME FMRI offline 20:32:56 svc:/network/nis/server:default

**a. If the NIS server is running, restart the service.**

slave3# **svcadm restart network/nis/server**

**b. If the NIS server is not running, start the service.**

slave3# **svcadm enable network/nis/server**

### <span id="page-81-0"></span>**Administering NIS Clients**

The two methods for configuring a client machine to use NIS as its naming service are explained in this section.

**Note -** The Oracle Solaris OS does not support a configuration in which an NIS client and a native LDAP client coexist on the same client machine.

- **Broadcast method** The preferred method of configuring a client machine to use NIS. See ["How to Configure an NIS Client in Broadcast Mode" on page 83](#page-82-0) for instructions.
- **Server-list method** Another method for configuring a client machine by using the ypinit command to specify the servers. See ["How to Configure an NIS Client Using](#page-82-1) [Specific NIS Servers" on page 83](#page-82-1) for instructions.

## **Administering NIS Clients (Task Map)**

The following table lists the tasks for administering NIS clients.

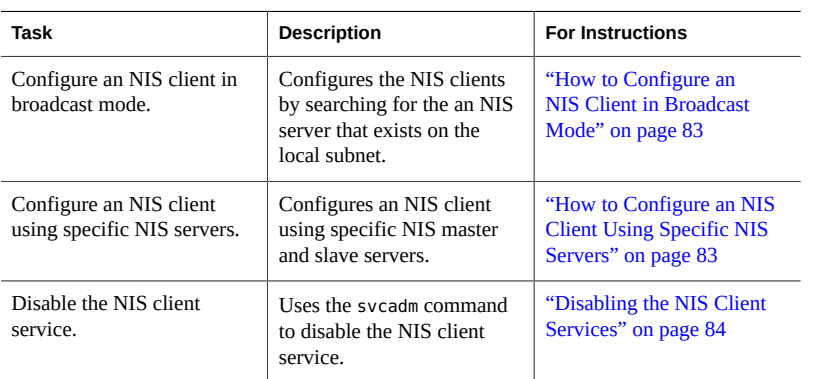

### <span id="page-82-0"></span>**How to Configure an NIS Client in Broadcast Mode**

This is the preferred method for establishing an NIS client.

When you start the nis/client service, the service runs the ypbind command, which searches the local subnet for an NIS server. If a subnet is found, ypbind binds to it. This search is referred to as *broadcasting*. If no NIS server exists on the client's local subnet, ypbind fails to bind and the client machine cannot obtain namespace data from the NIS service. See ["How to](#page-82-1) [Configure an NIS Client Using Specific NIS Servers" on page 83](#page-82-1) for instructions.

#### **1. Become an administrator.**

For more information about obtaining the appropriate rights to perform specific tasks, see ["Using Your Assigned Administrative Rights" in "Securing Users and Processes in Oracle](http://www.oracle.com/pls/topic/lookup?ctx=E36784&id=OSSUPrbactask-28) [Solaris 11.2 "](http://www.oracle.com/pls/topic/lookup?ctx=E36784&id=OSSUPrbactask-28).

### **2. Set the NIS domain name.**

# **domainname**

**example.com**

**3. If needed, make changes to the name service switch.**

See ["Configuring the Name Service Switch" on page 27.](#page-26-0)

**4. Start the NIS client services.**

# **svcadm enable network/nis/domain** # **svcadm enable network/nis/client**

# <span id="page-82-1"></span>**How to Configure an NIS Client Using Specific NIS Servers**

**Before You Begin** The following procedure requires that the hostnames that are entered in step 3 can be resolved by DNS. If you are not using DNS or you type in a hostname instead of an IP address, make sure to add an appropriate entry for each NIS server to the /etc/hosts file on the client. For more information, see the  $\gamma$ pinit(1M) man page.

#### **1. Become an administrator.**

For more information about obtaining the appropriate rights to perform specific tasks, see ["Using Your Assigned Administrative Rights" in "Securing Users and Processes in Oracle](http://www.oracle.com/pls/topic/lookup?ctx=E36784&id=OSSUPrbactask-28) [Solaris 11.2 "](http://www.oracle.com/pls/topic/lookup?ctx=E36784&id=OSSUPrbactask-28).

#### **2. Set the NIS domain name.**

# **domainname**

**example.com** # **svcadm enable network/nis/domain**

#### **3. Run the client configuration script.**

# **ypinit -c**

You are prompted to name the NIS servers from which the client obtains naming service information. You can list the master server and as many slave servers as you want. The servers that you list can be located anywhere in the domain. It is a better practice to first list the servers closest (in network terms) to the machine, than those servers that are located on more distant parts of the network.

#### <span id="page-83-0"></span> $\blacktriangledown$ **Disabling the NIS Client Services**

### **1. Become an administrator.**

For more information about obtaining the appropriate rights to perform specific tasks, see ["Using Your Assigned Administrative Rights" in "Securing Users and Processes in Oracle](http://www.oracle.com/pls/topic/lookup?ctx=E36784&id=OSSUPrbactask-28) [Solaris 11.2 "](http://www.oracle.com/pls/topic/lookup?ctx=E36784&id=OSSUPrbactask-28).

### **2. Disable the NIS client services.**

- # **svcadm disable network/nis/domain**
- # **svcadm disable network/nis/client**

 **♦ ♦ ♦ C H A P T E R 7**  7

# Administering Network Information Service

This chapter describes how to administer NIS. The following topics are covered:

- ["Password Files and Namespace Security" on page 85](#page-84-0)
- ["Administering NIS Users" on page 86](#page-85-0)
- ["Working With NIS Maps" on page 89](#page-88-0)
- ["Updating and Modifying Existing Maps" on page 96](#page-95-0)
- ["Working With NIS Servers" on page 101](#page-100-0)

**Note -** The NIS service is managed by the Service Management Facility. Administrative actions on this service, such as enabling, disabling, or restarting, can be performed by using the svcadm command. See ["NIS and the Service Management Facility" on page 64](#page-63-0) for more information about using SMF with NIS. For an overview of SMF, refer to [Chapter 1, "Introduction to the](http://www.oracle.com/pls/topic/lookup?ctx=E36784&id=SVSVFgmteb) [Service Management Facility," in "Managing System Services in Oracle Solaris 11.2 "](http://www.oracle.com/pls/topic/lookup?ctx=E36784&id=SVSVFgmteb). Also refer to the  $\text{svcadm}(1M)$  $\text{svcadm}(1M)$  $\text{svcadm}(1M)$  and  $\text{svcs}(1)$  $\text{svcs}(1)$  $\text{svcs}(1)$  man pages for more details.

NIS services can also be started and stopped by using the ypstart and ypstop commands. See the [ypstart](http://www.oracle.com/pls/topic/lookup?ctx=E36784&id=REFMAN1Mypstart-1m)(1M) and [ypstop](http://www.oracle.com/pls/topic/lookup?ctx=E36784&id=REFMAN1Mypstop-1m)(1M) man pages for more information.

### <span id="page-84-0"></span>**Password Files and Namespace Security**

For security reasons, follow these guidelines.

- It is best to limit access to the NIS maps on the master server.
- The files used to build the NIS password maps should not contain an entry for root to protect against unauthorized access. To accomplish this, the password files used to build the password maps should have the root entry removed from them and be located in a directory other than the master server's /etc directory. This directory should be secured against unauthorized access.

For example, the master server password input files could be stored in a directory such as /var/ yp, or any directory of your choice, as long as the file itself is not a link to another file and is

specified in the Makefile. When you use either the Service Management Facility or the ypstart script to start the NIS service, the correct directory option is set according to the configuration specified in your Makefile.

**Note -** In addition to the older Solaris 1 version passwd file format, this implementation of NIS accepts the Solaris 2 passwd and shadow file formats as input for building the NIS password maps.

### <span id="page-85-0"></span>**Administering NIS Users**

This section includes information about setting user passwords, adding new users to an NIS domain, and assigning users to netgroups.

#### **How to Add a New NIS User to an NIS Domain** v

### **1. Become an administrator on the NIS master server.**

For more information, see ["Using Your Assigned Administrative Rights" in "Securing Users](http://www.oracle.com/pls/topic/lookup?ctx=E36784&id=OSSUPrbactask-28) [and Processes in Oracle Solaris 11.2 ".](http://www.oracle.com/pls/topic/lookup?ctx=E36784&id=OSSUPrbactask-28)

### **2. Create the new user's login ID with the useradd command.**

#### # **useradd** *userID*

where *userID* is the login ID of the new user. This command creates entries in the /etc/passwd and /etc/shadow files on the master NIS server.

#### **3. Create the new user's initial password.**

To create an initial password that the new user can use to log in, run the passwd command.

#### # **passwd** *userID*

where *userID* is the login ID of the new user. You will be prompted for the password to assign to this user.

This step is necessary because the password entry created by the useradd command is locked, which means that the new user cannot log in. By specifying an initial password, you unlock the entry.

**4. Copy the new entry into the master server's passwd map input files.**

The map source files on your master server should be in a directory other than /etc. Copy and paste the new lines from the /etc/passwd and /etc/shadow files into the passwd map input files on the server. See ["Password Files and Namespace Security" on page 85](#page-84-0) for additional information.

For example, if you added the new user brown, the line from /etc/passwd that you would copy to your passwd input file would look like the following.

brown:x:123:10:User brown:/home/brown:/bin/csh:

The line for brown that you would copy from /etc/shadow would look like:

brown:\$5\$YiFpYWXb\$6jJkG/gKdfkKtlTbemORnbeH.qsvO9MwBD3ulTihq9B:6445::::::

### **5. Make sure that the Makefile correctly specifies the directory where the password input file resides.**

**6. Delete the new user's entries from the/etc/passwd and /etc/shadow input files.**

For security reasons, do not keep user entries in the NIS master server /etc/passwd and /etc/ shadow files. After copying the entries for the new user to the NIS map source files that are stored in some other directory, use the userdel command on the master server to delete the new user.

For example, to delete the new user brown from the master server's /etc files, you would enter the following.

#### # **userdel brown**

For more information about [userdel](http://www.oracle.com/pls/topic/lookup?ctx=E36784&id=REFMAN1Muserdel-1m), see the userdel(1M) man page.

### **7. Update the NIS passwd maps.**

After you have updated the passwd input file on the master server, update the passwd maps by running make in the directory containing the source file.

```
# userdel brown
# cd /var/yp
# make passwd
```
#### **8. Tell the new user the initial password you have assigned to his or her login ID.**

After logging in, the new user can run passwd at any time to establish a different password.

### **Setting User Passwords**

Users run passwd to change their passwords.

#### % **passwd** *username*

Before users can change their passwords, you must start the rpc.yppasswdd daemon on the master server to update the password file.

The rpc.yppasswdd daemon starts automatically on the master server. Notice that when the -m option is given to rpc.yppasswdd, the make command is run in /var/yp immediately following a modification of the file. If you want to avoid having the make command run each time the passwd file is changed, remove the -m option from the rpc.yppasswd command in the ypstart script and control the pushing of the passwd maps through the crontab file.

### **NIS Netgroups**

NIS netgroups are groups (sets) of users or machines that you define for your administrative purposes. For example, you can create netgroups that do the following.

- Define a set of users who can access a specific machine
- Define a set of NFS client machines to be given some specific file system access
- Define a set of users who are to have administrator privileges on all the machines in a particular NIS domain

Each netgroup is given a netgroup name. Netgroups do not directly set permissions or access rights. Instead, the netgroup names are used by other NIS maps in places where a user name or machine name would normally be used. For example, suppose you created a netgroup of network administrators called netadmins. To grant all members of the netadmins netgroup access to a given machine, you only need to add a netadmin entry to that machine's /etc/ passwd file. Netgroup names can also be added to the /etc/netgroup file and propagated to the NIS [netgroup](http://www.oracle.com/pls/topic/lookup?ctx=E36784&id=REFMAN4netgroup-4) map. See the  $\mathsf{netgroup}(4)$  man page for more detailed information on using netgroups.

On a network using NIS, the netgroup input file on the master NIS server is used for generating three maps: netgroup, netgroup.byuser, and netgroup.byhost. The netgroup map contains the basic information in the netgroup input file. The two other NIS maps contain information in a format that speeds lookups of netgroup information, given the machine or user name.

Entries in the netgroup input file are in the format: *name ID*, where *name* is the name you give to a netgroup, and *ID* identifies a machine or user who belongs to the netgroup. You can specify as many IDs (members) to a netgroup as you want, separated by commas. For example, to create a netgroup with three members, the netgroup input file entry would be in the format: *name ID*, *ID*, *ID*. The member IDs in a netgroup input file entry are in the following format.

([-|*machine*], [-|*user*], [*domain*])

Where *machine* is a machine name, *user* is a user ID, and *domain* is the machine or user's NIS domain. The *domain* element is optional and should only be used to identify machines or users in some other NIS domain. The *machine* and *user* element of each member's entry are required, but a dash (-) is used to denote a null. There is no necessary relationship between the machine and user elements in an entry.

The following are two sample netgroup input file entries, each of which create a netgroup named admins composed of the users hauri and juanita who is in the remote domain sales and the machines altair and sirius.

```
admins (altair.hauri,) (sirius, juanita, sales)
admins (altair,-,) (sirius,-,) (-,hauri,) (-,juanita,sales)
```
Various programs use the netgroup NIS maps for permission checking during login, remote mount, remote login, and remote shell creation. These programs include mountd, and login. The login command consults the netgroup maps for user classifications if it encounters netgroup names in the passwd database. The mountd daemon consults the netgroup maps for machine classifications if it encounters netgroup names in the /etc/dfs/dfstab file. In fact, any program that uses the ruserok interface checks the netgroup maps for both machine and user classifications if they encounter netgroup names in the /etc/hosts.equiv or .rhosts file.

If you add a new NIS user or machine to your network, be sure to add them to appropriate netgroups in the netgroup input file. Then use the make and yppush commands to create the netgroup maps and push them to all of your NIS servers. See the [netgroup](http://www.oracle.com/pls/topic/lookup?ctx=E36784&id=REFMAN4netgroup-4)(4) man page for detailed information on using netgroups and netgroup input file syntax.

### <span id="page-88-0"></span>**Working With NIS Maps**

This section contains the following information:

- ["Obtaining Map Information" on page 89](#page-88-1)
- ["Changing a Map's Master Server" on page 90](#page-89-0)
- ["Modifying Configuration Files" on page 92](#page-91-0)
- ["Modifying and Using](#page-91-1) /var/yp/Makefile[" on page 92](#page-91-1)

### <span id="page-88-1"></span>**Obtaining Map Information**

Users can obtain information from and about the maps at any time by using the ypcat, ypwhich, and ypmatch commands. In the examples that follow, *mapname* refers both to the official name of a map and to its nickname, if any.

To list all the values in a map, type the following:

% **ypcat** *mapname*

To list both the keys and the values (if any) in a map, type the following:

% **ypcat -k** *mapname*

To list all the map nicknames, type any of the following commands:

```
% ypcat -x
% ypmatch -x
% ypwhich -x
```
To list all the available maps and their masters, type the following:

% **ypwhich -m**

To list the master server for a particular map, type the following:

```
% ypwhich -m mapname
```
To match a key with an entry in a map, type the following:

% **ypmatch** *key mapname*

If the item you are looking for is not a key in a map, type the following:

% **ypcat** *mapname* **| grep** *item*

where *item* is the information for which you are searching. To obtain information about other domains, use the -d domainname option of these commands.

If the machine requesting information for a domain other than its default does not have a binding for the requested domain, ypbind consults the /var/yp/binding/*domainname*/ ypservers file for a list of servers for that domain. If this file does not exist it issues an RPC broadcast for a server. In this case, there must be a server for the requested domain on the same subnet as the requesting machine.

### <span id="page-89-0"></span>**Changing a Map's Master Server**

To change the master server for a selected map, you first have to build the map on the new NIS master. Since the old master server name occurs as a key-value pair in the existing map (this pair is inserted automatically by makedbm), copying the map to the new master or transferring a copy to the new master with ypxfr is insufficient. You have to reassociate the key with the new master server name. If the map has an ASCII source file, you should copy this file to the new master.

### **How to Change a Map's Master Server**

**1. Become an administrator on the NIS master server.**

For more information, see ["Using Your Assigned Administrative Rights" in "Securing Users](http://www.oracle.com/pls/topic/lookup?ctx=E36784&id=OSSUPrbactask-28) [and Processes in Oracle Solaris 11.2 ".](http://www.oracle.com/pls/topic/lookup?ctx=E36784&id=OSSUPrbactask-28)

#### **2. Change directories.**

newmaster# **cd /var/yp**

**3. The /var/yp/Makefile must have an entry for the new map before you specify the map to make.**

If this is not the case, edit the Makefile now. For this example, add an entry for a map called sites.byname.

**4. To update or remake the map, type the following:**

newmaster# **make sites.byname**

**5. If the old master remains an NIS server, remote log in (ssh) to the old master and edit /var/yp/Makefile.**

Make sure that you comment out the section of the Makefile that made the sites. byname map so that it is no longer made there.

#### **6. If sites.byname only exists as an ndbm file, remake it on the new master server.**

First, disassemble a copy of the sites.byname file by using the ypcat command. Then, run the disassembled version through makedbm.

newmaster# **cd /var/yp** newmaster# **ypcat sites.byname | makedbm** *domain***/sites.byname**

After making the map on the new master, you must send a copy of the new map to the other slave servers. Do not use yppush, because the other slaves will try to get new copies from the old master, rather than the new one. A typical method for circumventing this is to transfer a copy of the map from the new master back to the old master. To do this, become superuser, or assume an equivalent role, on the old master server and type the following.

oldmaster# **/usr/lib/netsvc/yp/ypxfr -h newmaster sites.byname**

Now it is safe to run yppush. Any remaining slave servers still believe that the old master is the current master and will attempt to get the current version of the map from the old master. When clients do so, they will get the new map, which names the new master as the current master.

If this method fails, you can log in as root on each NIS server and execute the ypxfr command as shown.

# <span id="page-91-0"></span>**Modifying Configuration Files**

NIS intelligently parses the setup files. Although this makes NIS administration easier, it does make the behavior of NIS more sensitive to changes in the setup and configuration files.

Use the procedures in this section when doing any of the following:

- /var/yp/Makefile to add or delete supported maps
- Adding or deleting \$PWDIR/security/passwd.adjunct to allow or deny C2 security (\$PWDIR is defined in /var/yp/Makefile)

### **How to Modify Configuration Files**

Keep the following in mind.

- Deleting a map or source file from an NIS master server does not automatically result in corresponding deletions from slave servers. You must delete maps and source files from slave servers by hand.
- New maps do not automatically get pushed to existing slave servers. You must run ypxfr from the slaves.

#### **1. Become an administrator.**

For more information about obtaining the appropriate rights to perform specific tasks, see ["Using Your Assigned Administrative Rights" in "Securing Users and Processes in Oracle](http://www.oracle.com/pls/topic/lookup?ctx=E36784&id=OSSUPrbactask-28) [Solaris 11.2 "](http://www.oracle.com/pls/topic/lookup?ctx=E36784&id=OSSUPrbactask-28).

**2. Stop the NIS server.**

# **svcadm disable network/nis/server**

- **3. Make the necessary changes to your files.**
- **4. Start the NIS server.**
	- # **svcadm enable network/nis/server**

# <span id="page-91-1"></span>**Modifying and Using /var/yp/Makefile**

You can modify the Makefile provided by default in /var/yp to suit your needs. You can add or delete maps, and you can change the names of some of the directories.

**Tip -** Keep an unmodified copy of the original Makefile for future reference.

### **Working With the Makefile**

To add a new NIS map, you must get copies of the ndbm files for the map into the /var/ yp/*domainname* directory on each of the NIS servers in the domain. This is normally done for you by the Makefile. After deciding which NIS server is the master of the map, modify the Makefile on the master server so that you can conveniently rebuild the map. Different servers can be masters of different maps, but in most cases this leads to administrative confusion. Try to set only one server as the master of all maps.

Typically a human-readable text file is filtered through awk, sed, or grep to make it suitable for input to makedbm. Refer to the default Makefile for examples. See the [make](http://www.oracle.com/pls/topic/lookup?ctx=E36784&id=REFMAN1make-1s)(1S) for general information about the make command.

Use the mechanisms already in place in the Makefile when deciding how to create dependencies that make will recognize. Be aware that make is very sensitive to the presence or absence of tabs at the beginning of lines within the dependency rules. A missing tab can invalidate an entry that is otherwise well formed.

Adding an entry to the Makefile involves the following.

- Adding the name of the database to the all rule
- Writing the time rule
- Adding the rule for the database

For example, in order for the Makefile to work on automounter input files, you would have to add the auto direct.time and auto home.time maps to the NIS database.

To add these maps to the NIS database you need to modify the Makefile.

### **Changing Makefile Macros/Variables**

You can change the settings of the variables defined at the top of the Makefile by changing the value to the right of the equal sign  $(=)$ . For instance, if you do not want to use the files located in /etc as input for the maps, but you would rather use files located in another directory, such as /var/etc/domainname, you should change DIR from DIR=/etc to DIR=/ var/etc/*domainname*. You should also change PWDIR from PWDIR=/etc to PWDIR=/var/ etc/*domainname*.

The variables are the following:

- *DIR* = The directory containing all of the NIS input files except passwd and shadow. The default value is /etc. Since it is not good practice to use the files in the master server's / etc directory as NIS input files, you should change this value.
- *PWDIR*= The directory containing the passwd and shadow NIS input files. Since it is not good practice to use the files in the master server's /etc directory as NIS input files, you should change this value.
- *DOM* = The NIS domain name. The default value of DOM can be set by using the domainname command.

### **Modifying Makefile Entries**

The following procedure describes how to add and delete databases from the Makefile.

### **How to Modify /var/yp/Makefile to Use Specific Databases**

This procedure requires that you have already configured an NIS master server.

### **1. Become an administrator.**

For more information about obtaining the appropriate rights to perform specific tasks, see ["Using Your Assigned Administrative Rights" in "Securing Users and Processes in Oracle](http://www.oracle.com/pls/topic/lookup?ctx=E36784&id=OSSUPrbactask-28) [Solaris 11.2 "](http://www.oracle.com/pls/topic/lookup?ctx=E36784&id=OSSUPrbactask-28).

### **2. Modify the line that starts with the word all by adding the names of the database you want to add:**

all: passwd group hosts ethers networks rpc services protocols \ netgroup bootparams aliases netid netmasks \ audit user auth attr exec attr prof attr  $\setminus$ auto\_direct

The order of the entries is not relevant, but the blank space at the beginning of the continuation lines must be a Tab, not spaces.

#### **3. Add the following lines at the end of the Makefile:**

```
auto_direct: auto_direct.time
auto_home: auto_home.time
```
### **4. Add an entry for auto\_direct.time in the middle of the file.**

auto direct.time: \$(DIR)/auto direct @(while read L; do echo \$\$L; done < \$(DIR)/auto\_direct \$(CHKPIPE)) | \ (sed -e "/^#/d" -e "s/#.\*\$\$//" -e "/^ \*\$\$/d" \$(CHKPIPE)) | \ \$(MAKEDBM) - \$(YPDBDIR)/\$(DOM)/auto\_direct;

```
@touch auto_direct.time;
@echo "updated auto_direct";
@if [ ! $(NOPUSH) ]; then $(YPPUSH) auto_direct; fi
@if [ ! $(NOPUSH) ]; then echo "pushed auto_direct"; fi
```
#### where

- CHKPIPE makes certain that the operations to the left of the pipe  $($   $)$  are successfully completed before piping the results to next commands. If the operations to the left of the pipe do not successfully complete, the process is terminated with a NIS make terminated message.
- NOPUSH prevents the makefile from calling yppush to transfer the new map to the slave servers. If NOPUSH is not set, the push is done automatically.

The while loop at the beginning is designed to eliminate any backslash-extended lines in the input file. The sed script eliminates comment and empty lines.

Follow the same procedure for all other automounter maps, such as auto home or any other non-default maps.

### **5. Run the make command.**

# **make** *mapname*

where *mapname* is the name of the map you want to make.

### **How to Modify the Makefile to Delete Databases**

If you do not want the Makefile to produce maps for a specific database, edit the Makefile as follows.

- **1. Delete the name of the database from the all rule.**
- **2. Delete or comment out the database rule for the database you want to delete.**

For example, to delete the hosts database, the hosts.time entry should be removed.

### **3. Remove the time rule.**

For example, to delete the hosts database, the hosts: hosts.time entry should be removed.

**4. Remove the map from the master and slave servers.**

## <span id="page-95-0"></span>**Updating and Modifying Existing Maps**

After you have installed NIS, you might discover that some maps require frequent updating while others never need to change. For example, the passwd.byname map can change frequently on a large company's network, while the auto master map changes little, if at all.

As mentioned in ["Default NIS Maps" on page 57,](#page-56-0) the default location of the default NIS maps is on the master server in /var/yp/domainname, where domainname is the name of the NIS domain. When you need to update a map, you can use one of two updating procedures, depending on whether or not it is a default map.

- A default map is a map in the default set that is created by the ypinit command from the network databases.
- Non-default maps can be any of the following:
	- Maps that are included with an application purchased from a vendor
	- Maps that are created specifically for your site
	- Maps that are created from a non-text file

The following sections explain how to use various updating tools. In practice, you might decide to only use them if you add non-default maps or change the set of NIS servers after the system is already up and running.

## **How to Update Maps Supplied With the Default Set**

Use the following procedure to update maps that are supplied with the default set.

#### **1. Become an administrator on the NIS master server.**

For more information, see ["Using Your Assigned Administrative Rights" in "Securing Users](http://www.oracle.com/pls/topic/lookup?ctx=E36784&id=OSSUPrbactask-28) [and Processes in Oracle Solaris 11.2 ".](http://www.oracle.com/pls/topic/lookup?ctx=E36784&id=OSSUPrbactask-28)

#### **2. Edit the source file for the map that you want to change.**

The file could reside in /etc or in some other directory of your choice.

### **3. Run the make command.**

```
# cd /var/yp
# make mapname
```
The make command then updates your map according to the changes you made in its corresponding file. It also propagates the changes among the other servers.

# **Maintaining Updated Maps**

The following sections describe additional procedures after you have completed updating maps that are supplied with the default set.

### **Propagating an NIS Map**

After a map is changed, the Makefile uses yppush to propagate a new map to the slave servers (unless NOPUSH is set in the Makefile). It does this by informing the ypserv daemon and sending a map transfer request. The ypserv daemon on the slave then starts a ypxfr process, which in turn contacts the ypxfrd daemon on the master server. Some basic checks are made (for example did the map really change?) and then the map is transferred.  $ypxfr$  on the slave then sends a response to the yppush process indicating whether the transfer succeeded.

The config/local only property of the svc:/network/rpc/bind service must be set to false. Otherwise, the NIS master cannot transfer the updated version of NIS master map to the NIS slave server by using the yppush command.

**Note -** The above procedure will *not* work for newly created maps that do not yet exist on the slave servers. New maps must be sent to the slave servers by running ypxfr on the slaves.

Occasionally, maps fail to propagate and you must to use ypxfr manually to send new map information. You can choose to use ypxfr in two different ways: periodically through the root crontab file, or interactively on the command line. These approaches are discussed in the following sections.

### **Using the cron Command for Map Transfers**

Maps have different rates of change. For instance, some maps might not change for months at a time, such as protocols.byname among the default maps and auto\_master among the non-default maps. However passwd.byname can change several times a day. Scheduling map transfer by using the crontab command enables you to set specific propagation times for individual maps.

To periodically run ypxfr at a rate appropriate for the map, the root crontab file on each slave server should contain the appropriate ypxfr entries. ypxfr contacts the master server and transfers the map only if the copy on the master server is more recent than the local copy.

**Note -** If your master server runs rpc.yppasswdd with the default -m option, then each time someone changes their yp password, the passwd daemon runs make, which rebuilds the passwd maps.

### **Using Shell Scripts With cron and ypxfr**

As an alternative to creating separate crontab entries for each map, you might prefer to have the root crontab command run a shell script that periodically updates all maps. Sample map-updating shell scripts are n the /usr/lib/netsvc/yp directory. The script names are ypxfr\_1perday, ypxfr\_1perhour, and ypxfr\_2perday. You can modify or replace these shell scripts to accommodate your site requirements. The following example shows the default ypxfr\_1perday shell script.

```
EXAMPLE   7-1 ypxfr_1perday Shell Script
#! /bin/sh
#
# ypxfr_1perday.sh - Do daily yp map check/updates
PATH=/bin:/usr/bin:/usr/lib/netsvc/yp:$PATH
export PATH
# set -xv
ypxfr group.byname
ypxfr group.bygid
ypxfr protocols.byname
ypxfr protocols.bynumber
ypxfr networks.byname
ypxfr networks.byaddr
ypxfr services.byname
ypxfr ypservers
```
This shell script updates the maps once per day, if the root crontab is executed daily. You can also have scripts that update maps once a week, once a month, once every hour, and so forth. However, be aware of the performance degradation that is implied in frequently propagating the

maps. For more information, see the **[crontab](http://www.oracle.com/pls/topic/lookup?ctx=E36784&id=REFMAN1crontab-1)**(1) man page.

Run the same shell scripts as root on each slave server configured for the NIS domain. Alter the exact time of execution from one server to another to avoid bogging down the master.

If you want to transfer the map from a particular slave server, use the -h *machine* option of ypxfr within the shell script. Here is the syntax of the commands you put in the script.

# **/usr/lib/netsvc/yp/ypxfr** -h *machine* **[** -c **]** *mapname*

Where *machine* is the name of the server with the maps you want to transfer, and *mapname* is the name of the requested map. If you use the -h option without specifying a machine, ypxfr

tries to get the map from the master server. If ypserv is not running locally at the time ypxfr is executed, you must use the -c flag so that ypxfr does not send a clear current map request to the local ypserver.

You can use the -s *domain* option to transfer maps from another domain to your local domain. These maps must be the same across domains. For example, two domains might share the same services.byname and services.byaddr maps. Alternatively, for more control you can use rcp or rsync to transfer files across domains.

### **Directly Invoking the ypxfr Command**

The second method of invoking the ypxfr command is to run it as a command. Typically, you do this only in exceptional situations – for example, when setting up a temporary NIS server to create a test environment or when trying to quickly get an NIS server that has been out of service consistent with the other servers.

### **Logging ypxfr Activity**

The transfer attempts and results of ypxfr can be captured in a log file. If a file called /var/yp/ ypxfr.log exists, results are appended to it. No attempt to limit the size of the log file is made. To prevent it from growing indefinitely, empty it from time to time by typing the following.

```
# cd /var/yp
# cp ypxfr.log ypxfr.log.old
# cat /dev/null > /var/yp/ypxfr.log
```
You can have crontab execute these commands once a week. To turn off logging, remove the log file.

## **Modifying Non-Default Maps**

To update a non-default map, you must do the following:

- 1. Create or edit its corresponding text file.
- 2. Build (or rebuild) the new or updated map. There are two ways to build a map.
	- Use the Makefile. Using the Makefile is the preferred method of building a nondefault map. If the map has an entry in the Makefile, run make *name* where *name* is the name of map you want to build. If the map does not have a Makefile entry, try to create one following the instructions in ["Modifying and Using](#page-91-1) /var/yp/ [Makefile](#page-91-1)" [on page 92](#page-91-1).
	- Use the /usr/sbin/[makedbm](http://www.oracle.com/pls/topic/lookup?ctx=E36784&id=REFMAN1Mmakedbm-1m) program. The  $makedbm(1M)$  man page fully describes this command.

# **Using the makedbm Command to Modify a Non-Default Map**

There are two different methods for using makedbm to modify maps if you do not have an input file:

- Redirect the makedbm -u output to a temporary file, modify the file, then use the modified file as input to makedbm.
- Have the output of makedbm -u operated on within a pipeline that feeds into makedbm. This is appropriate if you can update the disassembled map with either awk, sed, or a cat append.

# **Creating New Maps From Text Files**

Assume that a text file /var/yp/mymap.asc was created with an editor or a shell script on the master. You want to create an NIS map from this file and locate it in the *home-domain* subdirectory. To do this, type the following on the master server.

```
# cd /var/yp
# makedbm mymap.asc home-domain/mymap
```
The *mymap* map now exists on the master server in the directory *home-domain*. To distribute the new map to slave servers run ypxfr.

## **Adding Entries to a File-Based Map**

Adding entries to mymap is simple. First, you must modify the text file /var/yp/*mymap*.asc. If you modify the actual dbm files without modifying the corresponding text file, the modifications are lost. Then run makedbm as shown above.

# **Creating Maps From Standard Input**

When no original text file exists, create the NIS map from the keyboard by typing input to makedbm, as shown below (end with Control-D).

```
ypmaster# cd /var/yp
```
ypmaster# **makedbm** *home-domain***/mymap** *key1 value1 key2 value2 key3 value3*

# **Modifying Maps Made From Standard Input**

If you later need to modify the map, you can use makedbm to disassemble the map and create a temporary text intermediate file. To disassemble the map and create a temporary file, type the following:

```
% cd /var/yp
% makedbm -u homedomain/mymap > mymap.temp
```
The resulting temporary file *mymap*.temp has one entry per line. You can edit this file as needed, using any text editor.

To update the map, give the name of the modified temporary file to makedbm by typing the following:

```
% makedbm mymap.temp homedomain/mymap
% rm mymap.temp
```
Then propagate the map to the slave servers, by becoming root and typing the following.

# **yppush** *mymap*

The preceding paragraphs explained how to use makedbm to create maps. However, almost everything you actually have to do can be done by theypinit command and by using /var/ yp/Makefile unless you add non-default maps to the database or change the set of NIS servers after the system is already up and running.

Whether you use the Makefile in /var/yp or some other procedure the goal is the same. A new pair of well-formed dbm files must end up in the maps directory on the master server.

### <span id="page-100-0"></span>**Working With NIS Servers**

The following procedures show ways to modify the NIS configuration by binding to a specific NIS server, setting the NIS domain name, forwarding host lookups to DNS, and by turning off the NIS services.

## <span id="page-100-1"></span>**Binding to a Specific NIS Server**

Use the following steps to bind to an NIS server that you specify. For more information, see the [ypinit](http://www.oracle.com/pls/topic/lookup?ctx=E36784&id=REFMAN1Mypinit-1m)(1M), [ypstart](http://www.oracle.com/pls/topic/lookup?ctx=E36784&id=REFMAN1Mypstart-1m)(1M), and [svcadm](http://www.oracle.com/pls/topic/lookup?ctx=E36784&id=REFMAN1Msvcadm-1m)(1M) man pages.

- 1. Add the host name of the NIS server and its IP address to the /etc/hosts file.
- 2. Verify that the NIS domain name is set.
	- # **domainname**

example.com

3. Prompt for the NIS server host name.

```
# /usr/sbin/ypinit -c
```
Server name: *Type the NIS server host name*

- 4. Restart the NIS services by performing one of the following steps:
	- For the services to persist across reboots, run the svcadm command.
		- # **svcadm enable svc:/network/nis/client**
	- For the services to persist until reboot only, run the ypstop and ypstart commands.
		- # **/usr/lib/netsvc/yp/ypstop**
		- # **/usr/lib/netsvc/yp/ypstart**

### <span id="page-101-0"></span>**How to Set a Machine's NIS Domain Name**

To change the NIS domain name of a machine, use the following procedure.

#### **1. Become an administrator.**

For more information about obtaining the appropriate rights to perform specific tasks, see ["Using Your Assigned Administrative Rights" in "Securing Users and Processes in Oracle](http://www.oracle.com/pls/topic/lookup?ctx=E36784&id=OSSUPrbactask-28) [Solaris 11.2 "](http://www.oracle.com/pls/topic/lookup?ctx=E36784&id=OSSUPrbactask-28).

**2. Define the NIS domain name.**

# **domainname research.example.com**

#### **3. Update and run the domain name services.**

```
# svccfg -s nis/domain:default refresh
```

```
# svcadm enable nis/domain
```
**4. Set up the machine as an NIS client, a slave server, or a master server.**

See [Chapter 6, "Setting Up and Configuring Network Information Service"](#page-62-0) for details.

# **How to Configure Machine Host Name and Address Lookup Through NIS and DNS**

Typically, NIS clients are configured with the nsswitch.conf file to use only NIS for machine name and address lookups. If this type of lookup fails, an NIS server can forward these lookups to DNS.

### **1. Become an administrator.**

For more information about obtaining the appropriate rights to perform specific tasks, see ["Using Your Assigned Administrative Rights" in "Securing Users and Processes in Oracle](http://www.oracle.com/pls/topic/lookup?ctx=E36784&id=OSSUPrbactask-28) [Solaris 11.2 "](http://www.oracle.com/pls/topic/lookup?ctx=E36784&id=OSSUPrbactask-28).

### **2. Add the YP\_INTERDOMAIN key.**

The two map files, hosts.byname and hosts.byaddr must include the YP\_INTERDOMAIN key. To test this key, edit /var/yp/Makefile and modify the following lines.

#B=-b  $B=$ to  $B=-b$  $#R=$ 

makedbm will now start with the -b flag when it makes the maps, and the YP\_INTERDOMAIN key will be inserted into the ndbm files.

#### **3. Run the make command to rebuild maps.**

# **make hosts**

#### **4. Check that DNS name servers are set properly.**

The following command lists all of the IP addresses for the DNS name servers:

# **svcprop -p config/nameserver network/dns/client**

### **5. To enable DNS forwarding, restart each server.**

# **svcadm restart network/nis/server:***instance*

In this implementation of NIS, the ypserv daemon automatically starts with the -d option to forward requests to DNS.

# **Turning Off NIS Services**

If the ypserv daemon on the NIS master is disabled, you can no longer update any of the NIS maps.

- To disable NIS on a client, type the following:
	- # **svcadm disable network/nis/domain**
	- # **svcadm disable network/nis/client**
- To disable NIS on a specific slave or master server, type the following on the server:
	- # **svcadm disable network/nis/domain**
	- # **svcadm disable network/nis/server**

# Troubleshooting Network Information System

This chapter explains how to resolve problems encountered on networks running NIS. It covers problems that are encountered on both NIS clients and NIS servers.

Before trying to debug an NIS server or client, review [Chapter 5, "About the Network](#page-50-0) [Information Service"](#page-50-0) which explains the NIS environment. Then, look for the subheading in this section that best describes your problem.

**Note -** The NIS service is managed by the Service Management Facility. Administrative actions on this service, such as enabling, disabling, or restarting, can be performed by using the svcadm command. See ["NIS and the Service Management Facility" on page 64](#page-63-0) for more information about using SMF with NIS. For an overview of SMF, refer to [Chapter 1, "Introduction to the](http://www.oracle.com/pls/topic/lookup?ctx=E36784&id=SVSVFgmteb) [Service Management Facility," in "Managing System Services in Oracle Solaris 11.2 "](http://www.oracle.com/pls/topic/lookup?ctx=E36784&id=SVSVFgmteb). Also refer to the  $\frac{\text{svcadm}(1 \text{M})}{\text{and } \text{svcs}(1)}$  $\frac{\text{svcadm}(1 \text{M})}{\text{and } \text{svcs}(1)}$  $\frac{\text{svcadm}(1 \text{M})}{\text{and } \text{svcs}(1)}$  $\frac{\text{svcadm}(1 \text{M})}{\text{and } \text{svcs}(1)}$  $\frac{\text{svcadm}(1 \text{M})}{\text{and } \text{svcs}(1)}$  man pages for more details.

NIS services can also be started and stopped by using the ypstart and ypstop commands. See the  $y$ pstart(1M) and  $y$ pstop(1M) man pages for more information.

# **NIS Binding Problems**

### **Symptoms of NIS Binding Problems**

Common symptoms of NIS binding problems include the following.

- Messages saying that ypbind can't find or communicate with a server
- Messages saying that server not responding
- Messages saying that NIS is unavailable
- Commands on a client limp along in background mode or function much slower than normal
- Commands on a client hang. Sometimes commands hang even though the system as a whole seems fine and you can run new commands
- Commands on a client crash with obscure messages, or no message at all

### **NIS Problems Affecting One Client**

If only one or two clients are experiencing symptoms that indicate NIS binding difficulty, the problems probably are on those clients. If many NIS clients are failing to bind properly, the problem probably exists on one or more of the NIS servers. See ["NIS Problems Affecting Many](#page-108-0) [Clients" on page 109.](#page-108-0)

### **ypbind Not Running on Client**

One client has problems, but other clients on the same subnet are operating normally. On the problem client, run ls -l on a directory, such as /usr, that contains files owned by many users, including some not in the client /etc/passwd file. If the resulting display lists file owners who are not in the local /etc/passwd as numbers, rather than names, this indicates that NIS service is not working on the client.

These symptoms usually mean that the client ypbind process is not running. Verify whether the NIS client services are running.

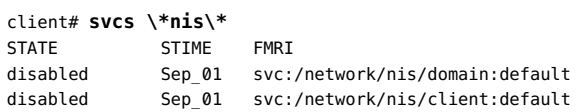

If the services are in a disabled state, log in as root or assume an equivalent role, and start the NIS client service.

```
client# svcadm enable network/nis/domain
client# svcadm enable network/nis/client
```
### **Missing or Incorrect Domain Name**

One client has problems, the other clients are operating normally, but ypbind is running on the problem client. The client might have an incorrectly set domain.

On the client, run the domainname command to see which domain name is set.

```
client7# domainname
example.com
```
Compare the output with the actual domain name in /var/yp on the NIS master server. The actual NIS domain is shown as a subdirectory in the /var/yp directory.

client7# **ls -l /var/yp** -rwxr-xr-x 1 root Makefile drwxr-xr-x 2 root binding drwx------ 2 root example.com

If the domain name returned by running domainname on a machine is not the same as the server domain name listed as a directory in /var/yp, the domain name specified in the machine's / etc/defaultdomain file is incorrect. Reset the NIS domain name as shown in ["How to Set a](#page-101-0) [Machine's NIS Domain Name" on page 102](#page-101-0).

**Note -** The NIS domain name is case-sensitive.

### **Client Not Bound to Server**

If your domain name is set correctly, ypbind is running, and commands still hang, then make sure that the client is bound to a server by running the ypwhich command. If you have just started ypbind, then run ypwhich several times (typically, the first one reports that the domain is not bound and the second succeeds normally).

### **No Server Available**

If your domain name is set correctly, ypbind is running, and you get messages indicating that the client cannot communicate with a server, this might indicate a number of different problems:

- Does the client have a /var/yp/binding/domainname/ypservers file containing a list of servers to bind to? If not, run ypinit -c and specify in order of preference the servers that this client should bind to.
- If the client does have a /var/yp/binding/*domainname*/ypservers file, are there enough servers listed in it if one or two become unavailable? If not, add additional servers to the list by running ypinit -c.
- Do the selected NIS servers have entries in the /etc/inet/hosts file? To view the selected NIS servers, use the svcprop -p config/ypservers nis/domain command. If these hosts are not in the local /etc/inet/hosts file, add the servers to the hosts NIS

maps and rebuild your maps by running the ypinit -c or ypinit -s command as described in["Working With NIS Maps" on page 89.](#page-88-0)

- Is the name service switch set up to check the machine's local hosts file in addition to NIS? See [Chapter 2, "About the Name Service Switch"](#page-20-0) for more information on the switch.
- Is the name service switch set up to check files first for services and rpc? See [Chapter 2, "About the Name Service Switch"](#page-20-0) for more information about the switch.

### **ypwhich Displays Are Inconsistent**

When you use ypwhich several times on the same client, the resulting display varies because the NIS server changes. This is normal. The binding of the NIS client to the NIS server changes over time when the network or the NIS servers are busy. Whenever possible, the network becomes stable at a point where all clients get acceptable response time from the NIS servers. As long as your client machine gets NIS service, it does not matter where the service comes from. For example, an NIS server machine can get its own NIS services from another NIS server on the network.

### **When Server Binding is Not Possible**

In extreme cases where local server binding is not possible, use of the ypset command can temporarily allow binding to another server, if available, on another network or subnet. However, in order to use the -ypset option, ypbind must be started with either the -ypset or -ypsetme options. For more information, see the  $\gamma$ pbind $(1M)$  man page.

```
# /usr/lib/netsvc/yp/ypbind -ypset
```
For another method, see ["Binding to a Specific NIS Server" on page 101.](#page-100-1)

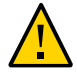

**Caution -** For security reasons, the use of the -ypset and -ypsetme options is not recommended. Only use these options for debugging purposes under controlled circumstances. Use of the -ypset and -ypsetme options can result in serious security breaches because while the daemons are running, anyone can alter server bindings, causing trouble for others and permitting unauthorized access to sensitive data. If you must start the ypbind daemon with these options, after you have fixed the problem you must kill the ypbind process and restart it again without those options.

To restart the ypbind daemon, use SMF as follows:

# **svcadm enable -r svc:/network/nis/client:default**
## <span id="page-108-0"></span>**ypbind Crashes**

<span id="page-108-1"></span>If the ypbind daemon crashes almost immediately each time it is started, look for a problem in the svc:/network/nis/client:default service log. Check for the presence of the rpcbind daemon by typing the following:

% **ps -e |grep rpcbind**

If rpcbind is not present or does not stay up or behaves strangely, check the svc:/network/ rpc/bind:default log file. For more information, see the [rpcbind](http://www.oracle.com/pls/topic/lookup?ctx=E36784&id=REFMAN1Mrpcbind-1m)(1M) and [rpcinfo](http://www.oracle.com/pls/topic/lookup?ctx=E36784&id=REFMAN1Mrpcinfo-1m)(1M) man pages.

You might be able to communicate with rpcbind on the problematic client from a machine operating normally. From the functioning machine, type the following:

```
% rpcinfo client
```
If rpcbind on the problematic machine is fine, rpcinfo produces the following output:

program version netid address service owner

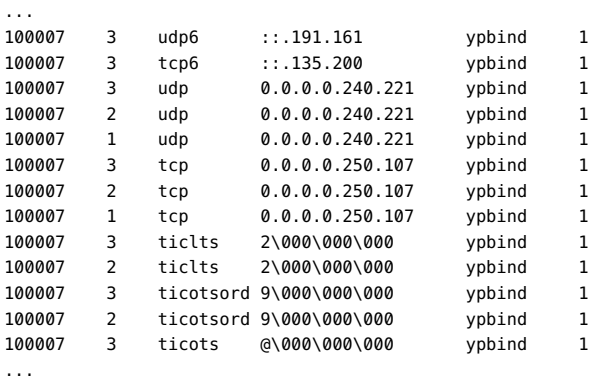

Your machine will have different addresses. If the addresses are not displayed, ypbind has been unable to register its services. Reboot the machine and run rpcinfo again. If the ypbind processes are there and they change each time you try to restart the NIS service, reboot the system, even if the rpcbind daemon is running.

# **NIS Problems Affecting Many Clients**

If only one or two clients are experiencing symptoms that indicate NIS binding difficulty, the problems probably are on those clients. See ["NIS Problems Affecting One](#page-105-0) [Client" on page 106](#page-105-0). If many NIS clients are failing to bind properly, the problem probably exists on one or more of the NIS servers.

# **rpc.yppasswdd Considers a Non-Restricted Shell That Begins With r to Be Restricted**

- 1. Create /etc/default/yppasswdd that contains a special string: "check\_restricted\_shell\_name=1".
- 2. If the "check restricted shell name=1" string is commented out, the 'r' check will not occur.

# **Network or Servers Are Unreachable**

<span id="page-109-3"></span><span id="page-109-1"></span>NIS can hang if the network or NIS servers are so overloaded that the ypserv daemon cannot receive a response back to the client ypbind process within the timeout period. NIS can also hang if the network is down.

Under these circumstances, every client on the network experiences the same or similar problems. In most cases, the condition is temporary. The messages usually go away when the NIS server reboots and restarts ypserv, when the load on the NIS servers or the network itself decreases, or when the network resumes normal operations.

# **Server Malfunction**

<span id="page-109-2"></span>Make sure the servers are up and running. If you are not physically near the servers, use the ping command.

# **NIS Daemons Not Running**

<span id="page-109-0"></span>If the servers are up and running, try to find a client machine behaving normally, and run the ypwhich command. If ypwhich does not respond, kill it. Then log in as root on the NIS server and check if the NIS process is running by typing the following:

```
# ptree |grep ypbind
100759 /usr/lib/netsvc/yp/ypbind -broadcast
527360 grep yp
```
If neither the ypserv (NIS server) nor the ypbind (NIS client) daemons are running, restart them by typing the following:

#### # **svcadm restart network/nis/client**

If both the ypserv and ypbind processes are running on the NIS server, then run the ypwhich command. If the command does not respond, the ypserv daemon has probably hung and

should be restarted. While logged in as root on the server, restart the NIS service by typing the following:

# **svcadm restart network/nis/server**

# **Servers Have Different Versions of an NIS Map**

<span id="page-110-1"></span>Because NIS propagates maps among servers, occasionally you might find different versions of the same map on various NIS servers on the network. This version discrepancy is normal and acceptable if the differences do not last for more than a short time.

The most common cause of map discrepancy is that something is preventing normal map propagation. For example, an NIS server or router between NIS servers is down. When all NIS servers and the routers between them are running, ypxfr should succeed.

If the servers and routers are functioning properly, check the following:

- Check the ypxfr log output. See ["Logging](#page-110-0) ypxfr Output" [on page 111.](#page-110-0)
- Check the svc:/network/nis/xfr:default log file for errors.
- Check the control files. See ["Check the](#page-111-0) crontab File and ypxfr Shell [Script" on page 112.](#page-111-0)
- Check the ypservers map on the master server. See ["Check the](#page-111-1) ypservers [Map" on page 112](#page-111-1).

#### <span id="page-110-0"></span>**Logging ypxfr Output**

<span id="page-110-2"></span>If a particular slave server has problems updating maps, log in to that server and run the ypxfr command interactively. If the command fails, it indicates why it failed, and you can fix the problem. If the command succeeds, but you suspect it has occasionally failed, create a log file to enable the logging of messages. To create a log file, type the following on the slave.

ypslave# **cd /var/yp** ypslave# **touch ypxfr.log**

This creates a ypxfr.log file that saves all output from ypxfr.

The output resembles the output ypxfr displays when run interactively, but each line in the log file is time stamped. (You might see unusual ordering in the timestamps. That is okay – the timestamp tells you when ypxfr started to run. If copies of ypxfr ran simultaneously but their work took differing amounts of time, they might actually write their summary status line to the log files in an order different from that which they were invoked.) Any pattern of intermittent failure shows up in the log.

**Note -** When you have fixed the problem, turn off logging by removing the log file. If you forget to remove it, the file continues to grow without limit.

#### <span id="page-111-0"></span>**Check the crontab File and ypxfr Shell Script**

<span id="page-111-3"></span><span id="page-111-2"></span>Inspect the root crontab file, and check the ypxfr shell script it invokes. Typographical errors in these files can cause propagation problems. Failures to refer to a shell script within the /var/ spool/cron/crontabs/root file, or failures to refer to a map within any shell script can also cause errors.

#### <span id="page-111-1"></span>**Check the ypservers Map**

<span id="page-111-4"></span>Also, make sure that the NIS slave server is listed in the ypservers map on the master server for the domain. If it is not, the slave server still operates perfectly as a server, but yppush does not propagate map changes to the slave server.

#### **Workaround to Update Maps on a Broken Slave Server**

If the NIS slave server problem is not obvious, you can perform a workaround while you debug the problem, by using the scp or ssh command to copy a recent version of the inconsistent map from any healthy NIS server. The following shows how to transfer the problem map:

ypslave# **scp ypmaster:/var/yp/***mydomain***/***map***.\\* /var/yp/***mydomain*

The \* character has been escaped in the command line, so that it will be expanded on ypmaster, instead of locally on ypslave.

# **ypserv Crashes**

<span id="page-111-5"></span>When the ypserv process crashes almost immediately and does not stay up even with repeated activations, the debugging process is virtually identical to that described in "[ypbind](#page-108-0) [Crashes" on page 109](#page-108-0). First, run the following command to see if any errors are being reported:

# **svcs -vx nis/server**

Check for the existence of the rpcbind daemon as follows:

# **ptree |grep rpcbind**

Reboot the server if you do not find the daemon. Otherwise, if the daemon is running, type the following and look for similar output:

% **rpcinfo -p ypserver**

```
% program vers proto port service
100000 4 tcp 111 portmapper
100000 3 tcp 111 portmapper
100068 2 udp 32813 cmsd
...
100007 1 tcp 34900 ypbind
100004 2 udp 731 ypserv
100004 1 udp 731 ypserv
100004 1 tcp 732 ypserv
100004 2 tcp 32772 ypserv
```
Your machine might have different port numbers. The four entries representing the ypserv process are the following:

100004 2 udp 731 ypserv 100004 1 udp 731 ypserv 100004 1 tcp 732 ypserv 100004 2 tcp 32772 ypserv

If there are no entries, and ypserv is unable to register its services with rpcbind, reboot the machine. If there are entries, de-register the service from rpcbind before restarting ypserv. To de-register the service from rpcbind, on the server type the following.

```
# rpcinfo -d number 1
# rpcinfo -d number 2
```
where *number* is the ID number reported by rpcinfo (100004, in the preceding example).

114 Working With Oracle Solaris 11.2 Directory and Naming Services: DNS and NIS • July 2014

# **Glossary**

<span id="page-114-6"></span><span id="page-114-5"></span><span id="page-114-4"></span><span id="page-114-3"></span><span id="page-114-2"></span><span id="page-114-1"></span><span id="page-114-0"></span>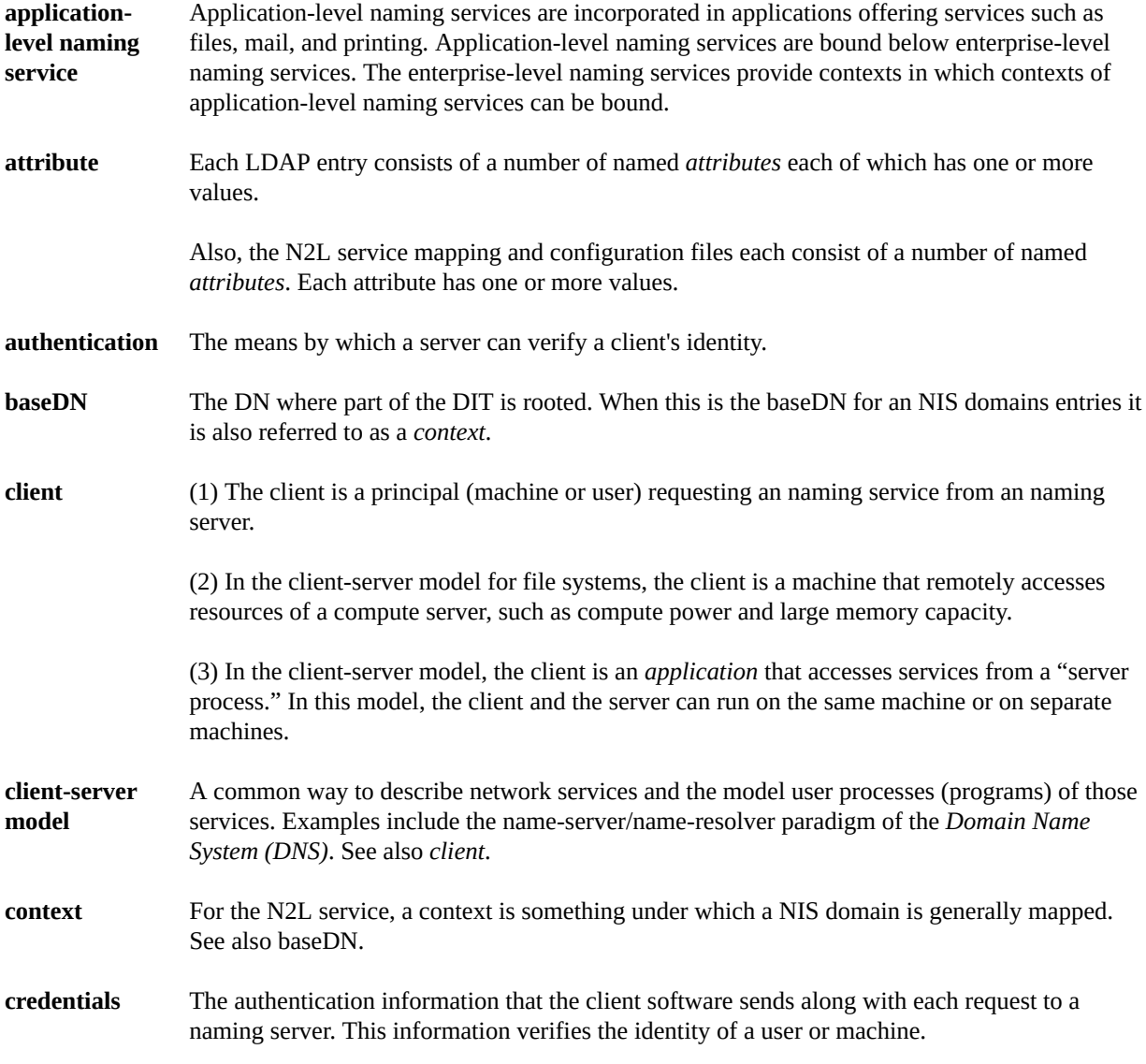

<span id="page-115-13"></span><span id="page-115-12"></span><span id="page-115-11"></span><span id="page-115-10"></span><span id="page-115-9"></span><span id="page-115-8"></span><span id="page-115-7"></span><span id="page-115-6"></span><span id="page-115-5"></span><span id="page-115-4"></span><span id="page-115-3"></span><span id="page-115-2"></span><span id="page-115-1"></span><span id="page-115-0"></span>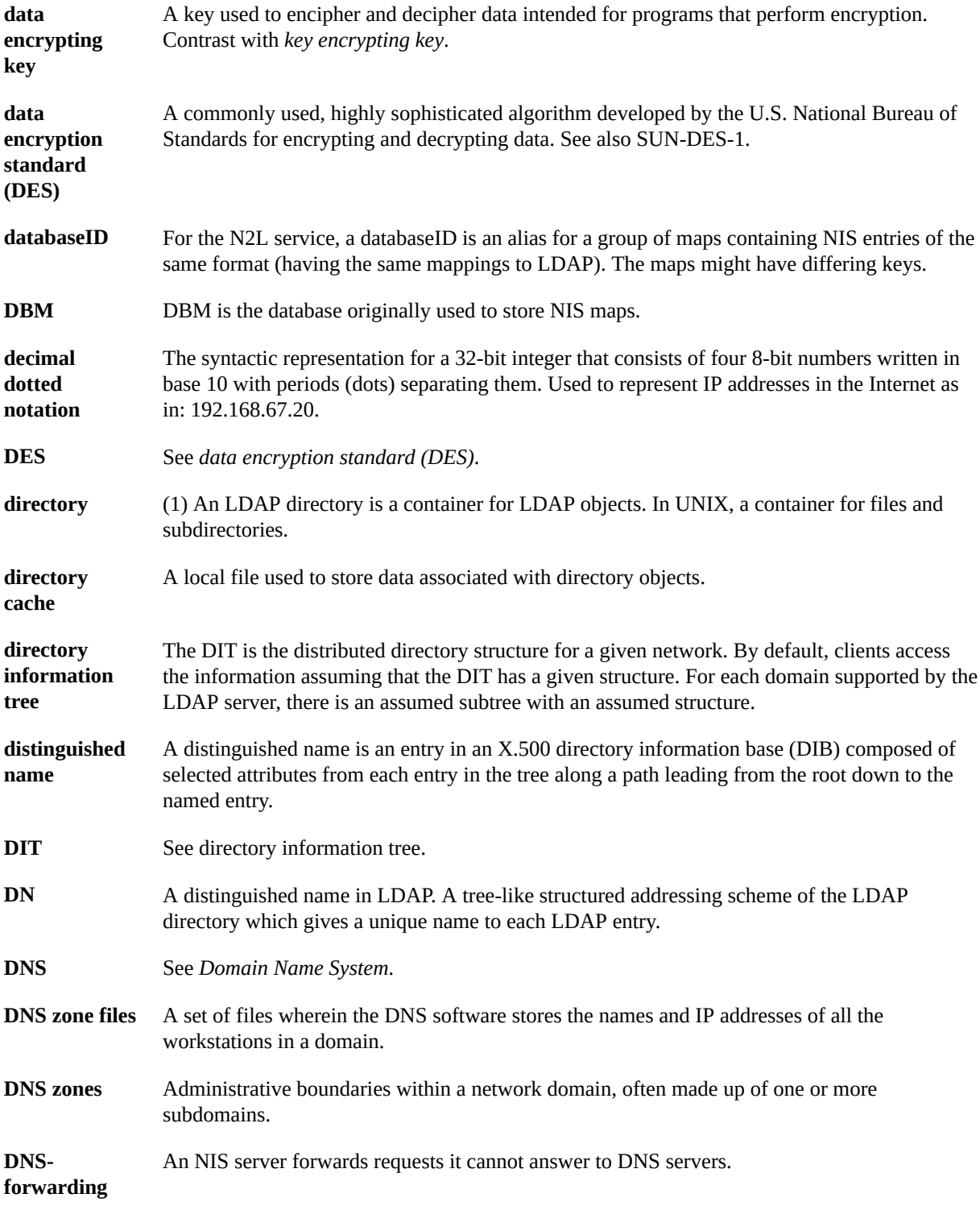

<span id="page-116-12"></span><span id="page-116-11"></span><span id="page-116-10"></span><span id="page-116-9"></span><span id="page-116-8"></span><span id="page-116-7"></span><span id="page-116-6"></span><span id="page-116-5"></span><span id="page-116-4"></span><span id="page-116-3"></span><span id="page-116-2"></span><span id="page-116-1"></span><span id="page-116-0"></span>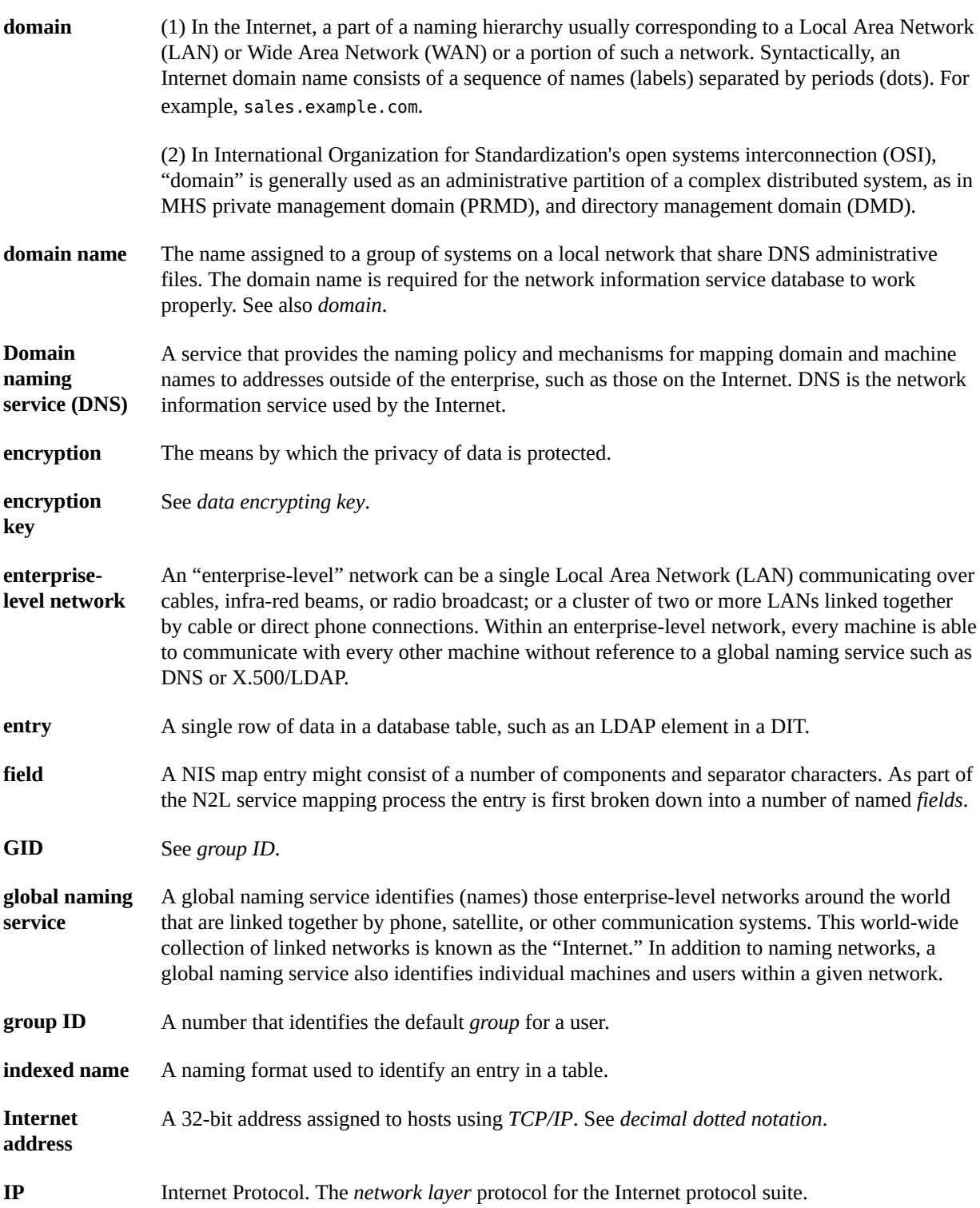

<span id="page-117-14"></span><span id="page-117-13"></span><span id="page-117-12"></span><span id="page-117-11"></span><span id="page-117-10"></span><span id="page-117-9"></span><span id="page-117-8"></span><span id="page-117-7"></span><span id="page-117-6"></span><span id="page-117-5"></span><span id="page-117-4"></span><span id="page-117-3"></span><span id="page-117-2"></span><span id="page-117-1"></span><span id="page-117-0"></span>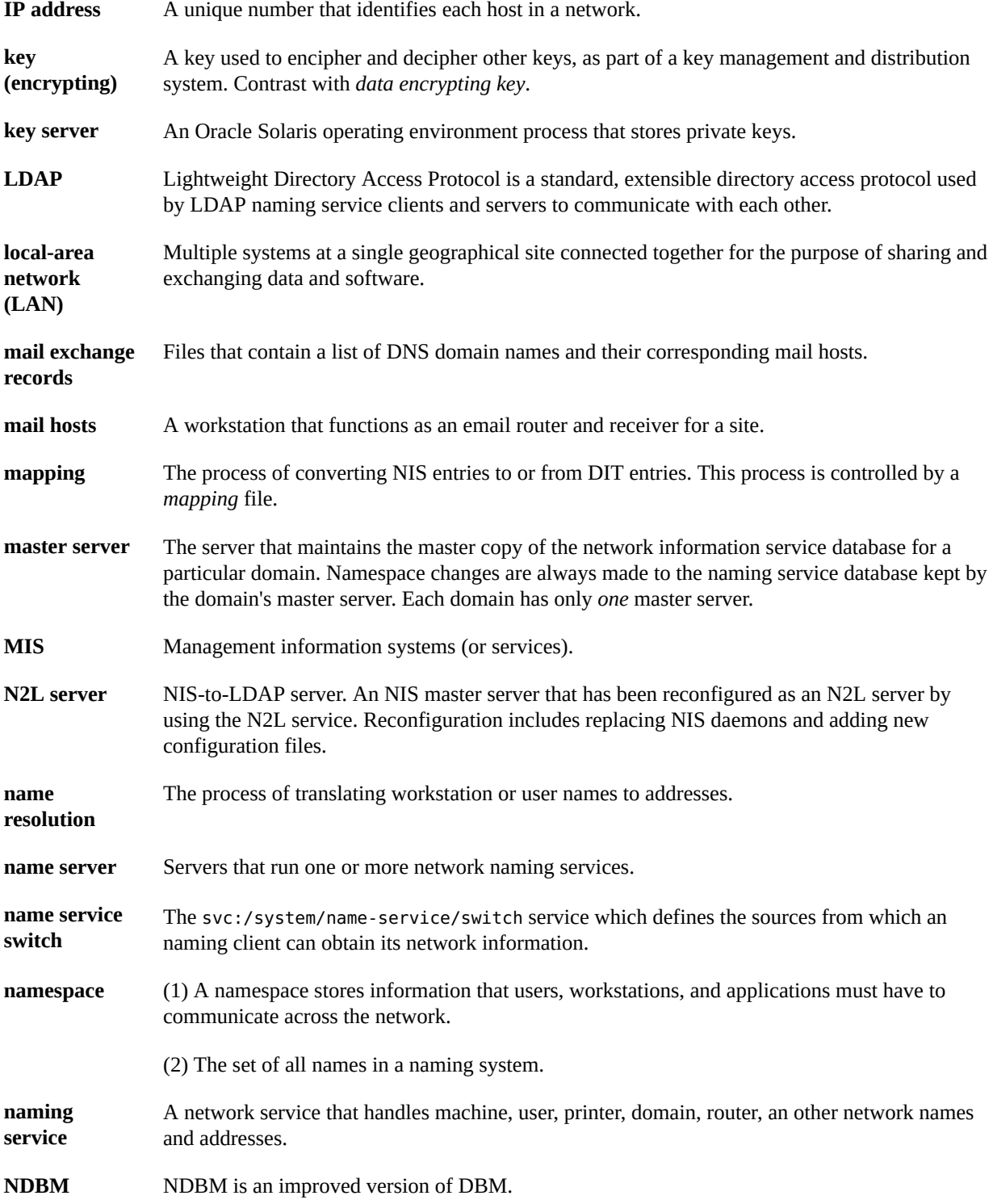

<span id="page-118-12"></span><span id="page-118-11"></span><span id="page-118-10"></span><span id="page-118-9"></span><span id="page-118-8"></span><span id="page-118-7"></span><span id="page-118-6"></span><span id="page-118-5"></span><span id="page-118-4"></span><span id="page-118-3"></span><span id="page-118-2"></span><span id="page-118-1"></span><span id="page-118-0"></span>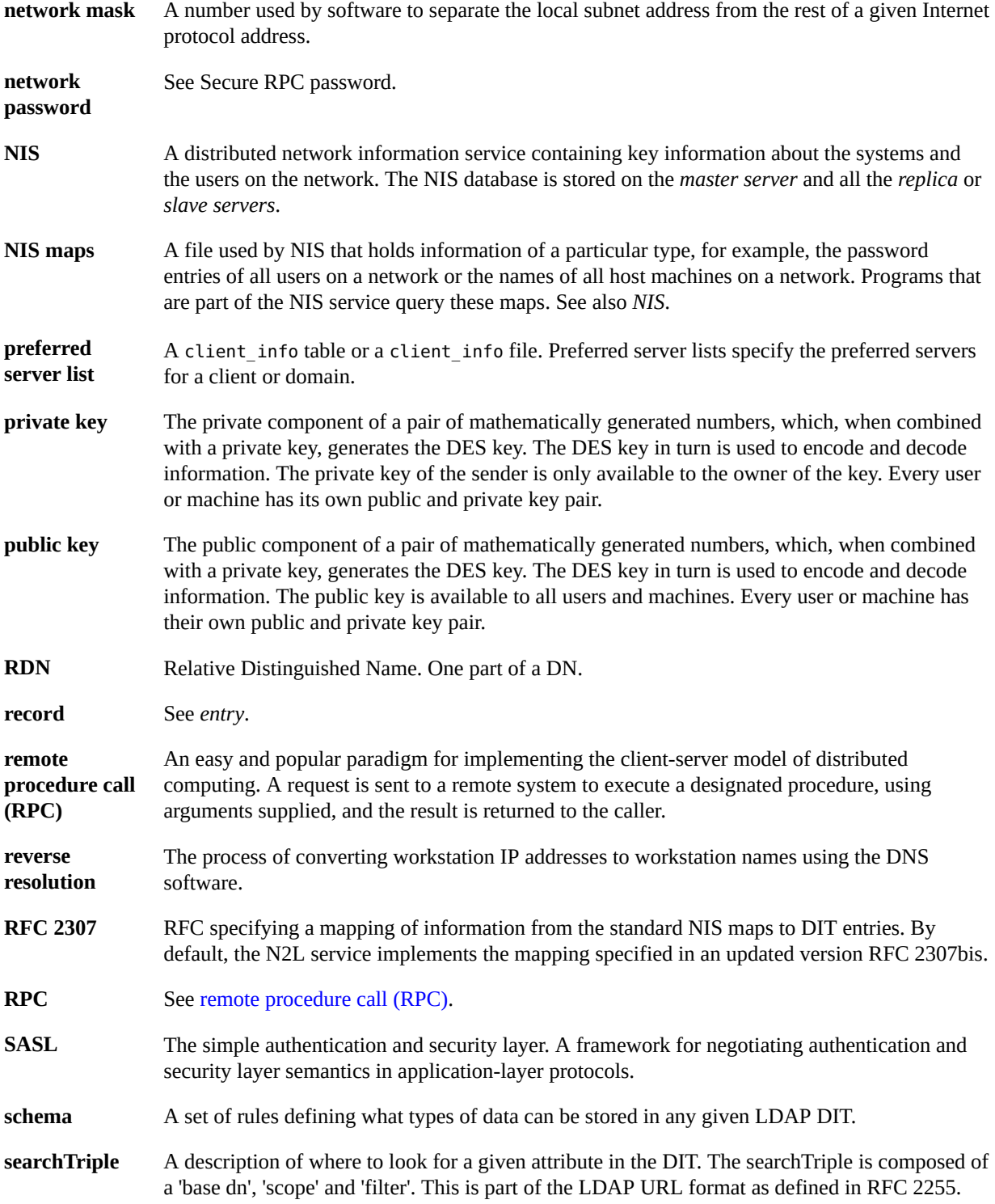

<span id="page-119-11"></span><span id="page-119-10"></span><span id="page-119-9"></span><span id="page-119-8"></span><span id="page-119-7"></span><span id="page-119-6"></span><span id="page-119-5"></span><span id="page-119-4"></span><span id="page-119-3"></span><span id="page-119-2"></span><span id="page-119-1"></span><span id="page-119-0"></span>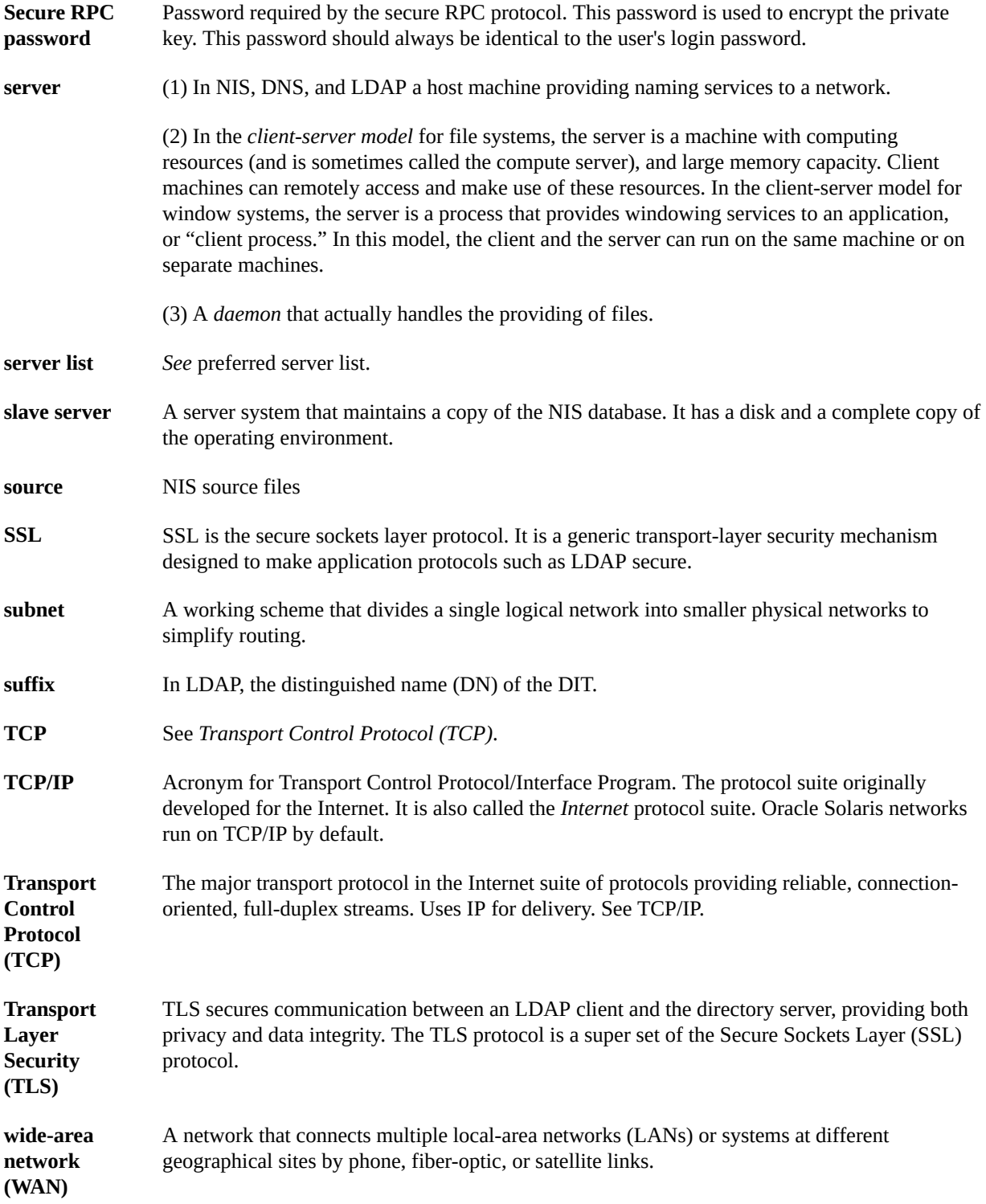

<span id="page-120-0"></span>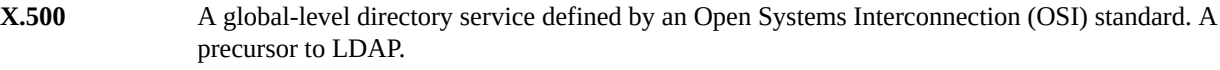

<span id="page-120-1"></span>**yp** Yellow Pages<sup>™</sup>. The old name for NIS which is still used within the NIS code.

122 Working With Oracle Solaris 11.2 Directory and Naming Services: DNS and NIS • July 2014

# Index

### **A**

AAAA records, [19](#page-18-0) Active Directory AD naming service, [45](#page-44-0) configuring nss ad, [46](#page-45-0) retrieving group information, [49](#page-48-0) passwd information, [48](#page-47-0) shadow information, [49](#page-48-1) setting up clients, [45](#page-44-1) updating passwords,  [48](#page-47-1) adjunct file, [71](#page-70-0) aliases file,  [69](#page-68-0) attribute definition, [115](#page-114-0) audit\_attr map described,  [57](#page-56-0) audit user map described,  [57](#page-56-1) authentication definition, [115](#page-114-1) auto\_direct.time map, [93](#page-92-0) auto home table name service switch and, [26](#page-25-0) auto home.time map, [93](#page-92-0) auto master table name service switch and, [26](#page-25-0)

# **B**

baseDN definition, [115](#page-114-2) bootparams map described,  [57](#page-56-2) broadcast

#### NIS binding, [60](#page-59-0)

# **C**

CHKPIPE,  [95](#page-94-0) client definition, [115](#page-114-3) client-server model definition, [115](#page-114-4) clients NIS, [53](#page-52-0) NIS setup,  [82](#page-81-0) commands DNS, [42](#page-41-0) NIS, [55](#page-54-0) compile flags DNS, [43](#page-42-0) configure DNS server, [34](#page-33-0) DNS server options,  [36](#page-35-0) context definition, [115](#page-114-5) creating rndc.conf file, [35](#page-34-0) credentials definition, [115](#page-114-6) crontab file NIS problems and,  [112](#page-111-2) ypxfr and, [97](#page-96-0)

# **D**

daemons DNS, [42](#page-41-0) NIS, [54](#page-53-0) not running, [110](#page-109-0) data encrypting key definition, [116](#page-115-0) data encryption standard *See* DES databaseID definition, [116](#page-115-1) dbm files,  [100](#page-99-0), [101](#page-100-0) decimal dotted notation definition, [116](#page-115-2) DES definition, [116,](#page-115-3) [116](#page-115-4) dig command description, [42](#page-41-1) DIR directory, [69](#page-68-1) directory definition, [116](#page-115-5) directory cache definition, [116](#page-115-6) directory information tree definition, [116](#page-115-7) distinguished name definition, [116](#page-115-8) DIT *See* directory information tree DN definition, [116](#page-115-9) DNS advertising resources,  [41](#page-40-0) commands,  [42](#page-41-0) compile flags, [43](#page-42-0) daemons, [42](#page-41-0) definition, [116,](#page-115-10) [117](#page-116-0) files, [42](#page-41-2) FMRIs, [33](#page-32-0) name service switch and, [21](#page-20-0) NIS and, [51,](#page-50-0) [52,](#page-51-0) [103](#page-102-0) overview,  [15](#page-14-0), [31](#page-30-0) related information, [32](#page-31-0) SMF and, [32](#page-31-1) tasks, [34](#page-33-1) user authorizations, [37](#page-36-0) DNS client install, [38](#page-37-0) DNS package install, [34](#page-33-2) DNS server configure,  [34](#page-33-0) configure options,  [36](#page-35-0)

troubleshooting,  [38](#page-37-1) DNS service discovery configuration,  [40](#page-39-0) overview, [16,](#page-15-0) [32](#page-31-2) DNS zone files definition, [116](#page-115-11) DNS zones definition, [116](#page-115-12) DNS-forwarding definition, [116](#page-115-13) dns-sd command advertising resources,  [41](#page-40-0) description, [42](#page-41-3) dnssec-dsfromkey command description, [43](#page-42-1) dnssec-keyfromlabel command description, [43](#page-42-2) dnssec-keygen command description, [43](#page-42-3) dnssec-signzone command description, [43](#page-42-4) DOM variable,  [73](#page-72-0), [73](#page-72-1) domain definition, [117](#page-116-1) domain name definition, [117](#page-116-2) NIS slave servers and, [77](#page-76-0) setting, [66](#page-65-0) domain name system *See* DNS domain name system (DNS) extensions for IPv6,  [19](#page-18-0) domainname command NIS and, [107](#page-106-0) domains multiple NIS, [73](#page-72-1) NIS, [52,](#page-51-1) [54,](#page-53-1) [66](#page-65-1)

# **E**

/etc files,  [56](#page-55-0) naming and,  [15](#page-14-1) /etc/inet/hosts file,  [10](#page-9-0) NIS slave servers and,  [78](#page-77-0) /etc/mail directory, [69](#page-68-2) /etc/mail/aliases file, [69](#page-68-0)

/etc/named.conf file description,  [42](#page-41-4) DNS user authorizations,  [37](#page-36-0) verifying configuration, [39](#page-38-0) /etc/rndc.conf file description, [42](#page-41-5) encryption definition, [117](#page-116-3) encryption key definition, [117](#page-116-4) enterprise-level network definition, [117](#page-116-5) entry definition, [117](#page-116-6) ethers.byaddr map described,  [57](#page-56-3) ethers.byname map described,  [57](#page-56-4) exec\_attr map described,  [57](#page-56-5)

#### **F**

field definition, [117](#page-116-7) files DNS, [42](#page-41-2) files-based naming, [16](#page-15-1) FMRIs DNS, [33](#page-32-0) mDNS, [41](#page-40-1) NIS,  [64](#page-63-0)

# **G**

getaddrinfo name service switch and, [21](#page-20-1) gethostbyname name service switch and, [21](#page-20-2) getpwnam name service switch and, [21](#page-20-3) getpwuid name service switch and, [21](#page-20-4) getXbyY interfaces name service switch and, [21](#page-20-5) global naming service definition, [117](#page-116-8) group ID definition, [117](#page-116-9) group.bygid map described, [57](#page-56-6) group.byname map described, [57](#page-56-7) groups netgroups (NIS), [88](#page-87-0), [89](#page-88-0)

# **H**

host command description, [43](#page-42-5) host name setting, [66](#page-65-0) host.byaddr map described, [57](#page-56-8) host.byname map described, [57](#page-56-9) hosts (machines) changing NIS domains,  [102](#page-101-0) NIS clients,  [53](#page-52-1) NIS servers, [53](#page-52-1) hosts database, [95](#page-94-1) hosts file NIS slave servers and,  [78](#page-77-0) hosts.byaddr map,  [56](#page-55-1) hosts.byname map,  [56](#page-55-1)

# **I**

indexed name definition, [117](#page-116-10) install DNS client,  [38](#page-37-0) DNS package, [34](#page-33-2) Internet NIS and, [52](#page-51-0) Internet access name service switch and, [21](#page-20-0) Internet address definition, [117](#page-116-11) IP

definition, [117](#page-116-12) IP address definition, [118](#page-117-0)

### **K**

key (encrypting) definition, [118](#page-117-1) key server definition, [118](#page-117-2) keyserv name service switch and, [26](#page-25-1)

# **L**

LAN definition, [118](#page-117-3) LDAP definition, [118](#page-117-4) lightweight directory access protocol *See* LDAP

#### **M**

mail exchange records definition, [118](#page-117-5) mail hosts definition, [118](#page-117-6) mail.aliases map described,  [57](#page-56-10) mail.byaddr map described,  [57](#page-56-11) make command after updating maps,  [96](#page-95-0) description,  [55](#page-54-1) Makefile syntax, [93](#page-92-1) NIS maps,  [59](#page-58-0) ypinit and, [73](#page-72-0) makedbm command adding slave servers, [80](#page-79-0) changing map server, [91](#page-90-0) description,  [55](#page-54-2) make command and, [56](#page-55-2) Makefile and,  [71](#page-70-1) non-default maps and,  [100](#page-99-1) ypinit and, [73](#page-72-2)

Makefile file automounter maps and,  [93](#page-92-0) changing a map's master server, [91](#page-90-1) changing source directory, [67,](#page-66-0) [71](#page-70-0) conversion to NIS and,  [70](#page-69-0) maps supported list, [92](#page-91-0) NIS, [56](#page-55-2) NIS security, [85](#page-84-0) non-default maps modifying, [99](#page-98-0) passwd maps and, [71](#page-70-2) preparing, [70](#page-69-1) setting up primary server, [73](#page-72-2) mapname.dir file, [71](#page-70-1) mapname.pag file, [71](#page-70-1) mapping definition, [118](#page-117-7) master server definition, [118](#page-117-8) mDNS configuration,  [40](#page-39-0) error log,  [41](#page-40-2) overview, [16,](#page-15-0) [31](#page-30-1) MIS definition, [118](#page-117-9) multicast DNS *See* mDNS

#### **N**

"not responding" messages (NIS),  [105](#page-104-0) name resolution definition, [118](#page-117-10) name server definition, [118](#page-117-11) name service switch actions, [25](#page-24-0) auto home table, [26](#page-25-0) auto\_master table,  [26](#page-25-0) configuring default sources, [29](#page-28-0) search criteria, [28](#page-27-0) sources for databases,  [27](#page-26-0) databases, [22](#page-21-0) definition, [118](#page-117-12) DNS and, [21](#page-20-0)

Internet access,  [21](#page-20-0) introduction, [21](#page-20-5) keyserv service,  [26](#page-25-1) mDNS and, [41](#page-40-3) messages, [24](#page-23-0) migrating from nsswitch.conf file, [29](#page-28-1) modifying, [26](#page-25-2) NIS,  [52](#page-51-0) NOTFOUND=continue search criteria, [25](#page-24-1) options,  [25](#page-24-0) password data and, [30](#page-29-0) password information,  [30](#page-29-1) publickey properties, [26](#page-25-1) search criteria,  [25](#page-24-2) SMF properties,  [22](#page-21-0) source formats,  [24](#page-23-1) status messages, [24,](#page-23-0) [25](#page-24-3) SUCCESS=return search criteria,  [25](#page-24-4) timezone table and,  [26](#page-25-3) TRYAGAIN=3 search criteria, [25](#page-24-5) TRYAGAIN=forever search criteria, [25](#page-24-6) UNAVAIL=continue search criteria, [25](#page-24-7) named daemon configuration file description, [42](#page-41-4) description, [43](#page-42-6) showing compile flags, [43](#page-42-0) SMF and, [32](#page-31-1) troubleshooting with, [38](#page-37-1) user authorizations and, [37](#page-36-0) named-checkconf command configure DNS server,  [34](#page-33-0) description, [43](#page-42-7) verifying /etc/named.conf file,  [39](#page-38-0) named-checkzone command description, [43](#page-42-8) named-compilezone command description, [43](#page-42-9) named.conf file *See* /etc/named.conf file namespace definition, [118](#page-117-13) naming comparison, [18](#page-17-0) DNS, [18](#page-17-1) files-based, [16](#page-15-1)

IPv6 extensions,  [18](#page-17-2) LDAP, [17](#page-16-0) NIS, [17](#page-16-1) Oracle Solaris naming services, [15](#page-14-2) overview, [9](#page-8-0) naming service definition, [118](#page-117-14) ndbm format, [70](#page-69-2) NIS maps and,  [56](#page-55-3) netgroup map entries, [89](#page-88-1) overview,  [88](#page-87-1) netgroup.byhost map described, [57](#page-56-12) overview,  [88](#page-87-1) netgroup.byuser map described, [57](#page-56-13) overview,  [88](#page-87-1) netid.byname map described, [58](#page-57-0) netmasks.byaddr map described, [58](#page-57-1) network mask definition, [119](#page-118-1) network password *See* secure RPC password network services DNS and, [32](#page-31-2) networks.byaddr map described, [58](#page-57-2) networks.byname map described, [58](#page-57-3) nicknames file, [60](#page-59-1) NIS, [17](#page-16-1) /var/yp/*domainname* directory and,  [57](#page-56-14) architecture, [52](#page-51-2) automatic starting,  [75](#page-74-0) binding, [60](#page-59-2) broadcast binding, [61](#page-60-0) client problems,  [106](#page-105-1) client setup, [82](#page-81-0) clients, [53,](#page-52-1) [53](#page-52-0) commands, [55](#page-54-0) commands hang, [106](#page-105-2) components, [54](#page-53-2) daemons,  [54](#page-53-0)

definition, [119](#page-118-2) DNS and, [52,](#page-51-0) [103](#page-102-0) domain names, [66](#page-65-1) domains, [52,](#page-51-1) [54](#page-53-1) halting, [104](#page-103-0) Internet and, [52](#page-51-0) introduction, [51](#page-50-1) Makefile,  [56](#page-55-2) Makefile filtering, [93](#page-92-2) Makefile preparation, [70](#page-69-3) manual binding,  [101](#page-100-1) master servers,  [53](#page-52-2) modifying configuration files,  [92](#page-91-1) multiple domains,  [73](#page-72-1) ndbm format, [56](#page-55-3) netgroups, [88](#page-87-0), [89](#page-88-0) overloaded servers and, [110](#page-109-1) passwd maps auto update,  [98](#page-97-0) password data, [67,](#page-66-0) [67](#page-66-1) preparation for,  [64](#page-63-1) problems, [105](#page-104-1) root entry,  [85](#page-84-1) rpc.yppasswdd daemon,  [88](#page-87-2) security, [85](#page-84-2) server binding not possible, [108](#page-107-0) server-list binding, [61](#page-60-1) servers, [53](#page-52-3), 53 servers not available, [107](#page-106-1) servers, maps different versions, [111](#page-110-1) setup preparation, [67](#page-66-0) slave server setup, [77,](#page-76-1) [77](#page-76-2) slave servers,  [53](#page-52-4) SMF and, [64](#page-63-2) source files, [67,](#page-66-0) [68](#page-67-0) starting daemons, [74](#page-73-0) stopping,  [104](#page-103-0) structure of, [52](#page-51-2) updating passwd maps, [87](#page-86-0) user password locked, [86](#page-85-0) user passwords, [87](#page-86-1) useradd,  [86](#page-85-1) userdel,  [87](#page-86-2) users, administering,  [86](#page-85-2) ypbind daemon, [61](#page-60-2) ypbind fails, [109](#page-108-1)

ypbind "can't" messages,  [105](#page-104-2) ypinit,  [72](#page-71-0) ypservers file,  [80](#page-79-1) ypwhich,  [60](#page-59-3) ypwhich inconsistent displays, [108](#page-107-1) "not responding" messages,  [105](#page-104-0) "unavailable" messages, [105](#page-104-3) NIS clients not bound to server,  [107](#page-106-2) NIS daemons not running, [110](#page-109-0) NIS domain names incorrect, [106](#page-105-3) missing,  [106](#page-105-3) NIS domains changing, [102](#page-101-0) NIS hosts changing domain of,  [102](#page-101-0) NIS maps /var/yp/*domainname* directory and,  [57](#page-56-14) administering,  [89](#page-88-2) changing Makefile macros,  [93](#page-92-3) changing Makefile variables, [93](#page-92-3) changing server, [90](#page-89-0) CHKPIPE in Makefile, [95](#page-94-0) creating from files,  [100](#page-99-2) creating from keyboard,  [100](#page-99-3) default,  [57](#page-56-15) definition, [119](#page-118-3) displaying contents, [89](#page-88-3) displaying contents of, [59](#page-58-1) list of, [57](#page-56-14) locating, [59](#page-58-2) Makefile and, [92](#page-91-2) Makefile DIR variable,  [94](#page-93-0) Makefile DOM variable,  [94](#page-93-1) Makefile filtering, [93](#page-92-2) Makefile PWDIR variable,  [94](#page-93-2) making,  [59](#page-58-0) modifying configuration files,  [92](#page-91-1) ndbm format,  [56](#page-55-3) nicknames,  [59](#page-58-3) non-default,  [96](#page-95-1) NOPUSH in Makefile, [95](#page-94-2) updating,  [59](#page-58-4)

working with, [59](#page-58-4) yppush in Makefile,  [95](#page-94-2) NIS servers malfunction, [110](#page-109-2) NIS slave servers adding, [80](#page-79-2) initializing, [81](#page-80-0) node name setting, [66](#page-65-0) NOPUSH in Makefile,  [95](#page-94-2) NOTFOUND=continue search criteria name service switch and, [25](#page-24-1) nscd daemon description,  [55](#page-54-3) nscfg command description, [43](#page-42-10) nslookup command description, [43](#page-42-11) nsswitch.conf migrating to SMF, [29](#page-28-1) nsupdate command description, [43](#page-42-12)

#### **O**

Oracle Solaris naming services, [15](#page-14-2) and Service Management Facility (SMF), [15](#page-14-3)

### **P**

\$PWDIR/security/passwd.adjunct,  [92](#page-91-3) /PWDIR/shadow file,  [71](#page-70-2) /PWDR/security/passwd.adjunct,  [71](#page-70-2) passwd NIS map auto updated, [98](#page-97-0) passwd command, [87](#page-86-3) passwd file Solaris 1.x formats, [86](#page-85-3) passwd map, [67](#page-66-1) passwd maps users, adding, [86](#page-85-4) passwd.adjunct file,  [71](#page-70-2), [92](#page-91-3) passwd.adjunct.byname map described,  [58](#page-57-4)

passwd.byname map described, [58](#page-57-5) passwd.byuid map described, [58](#page-57-6) password data name service switch, [30](#page-29-0) NIS, [67,](#page-66-0) [67](#page-66-1) NIS, and,  [85](#page-84-2) root in NIS maps,  [85](#page-84-1) passwords NIS, [87](#page-86-1) rpc.yppasswdd daemon,  [88](#page-87-2) private key definition, [119](#page-118-4) prof\_attr map described, [58](#page-57-7) protocols.byname map described, [58](#page-57-8) protocols.bynumber map described, [58](#page-57-9) public key definition, [119](#page-118-5) publickey.byname map described, [58](#page-57-10) PWDIR, [68](#page-67-1)

# **R**

record definition, [119](#page-118-6) reverse resolution definition, [119](#page-118-7) rndc command configuration file description, [42](#page-41-5) description, [43](#page-42-13) rndc-confgen command configure DNS server, [34](#page-33-0) create rndc.conf file,  [35](#page-34-0) description, [43](#page-42-14) rndc.conf file creating, [35](#page-34-0) RPC definition,  [119](#page-118-8), [119](#page-118-9) rpc.bynumber map

described,  [58](#page-57-11) rpc.yppasswdd daemon description, [55](#page-54-4) NIS passwords and, [88](#page-87-2) passwd command updates maps,  [98](#page-97-0) rpc.ypupdated daemon description, [55](#page-54-5)

#### **S**

SASL definition, [119](#page-118-10) schema definition, [119](#page-118-11) searchTriple definition, [119](#page-118-12) secure RPC password definition, [120](#page-119-0) secure sockets layer *See* SSL security NIS, [67,](#page-66-0) [67](#page-66-1) NIS, and,  [85](#page-84-2) root in NIS maps,  [85](#page-84-1) server definition, [120](#page-119-1) server list definition, [120](#page-119-2) NIS binding, [60](#page-59-4) servers NIS slave setup, [77,](#page-76-1) [77](#page-76-2) not available (NIS),  [107](#page-106-1) preparing NIS servers,  [67](#page-66-0) ypservers file, [80](#page-79-1) service discovery *See* DNS service discovery Service Management Facility *See* SMF Service Management Facility (SMF) and Oracle Solaris naming services, [15](#page-14-3) services.byname map described,  [58](#page-57-12) services.byservice map described,  [58](#page-57-13) setup multiple NIS domains,  [73](#page-72-1) NIS clients,  [82](#page-81-0) NIS Makefile, [70](#page-69-3)

NIS slave servers, [77](#page-76-2), 77 preparation for NIS, [64,](#page-63-1) [67](#page-66-0) shadow file, [71](#page-70-2) Solaris 1.x formats,  [86](#page-85-3) sites.byname map changing map server, [91](#page-90-0) slave server definition, [120](#page-119-3) SMF, [74](#page-73-1) DNS and, [32](#page-31-1) NIS and,  [64](#page-63-2) source definition, [120](#page-119-4) SSL definition, [120](#page-119-5) starting NIS daemons, [74](#page-73-0) stopping NIS daemons, [74](#page-73-0) subnet definition, [120](#page-119-6) SUCCESS=return search criteria name service switch and,  [25](#page-24-4) suffix definition, [120](#page-119-7) svc:/network/dns/client described, [33](#page-32-1) svc:/network/dns/server described, [33](#page-32-1) svcadm with NIS, [81](#page-80-1)

#### **T**

tasks DNS,  [34](#page-33-1) TCP *See* transport control protocol TCP/IP definition, [120](#page-119-8) timezone table, [26](#page-25-4) TLS *See* transport layer security transport control protocol definition, [120](#page-119-9) transport layer security definition, [120](#page-119-10)

troubleshooting DNS server, [38](#page-37-1)

#### **U**

/usr/bin/dns-sd command description, [42](#page-41-3) /usr/sbin/dig command description, [42](#page-41-1) /usr/sbin/dnssec-dsfromkey command description, [43](#page-42-1) /usr/sbin/dnssec-keyfromlabel command description, [43](#page-42-2) /usr/sbin/dnssec-keygen command description,  [43](#page-42-3) /usr/sbin/dnssec-signzone command description, [43](#page-42-4) /usr/sbin/host command description, [43](#page-42-5) /usr/sbin/makedbm command modifying non-default maps, [100](#page-99-4) /usr/sbin/named daemon description, [43](#page-42-6) /usr/sbin/named-checkconf command description, [43](#page-42-7) /usr/sbin/named-checkzone command description, [43](#page-42-8) /usr/sbin/named-compilezone command description, [43](#page-42-9) /usr/sbin/nscfg command description, [43](#page-42-10) /usr/sbin/nslookup command description, [43](#page-42-11) /usr/sbin/nsupdate command description, [43](#page-42-12) /usr/sbin/rndc command description, [43](#page-42-13) /usr/sbin/rndc-confgen command description, [43](#page-42-14) "unavailable" messages (NIS),  [105](#page-104-3) UNAVAIL=continue search criteria name service switch and, [25](#page-24-7) user authorizations for DNS, [37](#page-36-0)

user\_attr map described, [58](#page-57-14) useradd,  [86](#page-85-1) password is locked, [86](#page-85-0) userdel, [87](#page-86-4), 87 usermod command DNS user authorizations, [37](#page-36-0) users netgroups, [88](#page-87-0), [89](#page-88-0) NIS, [86](#page-85-2) NIS passwords, [87](#page-86-1) updating passwd maps, [87](#page-86-0) useradd,  [86](#page-85-1) userdel (NIS), [87](#page-86-2)

#### **V**

/var/spool/cron/crontabs/root file NIS problems and,  [112](#page-111-3) /var/svc/log/network-dns-multicast:default.log file, [41](#page-40-2) /var/svc/log/network-dns-server:default.log file troubleshooting,  [38](#page-37-1) /var/yp directory NIS security,  [85](#page-84-0) /var/yp/binding/*domainname*/ypservers file,  [107](#page-106-3) /var/yp/*domainname* directory, [57](#page-56-14) /var/yp/Makefile, [73](#page-72-2) maps supported list, [92](#page-91-0) /var/yp/*mymap*.asc file, [100](#page-99-0) /var/yp/nicknames file,  [60](#page-59-1) verifying /etc/named.conf file, [39](#page-38-0)

#### **W**

WAN definition, [120](#page-119-11)

#### **X**

X.500

definition, [121](#page-120-0)

# **Y**

yp definition, [121](#page-120-1) ypbind daemon, [74](#page-73-2) adding slave servers, [81](#page-80-2) broadcast mode, [61,](#page-60-3) [82](#page-81-1) client not bound, [107](#page-106-4) description,  [55](#page-54-6) fails, [109](#page-108-1) overloaded servers and, [110](#page-109-3) server-list mode,  [61](#page-60-2) "can't" messages,  [105](#page-104-2) ypcat command, [59](#page-58-1) description,  [55](#page-54-7) ypinit command adding slave servers, [81](#page-80-2) client setup, [82](#page-81-2) default maps, [96](#page-95-2) description,  [55](#page-54-8) initializing a slave server, [77](#page-76-2) make command and, [73](#page-72-0) Makefile file and, [70](#page-69-2) master server setup, [72](#page-71-1) slave servers and, [77](#page-76-0) starting ypserv,  [75](#page-74-0) ypmatch command description,  [55](#page-54-9) yppush command changing map server, [91](#page-90-2) description, [56](#page-55-4) Makefile and,  [95](#page-94-2) NIS problems, [112](#page-111-4) ypserv daemon, [61,](#page-60-4) [74](#page-73-2) broadcast mode, [61](#page-60-5) description, [55](#page-54-10) failure of, [112](#page-111-5) overloaded servers and, [110](#page-109-3) ypservers file adding slave server, [80](#page-79-1) creating, [80](#page-79-3) NIS troubleshooting with,  [107](#page-106-3) ypservers map

described, [58](#page-57-15) NIS problems,  [112](#page-111-4) ypset command description, [56](#page-55-5) ypwhich command description, [56](#page-55-6) display inconsistent, [108](#page-107-1) identifying bound server, [60](#page-59-3) identifying master server, [59](#page-58-2) ypxfr command changing map server, [91](#page-90-3) crontab file and, [97](#page-96-0) description, [56](#page-55-7) distributing new maps to slave servers, [100](#page-99-5) logging output, [111](#page-110-2) shell script, [112](#page-111-2) ypxfrd daemon description, [55](#page-54-11)